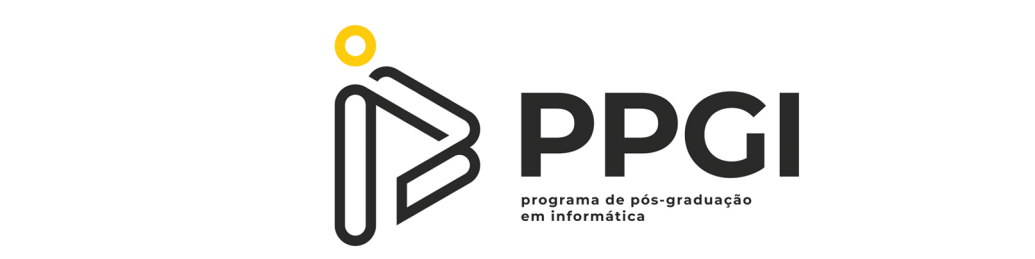

## UNIVERSIDADE TECNOLÓGICA FEDERAL DO PARANÁ PROGRAMA DE PÓS-GRADUAÇÃO EM INFORMÁTICA

LEANDRO ALFREDO CARLOS

## **UMA INVESTIGAC¸ AO DA USABILIDADE DE UMA PLATAFORMA ˜** *WEB* **NA ESCOLHA DE CULTIVARES DA EMBRAPA SOJA**

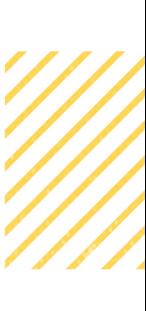

**DISSERTAC¸ AO DE MESTRADO ˜**

**CORNELIO PROC ´ OPIO ´ 2023**

LEANDRO ALFREDO CARLOS

# **UMA INVESTIGAC¸ AO DA USABILIDADE DE UMA PLATAFORMA ˜** *WEB* **NA ESCOLHA DE CULTIVARES DA EMBRAPA SOJA**

# **AN INVESTIGATION OF THE USABILITY OF A WEB PLATFORM FOR CHOOSING CULTIVARS FROM EMBRAPA SOJA**

Dissertação de Mestrado apresentada ao Programa de Pós-Graduação em Informática da Universidade Tecnológica Federal do Paraná - UTFPR, como requisito parcial para obtenção do título de Mestre em Informática.

Orientador: Prof. Dr. Cléber G. Corrêa

Coorientadora:Marisa Yuri Horikawa

## CORNÉLIO PROCÓPIO 2023

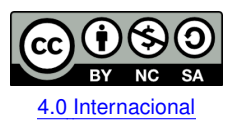

Esta licença permite remixe, adaptação e criação a partir do trabalho, para fins não comerciais, desde que sejam atribuídos créditos ao(s) autor(es) e que licenciem as novas criações sob termos idênticos. Conteúdos elaborados por terceiros, citados e referenciados nesta obra não são cobertos pela licença.

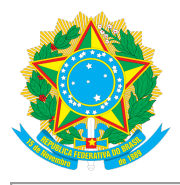

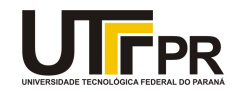

**I FANDRO AI FREDO CARLOS** 

#### UMA INVESTIGAÇÃO DA USABILIDADE DE UMA PLATAFORMA WEB NA ESCOLHA DE CULTIVARES **DA EMBRAPA SOJA**

Trabalho de pesquisa de mestrado apresentado como requisito para obtenção do título de Mestre Em Informática da Universidade Tecnológica Federal do Paraná (UTFPR). Área de concentração: Computação Aplicada.

Data de aprovação: 17 de Agosto de 2023

Dr. Cleber Gimenez Correa, Doutorado - Universidade Tecnológica Federal do Paraná

Laercio Ricardo Sartor, - Universidade Tecnológica Federal do Paraná

Dra. Leila Cristina Carneiro Bergamasco, Doutorado - Centro Universitário da Fundação Educacional Inaciana Pe Sabóia de Medeiros (Fei)

Dr. Silvio Ricardo Rodrigues Sanches, Doutorado - Universidade Tecnológica Federal do Paraná

Documento gerado pelo Sistema Acadêmico da UTFPR a partir dos dados da Ata de Defesa em 17/08/2023.

### **AGRADECIMENTOS**

Agradeço a Deus por Sua infinita bondade, graça e misericórdia.

Ao meu orientador, Prof. Dr. Cléber Gimenez Corrêa, sou imensamente grato pela sua sabedoria, paciência, companheirismo e dedicação ao me orientar. Sua orientação foi inestimável, fornecendo clareza ao longo desta trajetória.

Ao Prof. Dr. Gabriel Costa Silva, pelo papel fundamental que desempenhou em minha formação acadêmica e pessoal. Desde o início, pude perceber sua paixão pelo conhecimento e sua disposição em compartilhá-lo. Sua orientação foi inestimável, se tornou um exemplo inspirador. Sempre me motivou a dar o meu melhor e a explorar novas perspectivas.

À minha amada esposa, Cláudia de Godoy, sua presença e apoio constante são fontes de força e motivação, e sou verdadeiramente abençoado por tê-la ao meu lado nessa jornada.

Aos meus queridos padrinhos Denize de Souza Pereira e Paulo Cascardo, tenho sido constantemente lembrado do amor, apoio e orientação que vocês têm me oferecido.

À Marisa Yuri Horikawa, do Núcleo de Comunicação Organizacional, e ao Hugo Soares Kern, Relações Públicas, ambos da Embrapa Soja, pela prestatividade, companheirismo e parceria inestimaveis no desenvolvimento desta pesquisa. ´

Ao Prof. Dr. Silvio Ricardo Rodrigues Sanches pelo apoio.

Aos colegas Matheus Amaral Silva e Monique Emídio de Oliveira pelo companheirismo.

À Coordenação e a Secretaria do Curso, pela cooperação.

O presente projeto foi desenvolvido com apoio da Embrapa por meio da concessão de bolsa de estudo de Mestrado, processo nº 380782/2021-9.

"Ha verdadeiramente duas coisas diferentes: saber e crer que se ´ sabe. A ciência consiste em saber; em crer que se sabe reside a ignorância." – Hipócrates.

## **RESUMO**

CARLOS, Leandro Alfredo. UMA INVESTIGACÃO DA USABILIDADE DE UMA PLATAFORMA *WEB* NA ESCOLHA DE CULTIVARES DA EMBRAPA SOJA . [145](#page-145-0) f. Dissertação de Mestrado – Programa de Pós-Graduação em Informática, Universidade Tecnológica Federal do Paraná. Cornélio Procópio, 2023.

A Embrapa Soja é uma das 43 unidades de pesquisa da Empresa Brasileira de Pesquisa Agropecuária (EMBRAPA). E é referência mundial no desenvolvimento de tecnologias para a cultura de soja em regiões tropicais. O Núcleo de Comunicação (NCO) da Embrapa Soja é responsável por levar aos sojicultores e técnicos rurais as tecnologias, técnicas e orientações desenvolvidas pelos pesquisadores da Embrapa Soja. A dissertação apresenta o desenvolvimento e a avaliação de usabilidade da Plataforma *Web* de Cultivares da Embrapa Soja, com o objetivo de auxiliar sojicultores na escolha das melhores cultivares para suas regiões. A plataforma foi concebida como uma solução para o problema enfrentado pela Embrapa Soja em disponibilizar informações atualizadas e acessíveis sobre cultivares de soja. A importância da escolha correta das cultivares é fundamental para o sucesso da produção de soja. A seleção inadequada pode levar a perdas significativas em produtividade e lucratividade, bem como afetar o meio ambiente. Nesse sentido, a Embrapa Soja buscou desenvolver uma plataforma que fornecesse informações atualizadas e confiáveis sobre as suas cultivares de soja. Após a implementação, a avaliação da plataforma foi realizada em três dimensões: uso, satisfação do usuário e análise de mapas de calor e de área. Participantes de diferentes regiões do Brasil, indicados pelo NCO da Embrapa Soja, foram convidados a utilizar a plataforma em seus próprios dispositivos. A avaliação foi conduzida por meio dos questionarios SUS e UEQ-s. Os resultados indicaram que, em geral, a usabilidade da ´ plataforma foi considerada positiva. No entanto, alguns pontos específicos, como a dificuldade de uso, foram destacados e sugeriram a necessidade de aprimoramentos na interface e navegação. A pesquisa de satisfação do usuário, conduzida por um questionário estruturado, revelou que a maioria dos participantes está satisfeita com a Plataforma *Web*, com uma porcentagem significativa de respostas indicando alto nível de satisfação. O CSAT foi calculado em aproximadamente 76,54%, confirmando a avaliação positiva da plataforma. A análise de mapas de calor de área, por meio do *plugin Clarity*, proporcionou informações valiosas sobre o comportamento dos usuários na plataforma. Os mapas de área revelaram que a funcionalidade de pesquisa de cultivares é amplamente utilizada pelos usuários, representando mais da metade dos cliques na página principal. Esses resultados destacam a relevância dessa funcionalidade para os usuários e evidenciam a importância de uma usabilidade adequada.

**Palavras-chave:** Sistema de Informação, Cultivares de soja, Usabilidade

## **ABSTRACT**

CARLOS, Leandro Alfredo. AN INVESTIGATION OF THE USABILITY OF A WEB PLATFORM FOR CHOOSING CULTIVARS FROM EMBRAPA SOJA. [145](#page-145-0) f. Dissertação de Mestrado – Programa de Pós-Graduação em Informática, Universidade Tecnológica Federal do Paraná. Cornélio Procópio, 2023.

Embrapa Soja is one of the 43 research units of the Brazilian Agricultural Research Corporation (EMBRAPA) and is a global reference in developing technologies for soybean cultivation in tropical regions. The Communication Core (NCO) of Embrapa Soja is responsible for disseminating technologies, techniques, and guidance developed by Embrapa Soja researchers to soybean farmers and rural technicians. This dissertation presents the development and usability evaluation of Embrapa Soja's Web Platform of Cultivars, aiming to assist soybean farmers in selecting the best cultivars for their regions. The platform was conceived as a solution to the challenge faced by Embrapa Soja in providing up-to-date and accessible information about soybean cultivars. The importance of making the correct choice of cultivars is fundamental for the success of soybean production, as improper selection can lead to significant losses in productivity and profitability, as well as affect the environment. In this regard, Embrapa Soja sought to develop a platform that would offer reliable and up-to-date information about their soybean cultivars. After implementation, the platform was evaluated in three dimensions: usage, user satisfaction, and heat and area maps analysis. Participants from different regions of Brazil, recommended by Embrapa Soja's NCO, were invited to use the platform on their own devices. Usability evaluation was conducted through SUS and UEQ-s questionnaires. The results indicated that overall, the platform's usability was considered positive. However, specific points, such as difficulties in use, were highlighted, suggesting the need for improvements in interface and navigation. User satisfaction survey, conducted through a structured questionnaire, revealed that the majority of participants are content with the Web Platform, with a significant percentage of responses indicating a high level of satisfaction. The CSAT (Customer Satisfaction) was calculated at approximately 76.54%, confirming the positive assessment of the platform. The analysis of area heat maps, performed through the Clarity plugin, provided valuable insights into user behavior on the platform. Area maps revealed that the cultivar search functionality is extensively utilized by users, representing over half of the clicks on the main page. These results underscore the relevance of this feature to users and emphasize the importance of suitable usability.

**Keywords:** Information System, Soybean cultivars, Usability

## **LISTA DE FIGURAS**

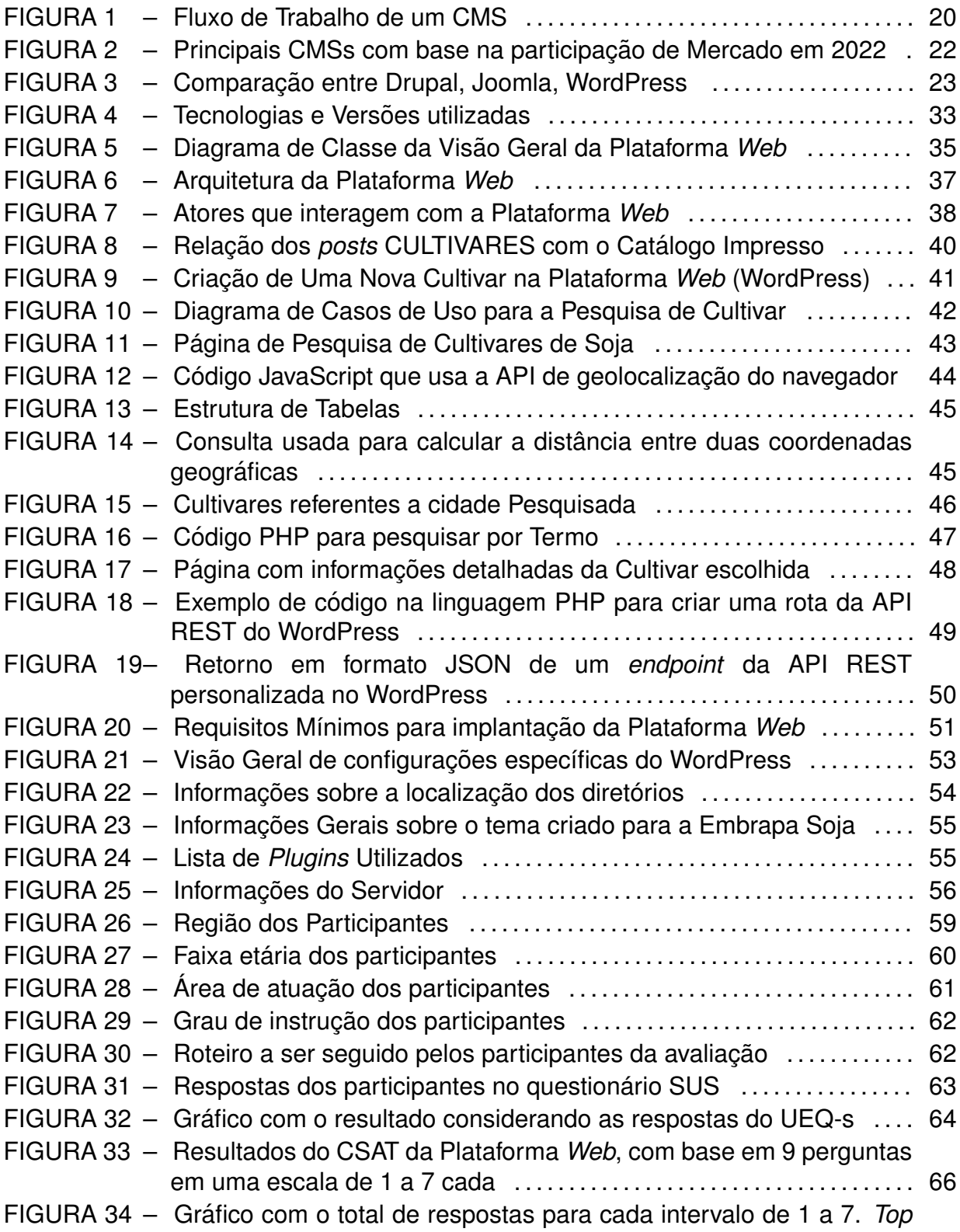

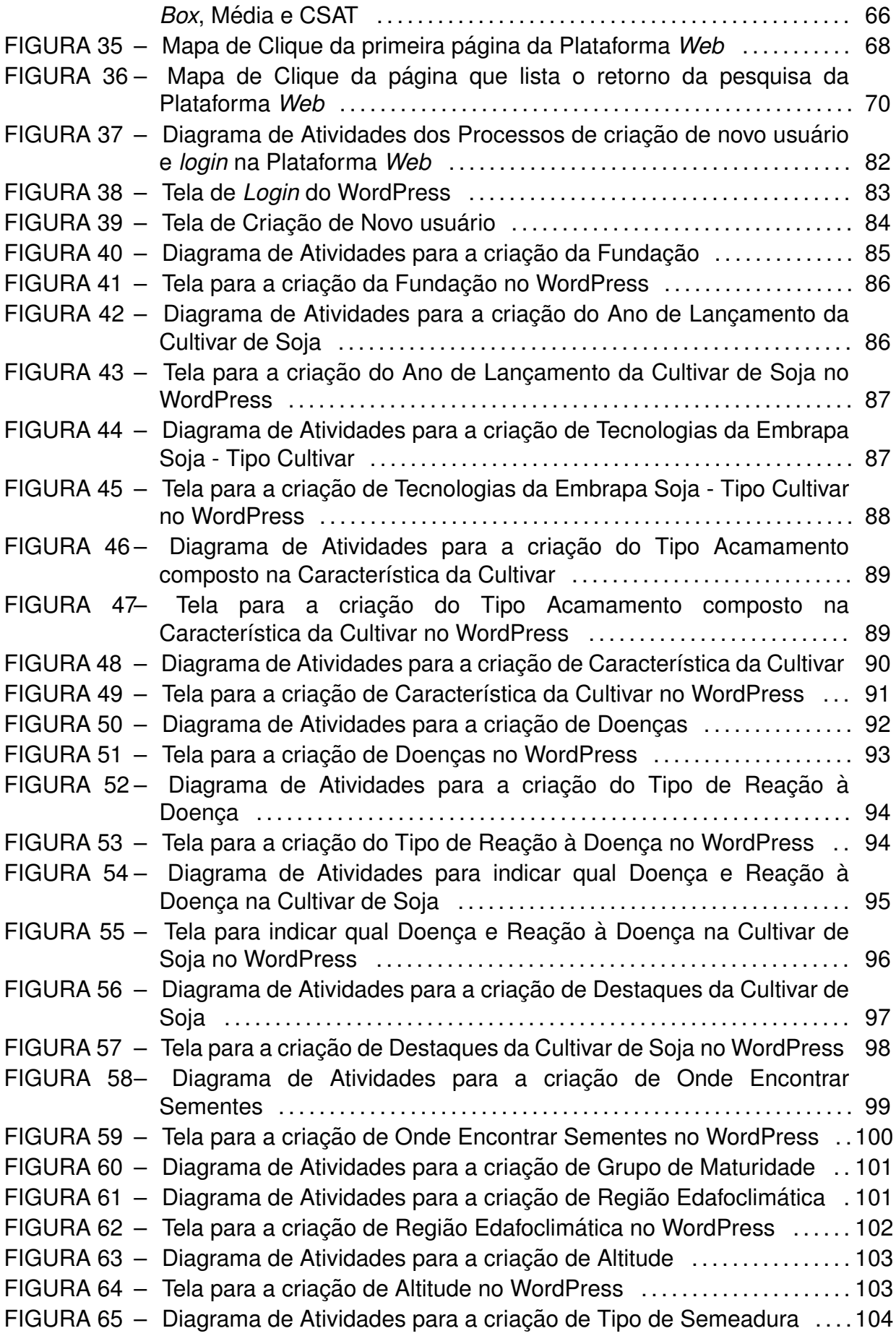

FIGURA 66 - Tela para a criação de Tipo de Semeadura no WordPress .........104 FIGURA 67 - Diagrama de Atividades para a criação de Época de Semeadura ..105

FIGURA 68 - Tela para a criação de Época de Semeadura no WordPress .......106

## **LISTA DE SIGLAS**

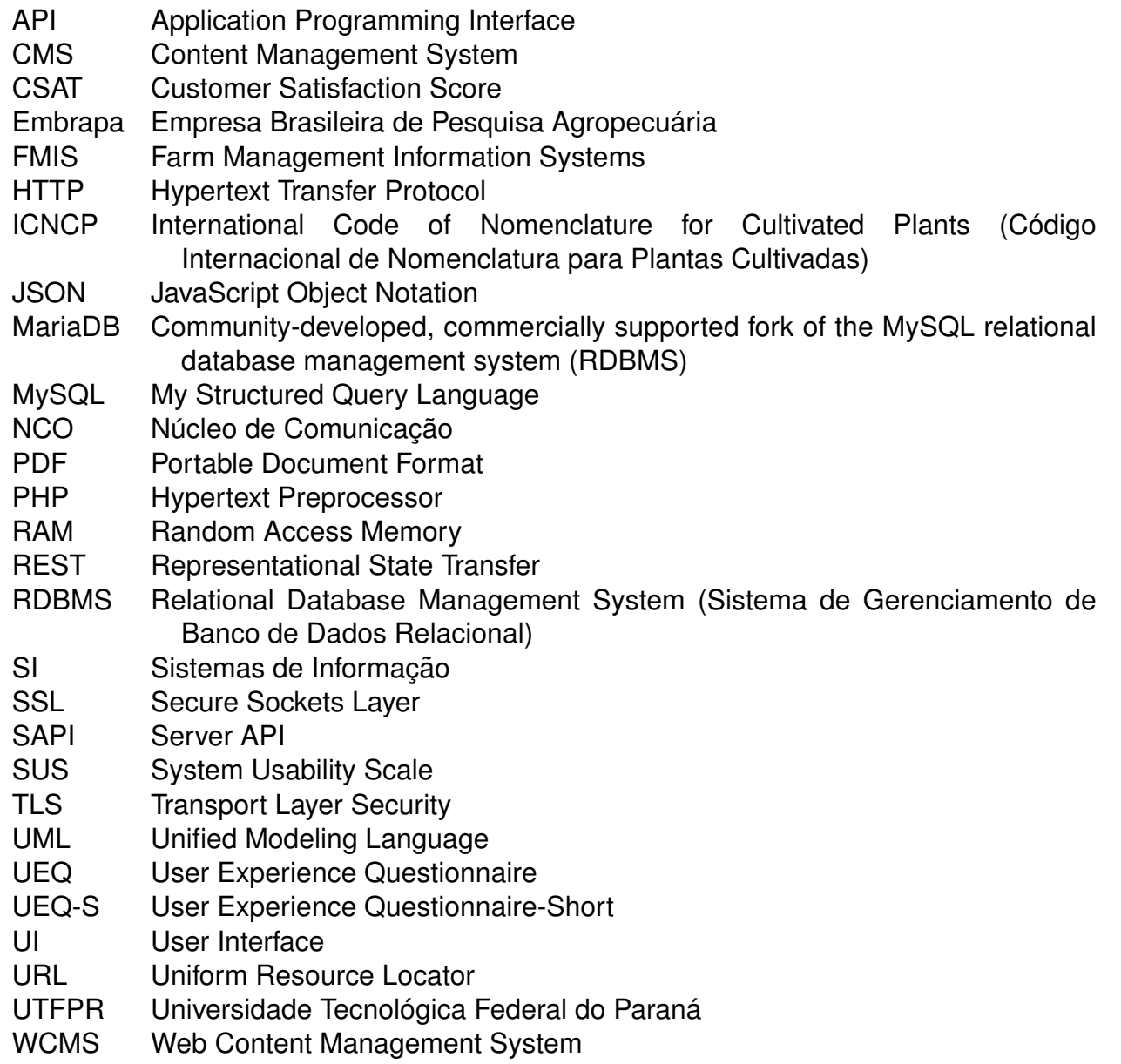

## **SUMARIO ´**

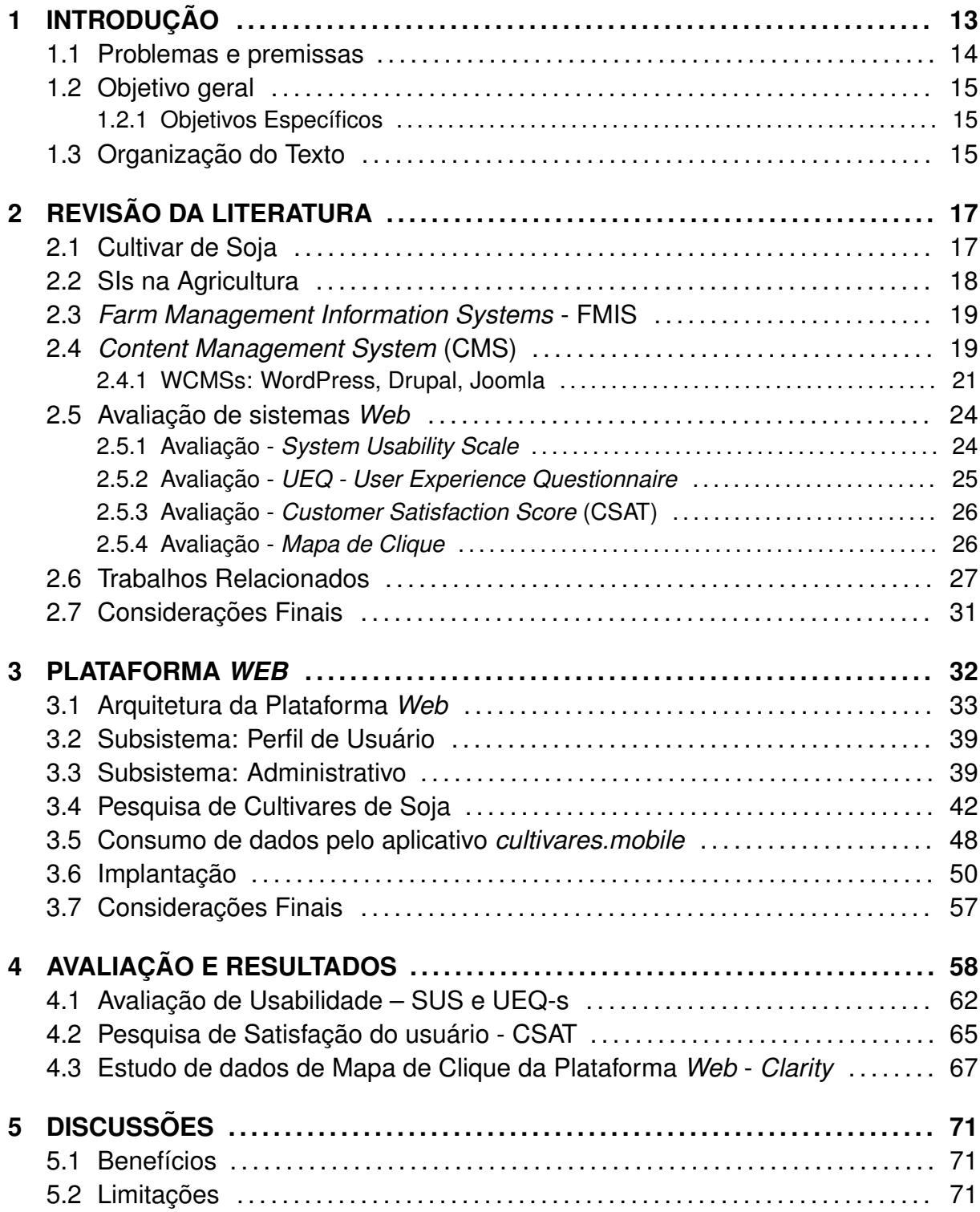

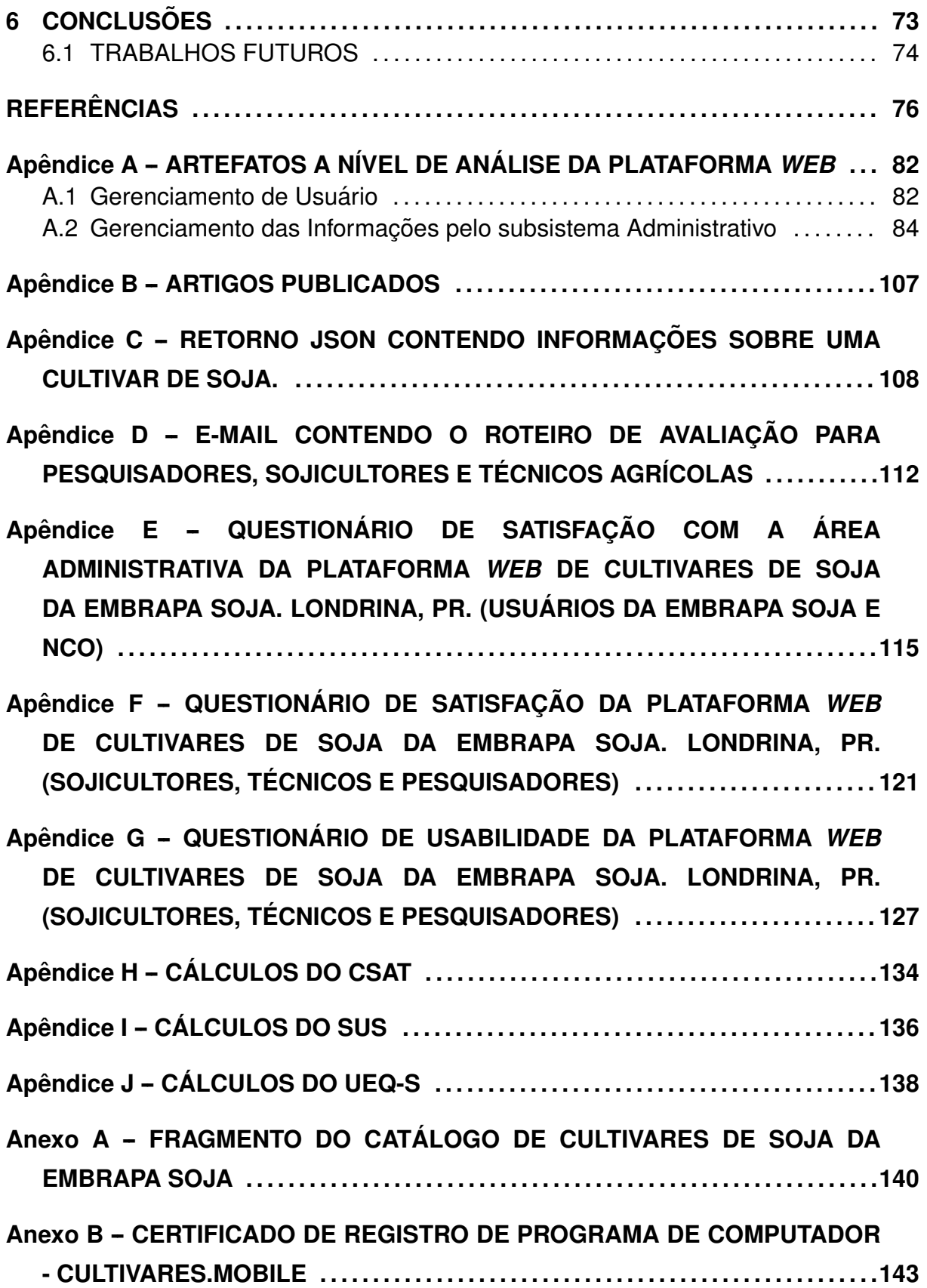

## <span id="page-13-0"></span>**1 INTRODUÇÃO**

O desenvolvimento de tecnologias tem gerado impactos positivos no setor agrícola [\(CIRANI et al., 2011\)](#page-77-0). Pensando nisso, a Empresa Brasileira de Pesquisa Agropecuária (Embrapa), unidade Soja de Londrina/PR estabeleceu um acordo de cooperação com a Universidade Tecnológica Federal do Paraná (UTFPR), possibilitando que sojicultores, técnicos, professores e estudantes se unissem em prol da busca de soluções efetivas e modernas para os desafios enfrentados na agricultura.

A Embrapa Soja, uma das 43 unidades da Empresa Brasileira de Pesquisa Agropecuária, é reconhecida mundialmente por seu desenvolvimento de tecnologias para a cultura da soja em regiões tropicais [\(EMBRAPA, 2022\)](#page-77-1). Seu Núcleo de Comunicação (NCO) desempenha um papel crucial ao disseminar tecnologias, técnicas e orientações desenvolvidas para sojicultores e técnicos rurais [\(EMBRAPA,](#page-77-1) [2022\)](#page-77-1).

Em 2018, o NCO iniciou um amplo projeto visando contribuir para uma maior sustentabilidade dos sistemas produtivos nos quais a soja está inserida [\(SOJA, 2018\)](#page-80-0). Para executar esse projeto, o NCO conta com alguns parceiros. Um desses parceiros é a UTFPR, campus Cornélio Procópio (UTFPR-CP) e campus Campo Mourão (UTFPR-CM).

Em 2021, foi assinado um acordo de cooperação entre Embrapa Soja, UTFPR-CP e UTFPR-CM [\(MULTICAMPI, 2021\)](#page-79-0). Com vigencia de quatro anos, esse ˆ acordo visa a execução de um dos objetivos específicos definidos no projeto do NCO, a saber: *"promover o uso de novas abordagens comunicacionais como forma de despertar os publicos e educar para o uso de t ´ ecnicas mais sustent ´ aveis" ´* .

Além disso, esse acordo integra a universidade com a indústria. Essa

integração (i) forma estudantes alinhados com problemas reais; (ii) insere a universidade como agente ativo no desenvolvimento regional; e (iii) possibilita a troca de conhecimentos e experiências entre academia e indústria (ROVEGåRD et al., [2012\)](#page-80-1).

O Projeto *"Personalização de Plataforma Modular em Nuvem para Comunicac¸ao˜ Agil e Interativa de Informac¸ ´ oes da Cultura da Soja" ˜* foi definido no ambito da UTFPR [\(SILVA, 2021\)](#page-80-2). Esse projeto guia as atividades desenvolvidas pelos ˆ participantes da universidade na cooperação com a Embrapa Soja.

O projeto define quatro pesquisadores da UTFPR-CP e um pesquisador da UTFPR-CM que atuam efetivamente no projeto. Esses pesquisadores estão organizados na execução de quatro atividades de investigação: catálogo de cultivares da soja da Embrapa (i) versão *Web* e (ii) versão para dispositivos móveis; manual de identificação de pragas, doenças e plantas daninhas da cultura da soja (iii) versão *Web* e (iv) versão para dispositivos móveis. Cada pesquisador é responsável por orientar estudantes no desenvolvimento de uma das quatro atividades de investigação.

Esta dissertação de mestrado está inserida na atividade de "catálogo de cultivares da soja da Embrapa - versão Web". De acordo com os requisitos definidos pelo NCO da Embrapa Soja, o objetivo dessa atividade é organizar o portfólio de cultivares de soja da Embrapa em um único local, facilitando o acesso à informação e a tomada de decisão (Anexo [A\)](#page-140-0).

## <span id="page-14-0"></span>1.1 PROBLEMAS E PREMISSAS

De acordo com entrevista realizada com o NCO da Embrapa Soja [\(CARLOS,](#page-77-2) [2021\)](#page-77-2), três problemas distintos motivaram o presente projeto:

- ao acessar o *website* atual, sojicultores e técnicos se deparam com uma densidade de informações descentralizadas e desatualizadas, o que dificulta a seleção da informação de interesse;
- as informações estão disponíveis apenas em formato PDF. Esse formato estático dificulta a atualização das informações em tempo real. Isso limita o acesso a

novas cultivares disponíveis;

• o *website* limita a interação entre os sojicultores/técnicos e os pesquisadores da Embrapa Soja.

Em conjunto, esses problemas dificultam a escolha da cultivar mais apropriada para o sojicultor. Uma cultivar menos apropriada pode reduzir a produção e o lucro dos produtores de soja. Além disso, uma escolha menos apropriada pode impactar negativamente o meio ambiente [\(AGNOL, 2020\)](#page-76-0).

#### <span id="page-15-0"></span>1.2 OBJETIVO GERAL

O objetivo geral é investigar a usabilidade de uma nova plataforma web que auxilia sojicultores, técnicos agrícolas e outros profissionais do agronegócio na escolha de cultivares da Embrapa Soja.

#### <span id="page-15-1"></span>1.2.1 OBJETIVOS ESPECÍFICOS

Para atingir o objetivo geral, os seguintes objetivos específicos foram definidos:

- personalização de uma plataforma web para facilitar a pesquisa de informações sobre cultivares de soja, conforme informações da Embrapa Soja;
- desenvolvimento e disponibilização do módulo "Catálogo de Cultivares de Soja da EMBRAPA" para acesso *web*;
- avaliação da usabilidade da plataforma por equipe indicada pela Embrapa Soja;
- análise dos resultados advindos da implantação e uso do módulo disponibilizado.

## <span id="page-15-2"></span>1.3 ORGANIZAÇÃO DO TEXTO

No Capítulo [2](#page-17-0) são apresentadas informações relevantes sobre a cultivar de soja. Em seguida, são discutidos os sistemas de informação na agricultura, destacando a importância para o gerenciamento das atividades agrícolas. Além disso, são explorados os Farm Management Information Systems (FMIS), que auxiliam no controle e monitoramento das operações agrícolas. Por fim, são apresentados os *Content Management System* (CMS), com enfoque no *Web Content Management System* (WCMS) - WordPress.

No Capítulo [3](#page-32-0) é abordada a arquitetura da Plataforma Web desenvolvida, que visa otimizar o processo de pesquisa de cultivares de soja. Além de apresentar o consumo de dados pelo aplicativo "cultivares.mobile".

No Capítulo [4](#page-58-0) é mostrada a análise da efetividade da Plataforma Web proposta. São apresentados os resultados obtidos e as discussões.

No Capítulo [5](#page-71-0) serão apresentados e discutidos os resultados obtidos em relação aos objetivos do trabalho.

No Capítulo [6](#page-73-0) são mencionadas as considerações finais do trabalho. Os principais resultados e contribuições são resumidos e discutidos em relação aos objetivos iniciais. São destacadas as limitações do trabalho e sugestões para pesquisas futuras visando aprimorar a Plataforma *Web* desenvolvida e ampliar o conhecimento na área.

## <span id="page-17-0"></span>**2 REVISAO DA LITERATURA ˜**

Este capítulo tem como objetivo resumir os estudos realizados que serviram como base para o desenvolvimento da Plataforma *Web* abordada nesta dissertação. Nesse sentido, foi realizado um levantamento sobre os Sistemas de Informação (SIs) no contexto da agricultura. A ênfase foi dada aos aspectos fundamentais para o funcionamento efetivo, seguro e de fácil acesso de uma Plataforma Web.

São abordados os SIs na Agricultura, destacando seu papel essencial no setor agrícola, incluindo o cultivo de soja. Esses sistemas realizam coleta, processamento e disseminação de informações relevantes para auxiliar nas atividades agrícolas, como a tomada de decisão.

Além disso, é apresentada a importância da cultivar de soja, os FMIS. Também foram mencionados trabalhos relacionados sobre a criação de plataformas *web* seguindo a pesquisa-ação e o uso dos WCMSs.

### <span id="page-17-1"></span>2.1 CULTIVAR DE SOJA

O termo cultivar refere-se a uma categoria básica de uma planta cultivada cuja nomenclatura é regida pelo *International Code of Nomenclature for Cultivated Plants* (ICNCP) [\(LI et al., 2022\)](#page-78-0). Esse documento padroniza a nomenclatura com o objetivo de facilitar a comunicação, principalmente entre cientistas, produtores e agricultores envolvidos no produção de soja. Muitos países, no entanto, não utilizam códigos de cultivares baseados no ICNCP.

Estudos sobre cultivares de soja são realizados em muitos países e geram uma grande quantidade de dados. O uso dessas informações por produtores e consultores agrícolas para escolher cultivares de alto rendimento é uma tarefa difícil devido às inúmeras variáveis a serem consideradas para a tomada de decisão [\(HICKS](#page-78-1) [et al., 1992\)](#page-78-1).

Por exemplo, escolher uma cultivar adequada em um país como o Brasil não é uma tarefa trivial, visto que possui dimensão continental. No território brasileiro são encontradas diferentes temperaturas, umidades e padrões de chuva. Devido à essa diversidade de fatores torna necessário o desenvolvimento de diferentes cultivares para diferentes regiões do país. Além da região, a escolha da cultivar deve considerar as epocas e as densidades de semeadura. A altitude do local, a fertilidade do solo e a ´ reação da cultivar a doenças devem também ser consideradas na escolha do produto [\(Embrapa Soja, 2022\)](#page-77-3).

## <span id="page-18-0"></span>2.2 SIS NA AGRICULTURA

Os SIs têm contribuído significativamente para as melhorias do agronegócio brasileiro, [Cavazzini et al.](#page-77-4) [\(2018\)](#page-77-4). As empresas e produtores vêm adotando cada vez mais ferramentas tecnológicas para auxiliá-los, de modo que o setor agrícola começa a ganhar novas e otimistas perspectivas — tanto para a ampliação de sua capacidade produtiva e sustentável quanto para a diminuição de ameaças que comprometem economicamente o setor.

Os SIs, por meio da Tecnologia da Informação (TI), têm trabalhado no desenvolvimento de diferentes *softwares* destinados a questões agrícolas. Esses softwares buscam melhorar a capacidade e a velocidade das funções de coleta, armazenamento, processamento e distribuição da informação [\(AUDY et al., 2007\)](#page-76-1).

De acordo com [Morales et al.](#page-78-2) [\(2016\)](#page-78-2), os SIs se baseiam em quatro componentes:

- informação: permite a tomada de decisão [\(PRADO; SOUZA, 2014\)](#page-79-1);
- recursos humanos: responsável pela coleta, armazenamento, recuperação, processamento e divulgação de informações;
- TI: *hardware* e *software*, recursos nao humanos dedicados ao armazenamento, ˜ processamento e comunicação da informação;

• práticas de Trabalho: referentes aos métodos utilizados.

#### <span id="page-19-0"></span>2.3 *FARM MANAGEMENT INFORMATION SYSTEMS* - FMIS

[Boehje e Eidman](#page-76-2) [\(1984\)](#page-76-2) definiram os FMISs como ferramentas para coleta e processamento de dados com o objetivo de fornecer informações relevantes na tomada de decisões gerenciais.

[\(SøRENSEN et al., 2010\)](#page-80-3) definiram um FMIS como um sistema planejado para coletar, processar, armazenar e disseminar dados para realizar as operações e funções de uma fazenda.

Os atuais FMIS têm como objetivos: (i) reduzir custos de produção; (ii) manter a alta qualidade e segurança do produto agrícola; (iii) reduzir problemas informacionais melhorando o planejamento e controle do processo produtivo ao fornecerem informações potencialmente valiosas na tomada de decisão gerencial, [\(ROUGOOR](#page-79-2) [et al., 1998;](#page-79-2) [KUHLMANN; BRODERSEN, 2001;](#page-78-3) [OSAKI; BATALHA, 2014;](#page-79-3) [FOUNTAS](#page-78-4) [et al., 2015\)](#page-78-4) e; (iv) fornecer e trocar dados para atender as crescentes exigências ambientais e socioeconômicas [\(FAO, 2017;](#page-77-5) [BILALI; ALLAHYARI, 2018\)](#page-76-3), contribuindo com a produtividade e eficiência agrícola, garantindo novos recordes de produção de forma sustentável [\(BANHAZI et al., 2012;](#page-76-4) [BERCKMANS; VANDERMEULEN, 2013\)](#page-76-5).

### <span id="page-19-1"></span>2.4 *CONTENT MANAGEMENT SYSTEM* (CMS)

Sistemas de Gerenciamento de Conteúdo são aplicativos utilizados para o gerenciamento de conteúdo em um website. Esse tipo de sistema permite criar, editar, publicar e remover textos, arquivos de áudio e vídeo e/ou gráficos interativos, de forma simplificada [\(SOUZA; RODRIGUES, 2010;](#page-80-4) [TYPO3, 2021\)](#page-81-0). Esses aplicativos reduzem a necessidade de intervenção técnica, cooperando para a aceleração do processo de atualização da informação [\(SHAH, 2012\)](#page-80-5).

Segundo [Srivastav](#page-80-6) [\(2016\)](#page-80-6), um CMS consiste em dois elementos: o aplicativo de gerenciamento de conteúdo - Content Management Application (CMA) e o aplicativo de entrega de conteúdo – *Content Delivery Application* (CDA).

No CMA, Figura [1,](#page-20-0) o usuário é capaz de gerenciar a criação, modificação e remoção de conteúdo de um website. O usuário utilizará formulários ou *plugins* para inserir as informações. As informações do CMA são enviadas para o elemento CDA que compila o conteúdo, gerando o código que será publicado no *Front-End* para atualizar o *website*.

<span id="page-20-0"></span>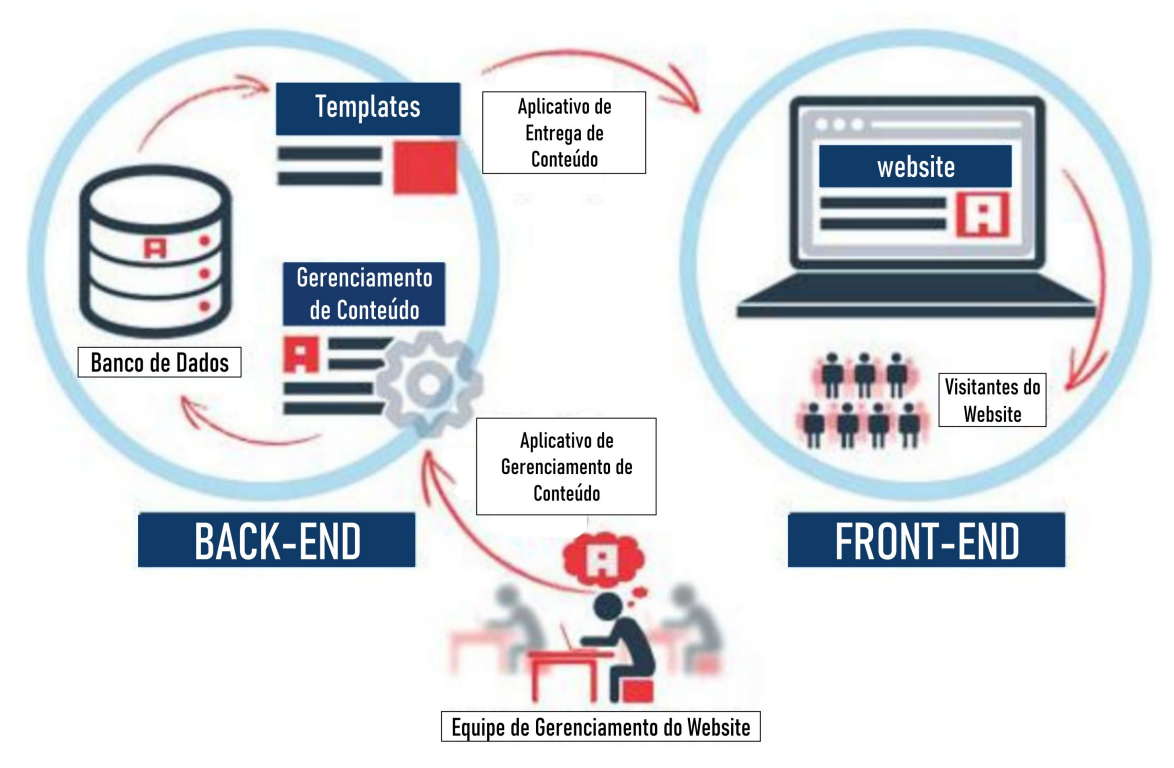

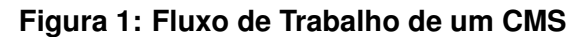

Fonte: [\(SAHA; PORAY, 2020\)](#page-80-7)

Os recursos geridos pelos CMA e CDA podem variar, mas a maioria inclui (i) publicação baseada na *Web*; (ii) formatação; (iii) controle de revisão; (iv) indexação; (v) pesquisa; e (vi) recuperação. Dessa maneira, o CMS usa uma estrutura padronizada para que o usuário não necessite construir cada página. Em um sistema único, o CMS organiza toda a parte técnica e a de codificação [\(SRIVASTAV, 2016\)](#page-80-6).

Entre os tipos de CMS, o Web Content Management System (WCMS) é um sistema para computador que fornece ferramentas úteis para controlar vários aspectos relacionados à publicação do conteúdo dinâmico na *Internet* ou HyperText Markup Language (HTML) [\(BOIKO, 2001;](#page-76-6) SEGEč; KUBINA, 2008).

É necessário analisar algumas questões para a escolha de qual CMS utilizar,

tais como:

- qual é o conhecimento técnico do desenvolvedor e/ou da equipe desenvolvedora;
- determinar a possível evolução futura do projeto e quanta codificação personalizada espera-se realizar além do *template* escolhido [\(SERRANO-](#page-80-9)[COBOS, 2007;](#page-80-9) [SHAH, 2012\)](#page-80-5);
- extensibilidade a partir de componentes, módulos, codificação personalizada, *plugins*, *Application Programming Interfaces* (APIs) [\(SERRANO-COBOS, 2007;](#page-80-9) SEGEč; KUBINA, 2008; [TRIAS, 2012;](#page-81-1) [SAHA; PORAY, 2020\)](#page-80-7);
- identificação e administração de usuários e grupos de usuários quanto aos níveis de utilização [\(BOIKO, 2001;](#page-76-6) [SHAH, 2012;](#page-80-5) [MCKEEVER, 2013\)](#page-78-5);
- suporte a vários tipos de conteúdos e gerenciamento dinâmico de *layout*, fácil atualização pelo usuário, segurança, manutenção [\(BOIKO, 2001;](#page-76-6) [SERRANO-](#page-80-9) [COBOS, 2007;](#page-80-9) [SEGEc; KUBINA, 2008;](#page-80-8) [SHAH, 2012;](#page-80-5) [MCKEEVER, 2013;](#page-78-5) [SAHA;](#page-80-7) ˇ [PORAY, 2020\)](#page-80-7).

#### <span id="page-21-0"></span>2.4.1 WCMSS: WORDPRESS, DRUPAL, JOOMLA

Nesta seção são analisados os três principais WCMSs de código aberto utilizados no mercado: WordPress, Drupal, Joomla [\(MARAGA et al., 2022\)](#page-78-6). Conforme apresentado na Figura [2,](#page-22-0) o WordPress apresenta 71,6% na participação de mercado, seguido por Drupal (3,1%) e Joomla (3,0%).

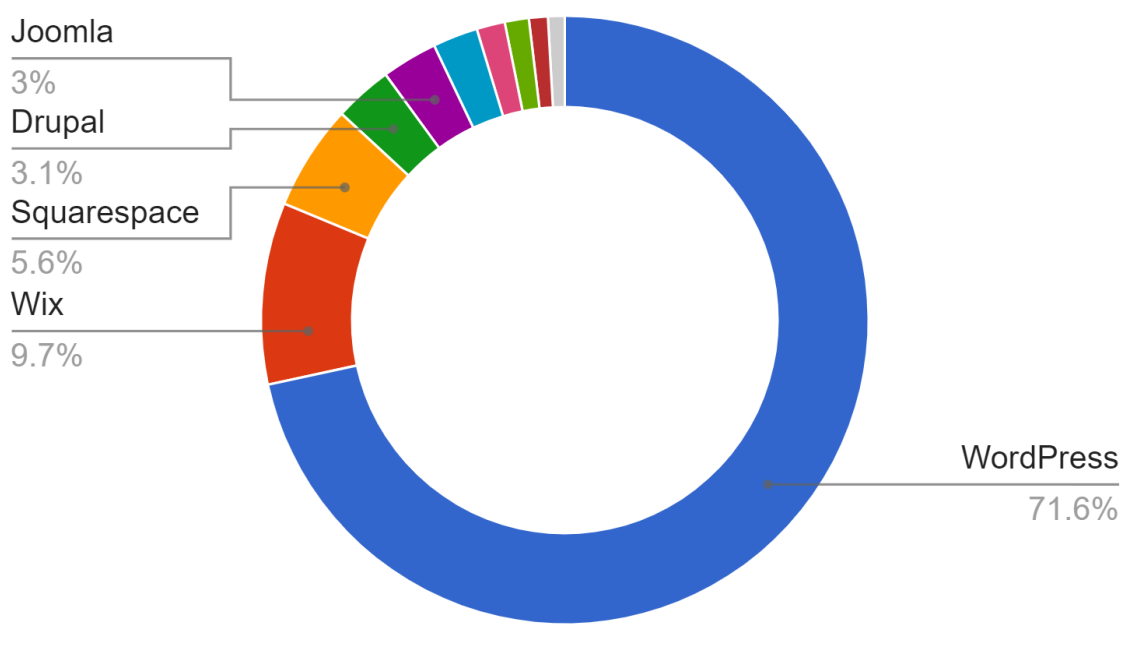

<span id="page-22-0"></span>**Figura 2: Principais CMSs com base na participação de Mercado em 2022** 

O WordPress é construído em *Personal Home Page* (PHP) e MySQL ou *MariaDB Relational Database Management System* (RDBMS) [\(WAPPALYZER, 2022\)](#page-81-2). Inicialmente foi projetado para uma plataforma de *blogging* e evoluiu para um WCMS completo, que pode suportar qualquer tipo de *website* [\(PATEL et al., 2011;](#page-79-4) [BAPTISTA,](#page-76-7) [2015;](#page-76-7) [CABOT, 2018\)](#page-77-6). O WordPress é o WCMS mais utilizado no mundo [\(CABOT,](#page-77-6) [2018\)](#page-77-6).

O Drupal é um WCMS de código aberto que se destaca pela construção de *websites* robustos, flexíveis e dinâmicos, possibilitando que o *website* cresça conforme a necessidade, requisitos e expansão do projeto [\(PATEL et al., 2011;](#page-79-4) [BAPTISTA,](#page-76-7) [2015\)](#page-76-7).

O Joomla é o terceiro WCMS de código aberto mais popular. É baseado em PHP e se destaca por ser fácil de instalar e personalizar, possibilitando funcionalidades por meio de *plugins* e módulos. Possui uma comunidade forte e útil com membros ativos [\(PATEL et al., 2011;](#page-79-4) [BAPTISTA, 2015\)](#page-76-7).

Na Figura [3](#page-23-0) é apresentada uma comparação quanto a alguns requisitos entre os WCMSs Drupal, Joomla e WordPress. Considerando **Atendimento aos Requisitos** de projeto e **Qualidade de Suporte** pela comunidade dos WCMSs,

Fonte: [\(WAPPALYZER, 2022\)](#page-81-2)

observa-se que são semelhantes. Porém, é importante considerar que há mais usuários do WCMS WordPress quando se compara ao Joomla e ao Drupal.

Pode-se reforcar, a partir dessa observação, que o WordPress é o WCMS mais popular entre os usuários. Esse fato favorece o crescimento da comunidade e, consequentemente, sua documentação e segurança são aperfeiçoadas.

Segundo [Patel et al.](#page-79-4) [\(2011\)](#page-79-4), [Baptista](#page-76-7) [\(2015\)](#page-76-7), o Drupal se destaca pela construção de *websites* robustos, no entanto, usuários argumentam que o Drupal tem uma curva de aprendizado acentuada. Observa-se essa afirmac¸ao nos quesitos ˜ **Facil ´ de Usar** e **Fácil de Configurar** da Figura [3,](#page-23-0) em que o Drupal apresentou os menores índices. Isso evidencia que o Drupal pode não ser uma boa opção para usuários sem conhecimento técnico.

De acordo com [Augustyniak et al.](#page-76-8) [\(2005\)](#page-76-8), o WordPress é simples de instalar e usar se popularizando por essas razões. Tem-se essa evidência na Figura [3,](#page-23-0) nos quesitos **Facil de Usar ´** e **Facil de Configurar ´** onde o WordPress apresentou os maiores índices.

Pode-se considerar que quanto aos quesitos (i) popularidade; (ii) facilidade de uso; (iii) facilidade para configurar e instalar; (iv) uma grande comunidade ativa e participativa, o WordPress é a melhor opção entre os três maiores WCMSs.

<span id="page-23-0"></span>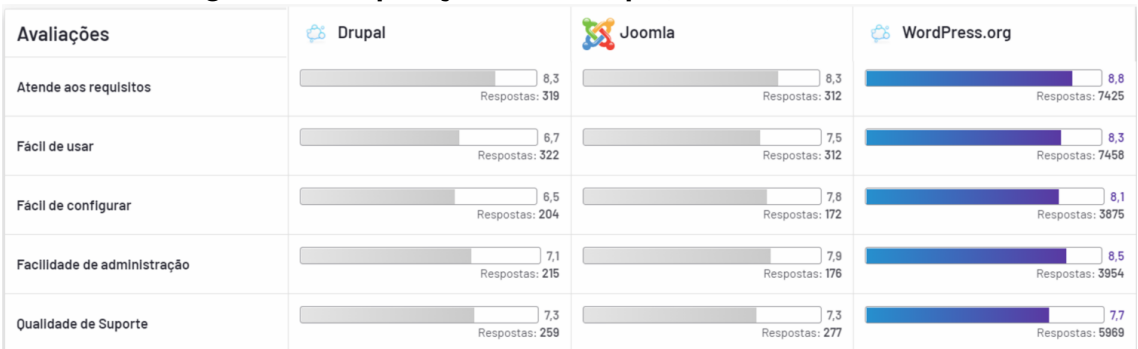

#### **Figura 3: Comparação entre Drupal, Joomla, WordPress**

#### Fonte: [\(G2, 2022\)](#page-78-7)

23

### <span id="page-24-0"></span>2.5 AVALIAÇÃO DE SISTEMAS WEB

Os *softwares*, como os sistemas *Web*, devem ser avaliados para garantir a qualidade e a confiabilidade, especialmente por grupos de usuarios. Normalmente ´ as avaliações são realizadas empregando questionários, que são preenchidos após a realização de tarefas nos sistemas a serem avaliados. Nas subseções [2.5.1](#page-24-1) e [2.5.2](#page-25-0) são apresentados questionários empregados na literatura.

## <span id="page-24-1"></span>2.5.1 AVALIAÇÃO - SYSTEM USABILITY SCALE

O SUS é um tipo de questionário largamente utilizado para medir a usabilidade percebida de um sistema ou interface. O SUS corresponde a um questionário de 10 itens, que podem ser preenchidos pelos usuários após interagirem com um sistema. Cada item é avaliado em uma escala que varia de 1 a 5, sendo 1 discordo totalmente e 5 concordo totalmente. Em vez de métricas objetivas de desempenho, o questionário é projetado para medir as percepções subjetivas dos usuários sobre a usabilidade do sistema [\(BROOKE, 1996\)](#page-76-9).

De acordo com [Brooke](#page-76-9) [\(1996\)](#page-76-9), os itens do SUS destacam aspectos da usabilidade, como facilidade de uso, facilidade de aprendizado, eficiência e satisfação do usuário. Quando o questionário é concluído, as pontuações de cada item são transformadas e calculadas para produzir uma única pontuação ou usabilidade, variando de 0 a 100.

[Bangor et al.](#page-76-10) [\(2008\)](#page-76-10) afirma que o SUS é um método rápido e direto para obter *feedback* sobre usabilidade. Além disso, o questionário pode ser usado para uma ampla gama de sistemas, incluindo *websites*, aplicativos de *software*, aplicativos móveis e dispositivos de *hardware*. O autor também destaca que o SUS fornece informações valiosas sobre as experiências subjetivas dos usuários e ajuda a identificar áreas para melhoria no design e usabilidade do sistema.

No contexto do desenvolvimento da uma plataforma *web* voltada a agricultura, ` por exemplo, o SUS pode fornecer informações sobre como a plataforma é intuitiva e eficiente no apoio aos agricultores, pesquisadores e pessoas interessadas nas

informações disponibilizadas pelo sistema.

#### <span id="page-25-0"></span>2.5.2 AVALIAÇÃO - *UEQ - USER EXPERIENCE QUESTIONNAIRE*

Assim como o SUS, o UEQ é uma ferramenta utilizada no campo da pesquisa de interação humano-computador e experiência do usuário. De acordo com [Laugwitz](#page-78-8) [et al.](#page-78-8) [\(2008\)](#page-78-8), trata-se de um questionário padronizado projetado para medir a experiência subjetiva dos usuários ao interagir com um produto, sistema ou servico.

O UEQ se baseia em um modelo dimensional de experiência do usuário, que considera diferentes aspectos ou dimensões que contribuem para a experiência global. Como apontam [Laugwitz et al.](#page-78-8) [\(2008\)](#page-78-8), o questionário é composto por 26 itens que avaliam seis dimensões:

- Atratividade: responsável por medir quão visualmente atraente, agradável e estimulante o usuário considera o design;
- Perspicuidade: relacionada à clareza e compreensibilidade do sistema. Através dela pode ser avaliado a facilidade com que os usuários entendem a funcionalidade, os recursos e a finalidade geral do sistema;
- Eficiência: essa dimensão mede a facilidade dos usuários em atingir seus objetivos durante o uso do sistema. Considera-se, nesta etapa, fatores como velocidade, facilidade de uso e o esforço necessário para concluir as tarefas;
- Confiabilidade: responsável por avaliar a confiabilidade e estabilidade do sistema;
- Estimulação: mede o envolvimento e entusiasmo provocado pelo sistema;
- Novidade: referente ao fornecimento de recursos ou conceitos novos e inovadores na perspectiva dos usuários.

O UEQ normalmente utiliza uma escala de 7 pontos – variando de -3 (muito  $negativo$ ), 0 (avaliação neutra) e +3 (muito positivo), para que os participantes avaliem sua experiência em cada item. As pontuações obtidas para cada dimensão podem ser agregadas para fornecer uma pontuação geral para a experiência do usuário [\(SCHREPP et al., 2017\)](#page-80-10).

### <span id="page-26-0"></span>2.5.3 AVALIAÇÃO - *CUSTOMER SATISFACTION SCORE* (CSAT)

O CSAT é uma métrica que permite às organizações medir o grau de satisfação do usuário com uma interação específica ou geral de produto ou serviço.

De acordo com [Fornell](#page-77-7) [\(1992\)](#page-77-7), o CSAT geralmente é medido por meio de uma única pergunta, como "Quão satisfeito você está com o produto ou serviço recebido?". Os usuários respondem usando uma escala, que pode variar de "Muito insatisfeito"a "Muito satisfeito". Esta escala de avaliação permite uma análise rápida e direta da satisfação do usuário.

[Oliver](#page-79-5) [\(1981\)](#page-79-5) destaca a importância do CSAT como um indicador chave de desempenho para às organizações, pois está diretamente ligado à fidelidade do usuário e à retenção. Uma pontuação alta de CSAT geralmente indica que os usuários estão satisfeitos com o produto ou serviço, o que pode levar a um maior envolvimento do cliente e a recomendações positivas.

No contexto do desenvolvimento de uma Plataforma *Web*, por exemplo, o CSAT pode ser usado para entender a reação dos usuários às funcionalidades, ao design e à eficácia geral da Plataforma. Desta maneira, é possível identificar áreas de melhoria e garantir que a plataforma atenda às expectativas dos usuários finais.

#### <span id="page-26-1"></span>2.5.4 AVALIAÇÃO - *MAPA DE CLIQUE*

Usabilidade é definida como a medida em que um produto pode ser usado pelos usuários para alcançar metas especificadas com eficácia, eficiência e satisfação. A satisfação do usuário é prioridade também na web. Foi observado que há uma grande influência da usabilidade na fidelidade do usuário aos websites que já visitou.

Os resultados da análise empírica de Flavián et al. [\(2006\)](#page-77-8) confirmam que a confiança do usuário aumenta quando o usuário percebe que o sistema web é utilizável e estimula um consequente aumento no grau de fidelidade do *website*  [\(PALMER, 2002\)](#page-79-6). O sucesso de um *site* esta significativamente associado a (i) ´ velocidade de acesso e taxa de exibição no *website*; (ii) navegação; (iii) conteúdo e; (iv) interatividade [\(CHOROS, 2011\)](#page-77-9). ´

Muitos métodos de *feedback* são baseados nas observações dos comportamentos do usuário quando visitando *websites*. As abordagens promissoras para observações do comportamento do usuário usam contagem de cliques e mapa de área para avaliações de *websites* [\(CHOROS; MUSKALA, 2009\)](#page-77-10).

#### <span id="page-27-0"></span>2.6 TRABALHOS RELACIONADOS

Na presente seção são apresentados os principais trabalhos relacionados. Em 2020 foi publicado um levantamento sobre sistemas de suporte a decisão para a agricultura, relatando a relevância de determinados aspectos, tais como interoperabilidade, acessibilidade, escalabilidade e usabilidade [\(ZHAI et al., 2020\)](#page-81-3).

Deve-se ressaltar que SIs são empregados em diversas áreas do conhecimento, auxiliando médicos, engenheiros, professores, industriais, comerciantes, agricultores etc, na realização de suas tarefas. Adicionalmente, a usabilidade é um dos principais aspectos a ser considerados no desenvolvimento desses sistemas, com múltiplas formas (métodos e ferramentas) para a avaliação, o que pode ser observado ao longo do tempo.

Por exemplo, [Olesen e Myers](#page-79-7) [\(1999\)](#page-79-7) relata uma pesquisa-ação que investiga a implementação do Lotus NotesTW, um produto de groupware. *Groupware* é uma tecnologia que comunica e organiza informações imprevisíveis, possibilitando a interação em grupo [\(WALLIS, 1996\)](#page-81-4). [Olesen e Myers](#page-79-7) [\(1999\)](#page-79-7) usa o ciclo de pesquisa-ação descrito por [Susman e Evered](#page-80-11) [\(1978\)](#page-80-11). A implementação foi realizada pela equipe de gerenciamento sênior da escola de negócios de uma instituição de ensino superior, na Nova Zelândia. Conduzido de setembro a dezembro de 1997, o alvo de intervenção consistiu em um grupo de sete gerentes seniores e quatro assistentes pessoais.

Os assistentes pessoais coordenam as agendas de seus gerentes, enquanto os gerentes precisam ter acesso facil e imediato a essas agendas. Dessa forma, as ´ agendas de um grande número de gerentes precisam estar disponíveis a qualquer momento para os assistentes pessoais. Essa necessidade de colaboração e troca de informação entre gerentes e assistentes pessoais de maneira simples e dinâmica é o problema investigado na pesquisa.

O plano de trabalho de [Olesen e Myers](#page-79-7) [\(1999\)](#page-79-7) consiste de duas fases. Primeiro, a realização de entrevistas e coleta de documentos para a identificação do problema e compreensão do contexto organizacional. Segundo, a análise de ferramentas computacionais que possam auxiliar na resolucão do problema.

A ferramenta *Lotus NotesTW* foi escolhida porque permitia que os participantes se comunicassem de qualquer local, a qualquer momento e coordenassem suas agendas. Essa fase também incluiu a instalação da ferramenta e treinamento da equipe para uso da ferramenta. Finalmente, entrevistas e observação para investigar a efetividade da ferramenta na resolução do problema investigado.

Contudo, os autores relatam resultados negativos. Primeiro, o departamento de TI não estava muito entusiasmado, apesar do apoio da gerência na execução da pesquisa. Segundo, os autores mencionaram a falta de entusiasmo do departamento de TI foi motivada por não estarem inseridos no controle do projeto. Isso levou à falta de suporte, que impactou em dificuldades com a instalação do Lotus NotesTW. Embora a alta administração estivesse interessada em encorajar novas normas de compartilhamento, os assistentes pessoais interpretaram o produto *groupware* como uma ameaça ao poder que tinham sobre as agendas de seus gerentes.

No trabalho de [Kock](#page-78-9) [\(2001\)](#page-78-9) o autor usa pesquisa-ação para comparar a eficiência do Novell Groupwise em relação a comunicação pessoal. O Novell *Groupwise* é um aplicativo de comunicação eletrônica. *Waikato University*, uma universidade na Nova Zelândia, e MAF Quality Management (MQM), uma filial do Ministério da Agricultura e Pescas da Nova Zelândia, participaram do projeto. O pesquisador configurou o *Novell Groupwise* com caixas de correio eletrônico permitindo a comunicação eletrônica entre os membros dos grupos.

Para avaliar os resultados, 62 entrevistas estruturadas e mais de 100 entrevistas não-estruturadas foram realizadas. Segundo relatado no artigo, o pesquisador não influenciou diretamente nos dados da pesquisa, apesar do seu envolvimento direto com as organizações, restringindo sua intervenção ao suporte tecnológico.

A análise dos dados sugere que houve redução no custo da comunicação entre os membros do grupo. No entanto, embora nem todos os grupos tenham sido bem-sucedidos. A taxa de sucesso foi de 67%.

No trabalho de [Ribeiro e Silva](#page-79-8) [\(2015\)](#page-79-8) os autores apresentam uma proposta de Catálogo Bibliográfico 2.0. A proposta é disponibilizar a capa do livro, recomendações de itens do acervo e oferecer recursos que atendem as ações de representação da informação.

A ferramenta *web* foi desenvolvida na perspectiva do WCMS WordPress, pois sua interface é simples e oferece recursos da *Web* 2.0. Foram utilizados o *template* Fashionista e *plugins*: (i) *Book Review Library*, que possibilita a realização de ações de representação da informação e; (ii) *Rating-Widget: Star Rating*, que permite avaliar os itens do catálogo.

Conclui-se que o catálogo bibliográfico 2.0 apresenta um ambiente dinâmico e intuitivo que incentiva a participação ativa dos usuários mediante avaliação dos registros, sugestão de livros cujos gêneros sejam similares e rotulação livre. Acreditase que a presente pesquisa aponta uma nova tendência para o uso de CMS e desenvolvimento de *plugins*, na qual o bibliotecário poderá cooperar e realizar as etapas de programação e modelagem de sistemas.

Na dissertação de [Oliveira](#page-79-9) [\(2022\)](#page-79-9), a Embrapa Soja propôs o desenvolvimento de uma plataforma *web* para fornecer informações sobre a cultura da soja, como manuais de pragas, doenças e plantas daninhas. Essa plataforma foi destinada a sojicultores e profissionais da Embrapa Soja em Londrina, PR.

A plataforma *web* foi implementado utilizando o WordPress e, em seguida, foi realizada uma avaliação de usabilidade. Para isso, foram aplicados questionários, como o SUS e o UEQ, além de questionários de perfil de usuários. A avaliação foi obtida a partir da participação voluntária de 15 participantes, incluindo administradores do sistema e sojicultores.

Os resultados da avaliação de usabilidade indicaram que o sistema obteve

um nível excelente de usabilidade, de acordo com os cálculos de pontuação dos questionários SUS e UEQ.

O trabalho de Choroś [\(2011\)](#page-77-9) aborda a importância da usabilidade de um *website* ao ser usado por usuários específicos para alcancar objetivos com eficácia, eficiência e satisfação. No contexto de páginas web, a usabilidade envolve o layout, estrutura, arranjos, tipografia e outras propriedades que tornam um *website* simples e fácil de usar. O estudo utiliza técnicas de análise de mapas de cliques e mapas calor para avaliar a usabilidade de dois *websites* diferentes. Os resultados obtidos permitiram tirar conclusões interessantes sobre o comportamento do usuário. No entanto, o trabalho também destaca o desafio de interpretar profundamente esses dados e a questão de aplicar as observações e correlações obtidas em um website com uma população previsível de visitantes a outro *website* com uma população desconhecida de visitantes.

No trabalho de [Kiradoo](#page-78-10) [\(2019\)](#page-78-10) é abordada a qualidade do *software* quanto as qualidades externas, que estão relacionados à experiência do usuário durante a execução do software, e critérios de qualidade internos, que dizem respeito a aspectos do código que não são visíveis para o usuário final. O *Customer Satisfaction Score* (CSAT) é uma das formas populares de medir a satisfação do usuário com o software. A satisfação é um reflexo da qualidade do software sob a perspectiva do usuário, e é fundamental saber se estão satisfeitos tanto com o que foi entregue quanto com o processo para alcançar essa entrega, sendo igualmente importante saber sobre os defeitos presentes no software.

O estudo de [Munz et al.](#page-79-10) [\(2020\)](#page-79-10) adotou uma abordagem empírica quantitativa, baseada em dados de entrevistas realizadas em toda a Alemanha no início de 2018. Foram utilizados 329 questionários, representando uma taxa de resposta de 8,4%. O objetivo foi atribuir aos agricultores pesquisados dois dos "cinco passos da evolucão digital" do modelo, relacionados aos FMISs.

A análise identificou dois agrupamentos dentro da amostra. O *cluster* 2 era composto por agricultores classificados como "usuários de produtos inteligentes" (58%), que correspondem ao nível 2 do modelo. Esses agricultores utilizam o FMIS para apoiar a documentação, monitoramento e planejamento dos processos de gestão da fazenda. O *cluster* 1 (42%) é composto por "usuários de produtos inteligentes e conectados", representando o nível 3 do modelo, em que os agricultores utilizam sistemas de informação para melhorar os processos agrícolas individuais, conectando *hardware*, sensores, armazenamento de dados e *software* de diferentes maneiras.

## <span id="page-31-0"></span>2.7 CONSIDERAÇÕES FINAIS

os Sistemas de Informação na Agricultura, destacando seu papel essencial no setor agrícola, com enfoque na cultura de soja. Foram explorados os conceitos de cultivar de soja, os Sistemas de Informação na Agricultura, bem como os CMS e os principais WCMSs utilizados no mercado, como WordPress, Drupal e Joomla.

Ao longo do capítulo, foi possível compreender a relevância dos FMISs na tomada de decisões gerenciais e no suporte ao agronegócio brasileiro, assim como os desafios enfrentados pelos agricultores na escolha das cultivares adequadas, considerando as diversas variáveis regionais e climáticas do país.

Também foram apresentados os métodos de avaliação de usabilidade, como o System Usability Scale (SUS) e o User Experience Questionnaire (UEQ), que desempenham um papel crucial na mensuração da eficácia e satisfação dos usuários ao interagir com plataformas *web*.

A revisão dos trabalhos relacionados demonstrou a aplicação prática de plataformas *web* na área agrícola, incluindo propostas de catálogos bibliográficos e sistemas de informações voltados para a cultura da soja. A avaliação de usabilidade também foi destacada nesses estudos, evidenciando a importância de garantir uma experiência positiva aos usuários.

#### <span id="page-32-0"></span>**3 PLATAFORMA** *WEB*

A implantação da Plataforma Web possibilita a pesquisa de cultivares de soja como proposta de solução ao problema apresentado pela Embrapa Soja.

Por meio da Plataforma *Web* é possível que sojicultores, responsáveis técnicos ou pesquisadores, independente da sua localização geográfica, possam encontrar informações atualizadas referentes as cultivares da Embrapa Soja realizando uma pesquisa por (i) termos ou; (ii) por cidade ou; (iii) por localização geográfica. Também, a Plataforma Web é capaz de disponibilizar informações precisas e atualizadas a partir do consumo de dados via *Application Programming Interface* (API). Esses dados são consumidos pelo aplicativo *cultivares.mobile*. O aplicativo permite que sojicultores, técnicos e pesquisadores tenham acesso a informações relevantes sobre as cultivares de soja da Embrapa Soja – o registro da produção técnica encontra-se no anexo [B.](#page-143-0)

Foram criados modelos utilizando a *Unified Modeling Language* (UML), que disponibiliza recursos para a compreensão e análise da plataforma, fornecendo uma visão geral do projeto. A estrutura de modelagem adotada é composta por três elementos principais: (i) a arquitetura, que é expressa por meio da composição de subsistemas; (ii) as principais funcionalidades de cada subsistema, que são expressas por meio de casos de uso e diagramas de atividades; (iii) os elementos que compõem cada subsistema, representados por meio de classes em um diagrama de classes.

Cada um desses elementos contribui para uma compreensão mais completa da plataforma, permitindo identificar sua estrutura, suas funcionalidades e suas dependências entre os diferentes componentes que a compõem. Algumas telas e modelos não apresentados neste capítulo podem ser vistos com detalhes no Apêndice

#### <span id="page-33-1"></span>3.1 ARQUITETURA DA PLATAFORMA *WEB*

As tecnologias escolhidas para desenvolver a plataforma foram selecionadas com base nos requisitos e objetivos estabelecidos pela Embrapa Soja. Na Figura [4](#page-33-0) são apresentadas as principais tecnologias utilizadas na construção da plataforma web, incluindo o CMS WordPress na versão 6.1.1, lançada em 15 de novembro de 2022, além do servidor *Apache HTTP Server* na versão 2.4. Para processar as informações, foram utilizadas a linguagem PHP na versão 7.4 e o banco de dados MariaDB na versão 10.3.

<span id="page-33-0"></span>

| Tecnologia     | Versão                 |
|----------------|------------------------|
| <b>CMS</b>     | WordPress 6.1.1        |
| Servidor       | Apache HTTP Server 2.4 |
| <b>PHP</b>     | 7.4                    |
| Banco de Dados | MariaDB 10.3           |

**Figura 4: Tecnologias e Versões utilizadas** 

Na Figura [5](#page-35-0) é mostrada uma visão geral da Plataforma Web com classes que se interagem e dependem umas das outras para fornecer as informações necessárias para o Catálogo de Cultivares de Soja da Embrapa Soja. No [A](#page-140-0)nexo A é apresentada uma extração do catálogo contendo informações de uma cultivar de soja. Esse fragmento foi usado para compor o diagrama de classe da Figura [5.](#page-35-0) Essas informac¸oes fazem parte do requisito elencado pela Embrapa Soja: ˜ *\*\*Ao Clicar na*  $c$ ultivar escolhida, abrir tela com informações gerais (conforme **Catálogo Impresso**).

A partir dessa estrutura foram criados os subsistemas. A classe **CULTIVAR** agrupa e depende de outras classes e representa uma cultivar no Catalogo de ´ Cultivares de Soja da Embrapa Soja. As informações das classes **caracteristica**, **OndeEncontrar, Destaque, Fundacao, GrupoMaturidade, AnoLançamento, tipoCultivar**, **Doenca** e **EpocaSemeadura** sao as principais. ˜

A classe **caracteristica** depende da classe **tipoAcamamento** e as classes

Fonte: Próprio Autor

**qualDoenca** e *tipoReacao* são reaproveitadas para cada doença de uma cultivar. A classe **EpocaSemeadura** depende das informações das classes altitude, semeadura e regiaoEdafoclimatica. Cada cultivar depende da região, altitude e semeadura para definir o mês e ciclo em que será cultivada. A classe **cidade** depende da classe **cidadeAux**, que armazena *codibge*, *latitude* e *longitude*, possibilitando pesquisar cultivares a partir da localização do usuário.

Dessa maneira, a arquitetura da Plataforma *Web* utiliza uma abordagem orientada a objetos para organizar e estruturar as informações das cultivares de soja no Catálogo de Cultivares da Embrapa Soja. As informações são armazenadas em um banco de dados MariaDB e acessadas por meio do WCMS WordPress e do servidor *Apache HTTP*.

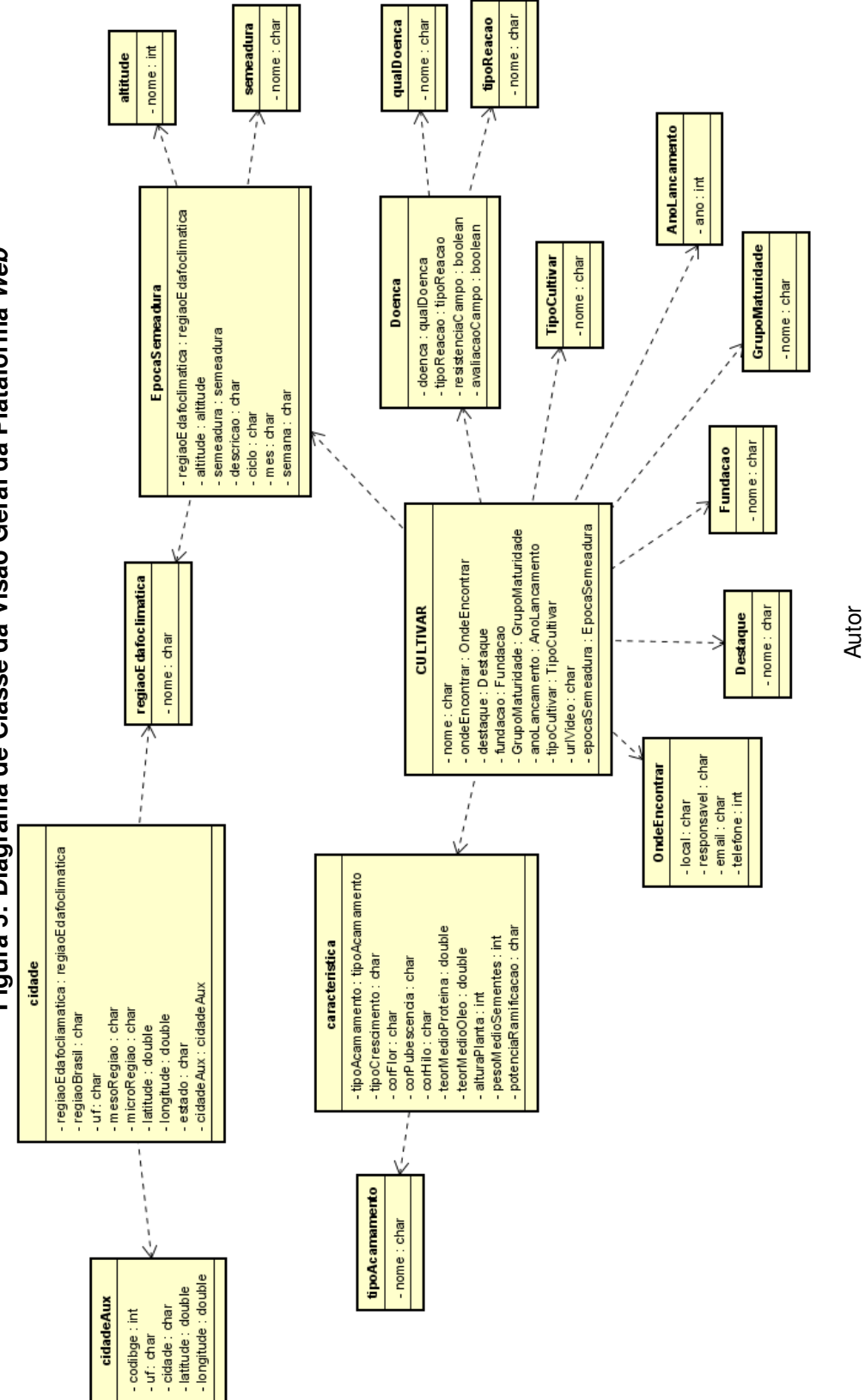

Figura 5: Diagrama de Classe da Visão Geral da Plataforma Web **Figura 5: Diagrama de Classe da Vis˜ao Geral da Plataforma** *Web*

<span id="page-35-0"></span>

Fonte: Próprio
A arquitetura da Plataforma Web é composta por quatro subsistemas: Administrativo, Pesquisa de Cultivar, API *Mobile* e Perfil de Usuario, conforme ilustrado ´ na Figura [6.](#page-37-0) O subsistema Administrativo é responsável pelo gerenciamento das informações das cultivares da Embrapa Soja e é acessado a partir da rota \wp-admin, protegido por um sistema de autenticação que requer credenciais de acesso válidas. O subsistema **Pesquisa de Cultivar** contém as funcionalidades relacionadas à pesquisa de cultivares e é dependente apenas do subsistema **Administrativo**, visto que suas informações estarão disponíveis para qualquer usuário na web.

<span id="page-37-0"></span>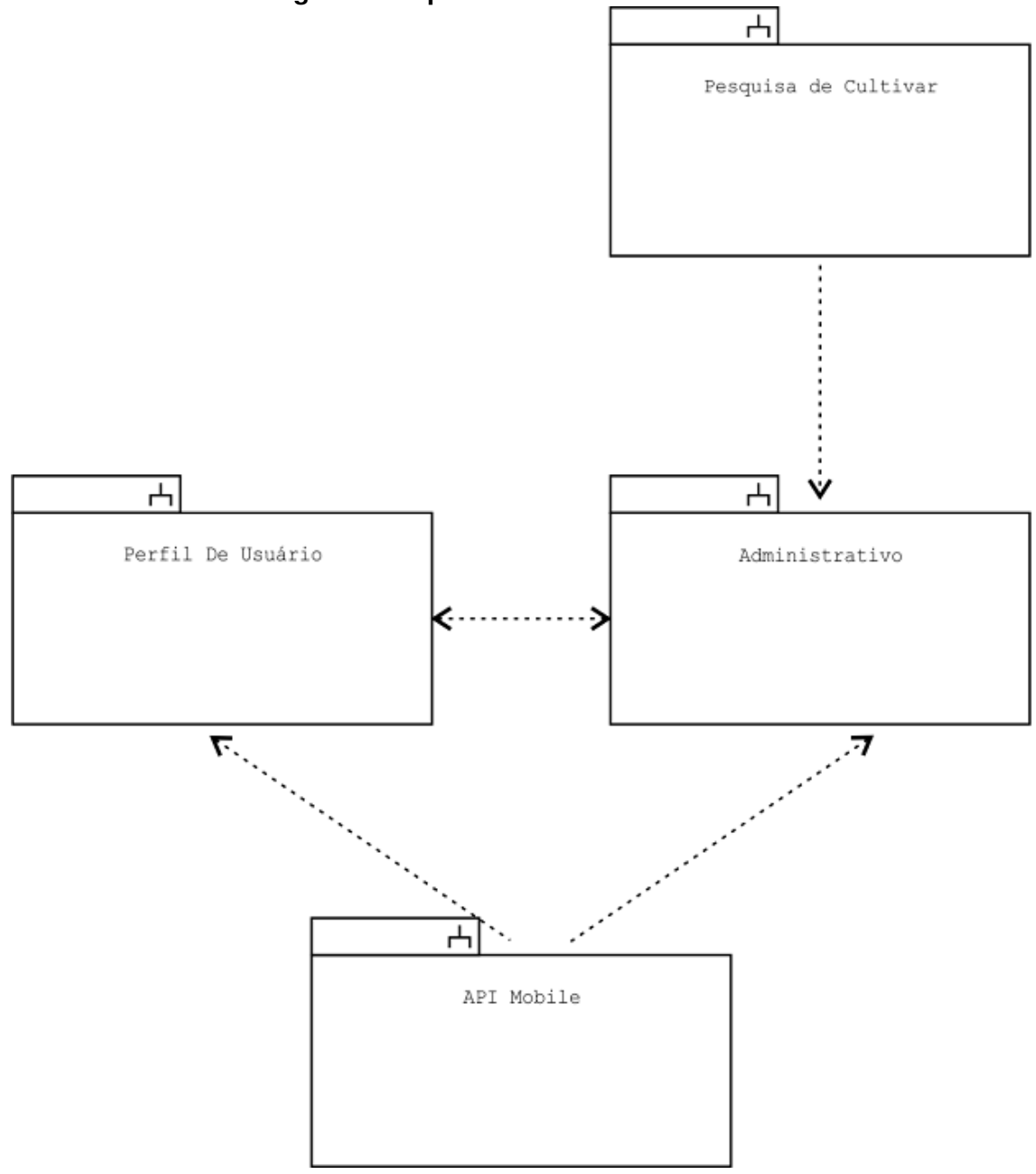

**Figura 6: Arquitetura da Plataforma** *Web*

Fonte: Próprio Autor

O subsistema API Mobile fornece uma interface de acesso às informações das cultivares para o aplicativo *cultivares.mobile* e é dependente do subsistema Perfil de Usuário para autenticação de usuários e do subsistema Administrativo para acesso às informações. Por fim, o subsistema Perfil de Usuário gerencia os usuários da Plataforma *Web* e e dependente do subsistema ´ **Administrativo**.

O WordPress foi a plataforma utilizada para implementar esses subsistemas.

O subsistema Administrativo e o Perfil de Usuário são recursos padrão do WordPress, enquanto a **Pesquisa de Cultivar** foi criada com suporte de *plugins* e recursos do WordPress, como o *Custom Post Type UI* e o *Advanced Custom Fields*. O subsistema **API** *Mobile* utiliza um recurso do WordPress chamado *API Representational State Transfer (REST)*, que permite que aplicativos externos interajam com o WordPress por meio de chamadas *Hypertext Transfer Protocol* (HTTP) e retornem dados em formato *JavaScript Object Notation* (JSON).

Cada subsistema tem diferentes tipos de usuários com acesso a diferentes funcionalidades, como ilustrado na Figura [7,](#page-38-0) onde os usuários com requisito **Usuário Sistema** têm acesso ao subsistema **Administrativo** e os usuários com requisito **Usuário em Geral** têm acesso ao subsistema **Pesquisa de Cultivar**.

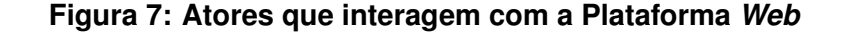

<span id="page-38-0"></span>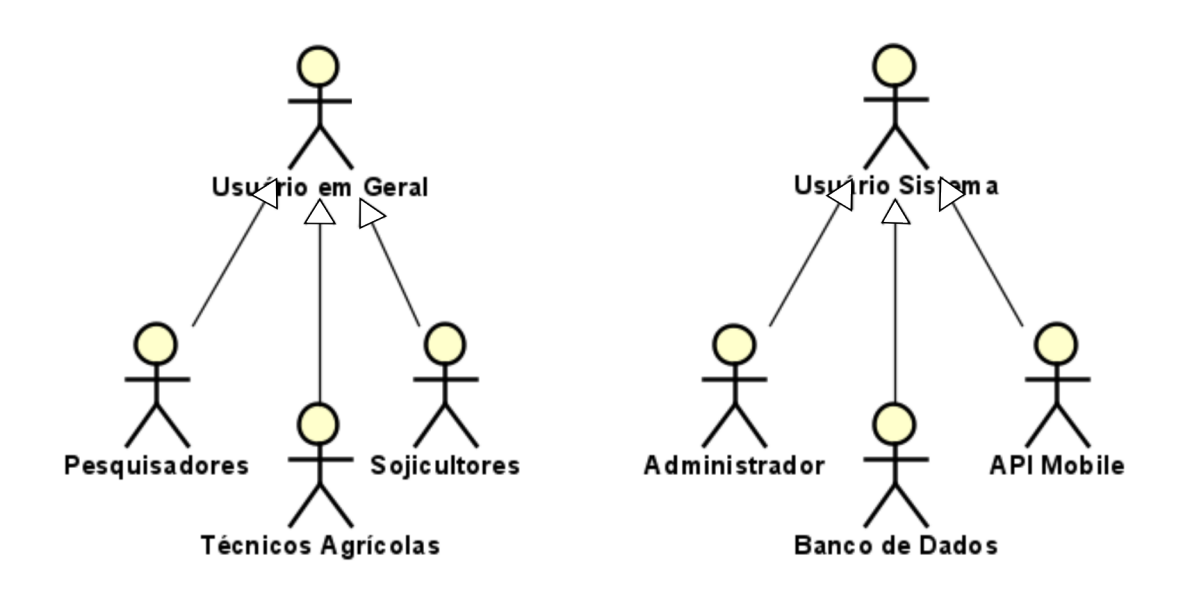

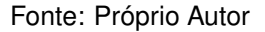

 $\acute{\text{E}}$  importante ressaltar que o acesso dos usuários é definido pelos requisitos do sistema, especificados pela Embrapa Soja, que determinam quais subsistemas e funcionalidades cada usuário pode acessar. Dessa forma, a arquitetura do sistema garante a segurança e a integridade das informações, ao restringir o acesso somente

aos usuários autorizados a manipular cada conjunto de dados.

#### 3.2 SUBSISTEMA: PERFIL DE USUARIO ´

Todo usuário no WordPress tem uma função. Essa função determina o que cada usuário tem permissão ou não dentro da Plataforma Web.

O tipo de usuario "Administrador" tem acesso completo a todas as ´ funcionalidades do sistema, incluindo o controle de *plugins*, temas, usuários e atualizações do WordPress. As outras colunas descrevem as diferentes tarefas que um usuário pode realizar, como editar seu próprio perfil, criar, editar e excluir *posts*, páginas, categorias e *tags*, fazer *upload* de mídia, moderar comentários e instalar e atualizar *plugins* e temas.

A gestão de usuário no WordPress é simples e rápida. É possível adicionar, editar ou excluir usuários da platafoma. Na Plataforma *Web* foram habilitados apenas dois tipos de usuários: Administrador e Autor. Para essas configurações foi utilizado o *plugin User Role Editor* para definir permissões personalizadas de usuário.

#### <span id="page-39-0"></span>3.3 SUBSISTEMA: ADMINISTRATIVO

O WCMS WordPress é baseado em um modelo de dados que define as informações e funcionalidades do sistema, incluindo as postagens, páginas e usuários. Esse modelo é baseado em metadados que descrevem as propriedades dos objetos do sistema, como título, autor, data e categoria [\(WORDPRESS.ORG, 2023\)](#page-81-0).

O subsistema Administrativo do WordPress é responsável pela personalização e gerenciamento de conteúdo do sistema, incluindo postagens, páginas e usuários. Para personalizar o subsistema Administrativo na Embrapa Soja foi utilizado o *plugin Custom Post Type UI*, que possibilita criar e gerenciar tipos de conteúdos próprios (*post*) com campos personalizados [\(WEBDEVSTUDIOS, 2023\)](#page-81-1). Isso permite criar tipos de postagens específicos para o catálogo de cultivares de soja da Embrapa Soja. Além disso, o *plugin Advanced Custom Fields* foi utilizado para criar campos personalizados para esses novos tipos de postagens.

Com base no diagrama de classe apresentado na Figura [5](#page-35-0) foram criados dois posts para gerenciar as informações das cultivares de soja. A saber: (i) COMUM e; (ii) CULTIVARES. No *post* COMUM concentra-se os *posts*, onde as informações podem ser utilizadas em qualquer cultivar. São eles: Fundação, Acamamento, Reg. Edafoclimática, Altitude, Semeadura, Tipo Reação Doença, Tecnologia, Lançamento.

Enquanto no *post* **CULTIVARES** estão as informações distintas para cada cultivar. São eles: Cultivar, Características, Destaques, Cultivar Doencas, Época de Plantio. Na Figura [8](#page-40-0) é mostrada a relação entre Catálogo impresso e os *posts* criados dentro do *post* **CULTIVARES**.

<span id="page-40-0"></span>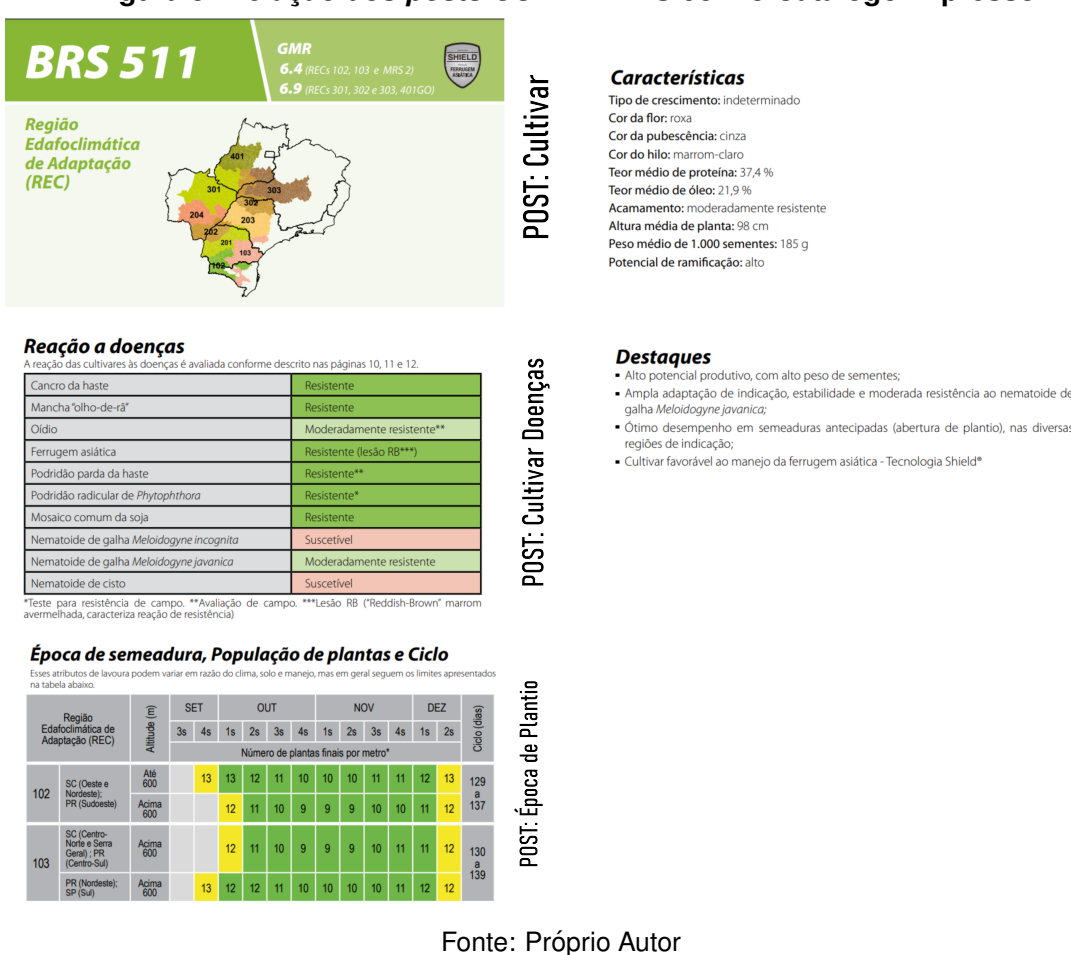

Ainda, atendendo aos requisitos da Embrapa Soja (i) Sobre a Plataforma; (ii) Fale Conosco; (iii) Glossario e; (iv) Onde Encontrar Sementes, foi criado o ´ *post* PÁGINAS, onde é possível gerenciar as informações referentes a esses menus da Plataforma *Web*.

**Figura 8: Relação dos** *posts* **CULTIVARES com o Catálogo Impresso** 

POST: Características

Doenças

POST: Cultivar

Na Figura [9](#page-41-0) pode-se observar a criação de uma nova cultivar de soja na Plataforma *Web* com o uso do *WordPress*. O *post* **Cultivar** utiliza o *post* **Tecnologia** na seleção "Tipo Cultivar"e o post Lançamento na seleção "Lançamento". Na Apêndice [A](#page-82-0) são detalhadas as demais funcionalidades implementadas por esse subsistema.

<span id="page-41-0"></span>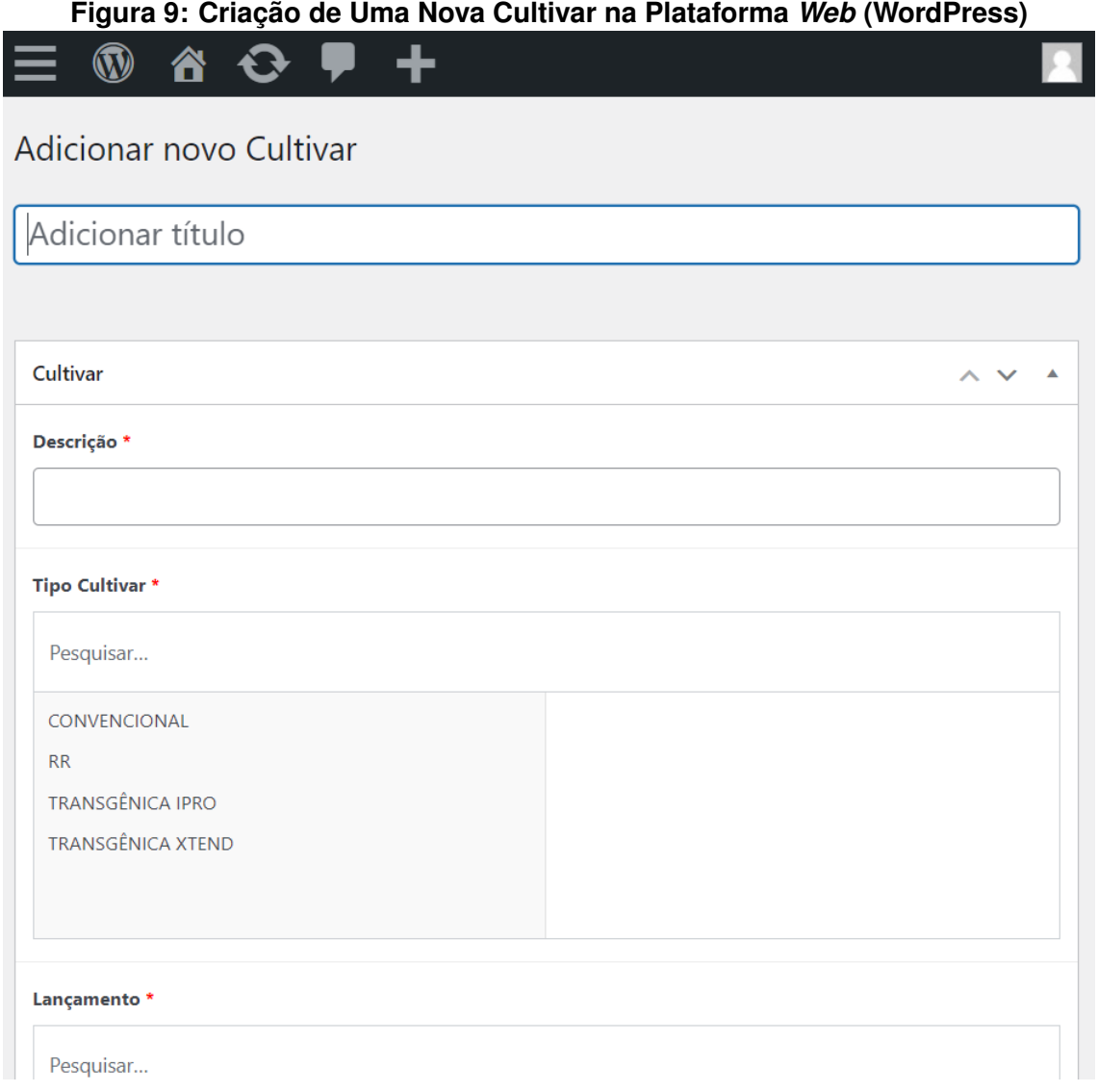

Fonte: Próprio Autor

Essas funcionalidades permitem que os usuários do subsistema Administrativo gerenciem de forma eficiente as informações sobre as cultivares de soja, bem como as informações dos menus da plataforma.

#### 3.4 PESQUISA DE CULTIVARES DE SOJA

A pesquisa de cultivares de soja é importante para a Embrapa Soja, pois permite identificar cultivares de soja que sejam mais resistentes a doenças, pragas e outras condições adversas, bem como apresentem maior produtividade e qualidade. A plataforma Web da Embrapa Soja disponibiliza informações sobre essas cultivares para os usuários, permitindo que eles pesquisem por termos específicos ou por localização geográfica. Como apresentado na seção [3.3,](#page-39-0) após as informações serem cadastradas, elas ficam disponíveis para acesso na web. Na Figura [10](#page-42-0) é exibido o caso de uso para a pesquisa de cultivar onde o ator **Usuario em Geral ´** podera´ pesquisar cultivares de soja.

#### **Figura 10: Diagrama de Casos de Uso para a Pesquisa de Cultivar**

<span id="page-42-0"></span>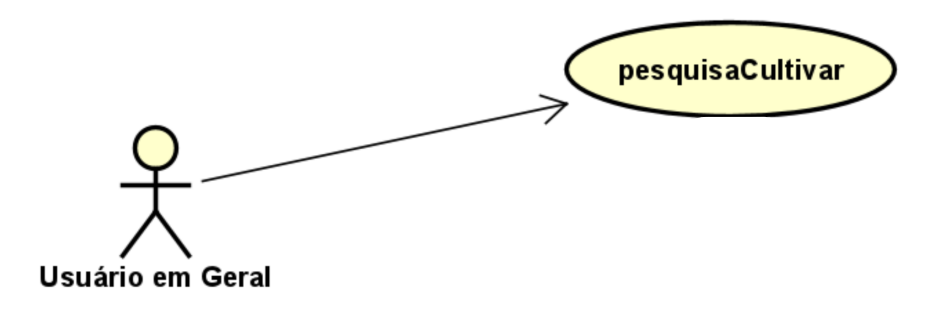

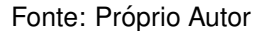

O WordPress possui uma hierarquia de arquivos para exibir o conteúdo. Essa hierarquia segue uma ordem de prioridade para determinar qual arquivo de modelo *(template)* deve ser usado para exibir uma página específica. Para a página inicial o WordPress utiliza (i) home.php, se não encontrar passa para (ii) index.php. Dessa maneira, a primeira página referente a pesquisa de cultivares foi implementada no arquivo index.php.

Os arquivos que precisam existir em um tema são index.php e style.css, o primeiro contendo a estrutura HTML e PHP enquanto o segundo carregando os estilos CSS.

A implantação no *WordPress* do caso de uso mencionado é apresentado na Figura [11,](#page-43-0) em que o (1) o usuário realiza a pesquisa por termos ou (2) por cidade/localização. Após inserir uma dessas informações é apresentada uma lista com possíveis resultados para a pesquisa.

<span id="page-43-0"></span>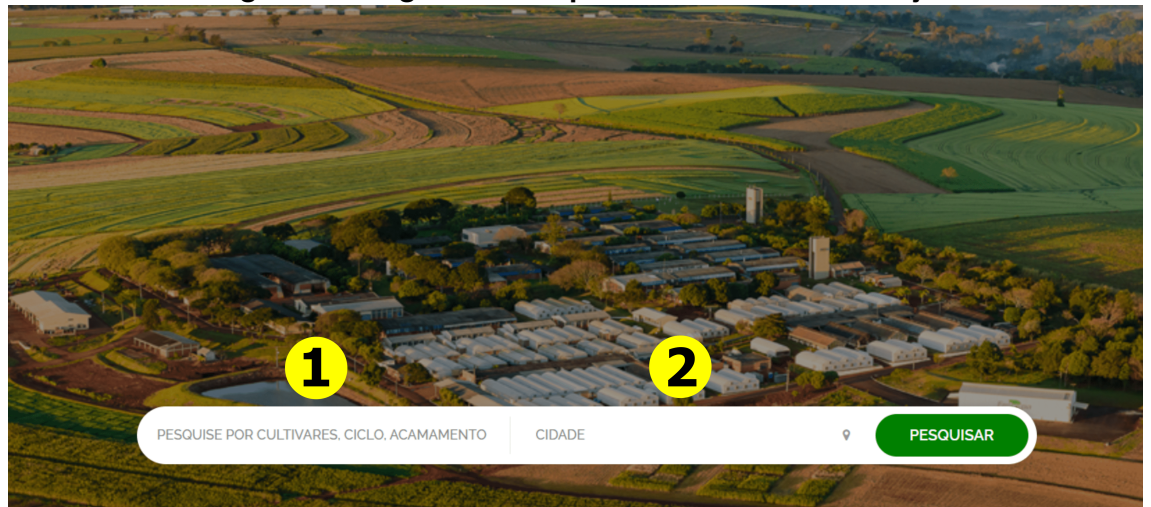

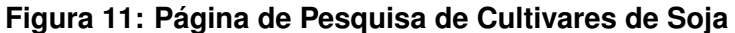

Fonte: Próprio Autor

A pesquisa de cultivar de soja a partir da localização do usuário (2) é implementada da seguinte maneira. Após o usuário dar permissão no navegador para ter acesso a sua localização é utilizado um código *JavaScript*, apresentado na Figura [12.](#page-44-0) Na codificação é usada a API de geolocalização do navegador para obter a localização do usuário e envia as coordenadas de latitude e longitude para um arquivo PHP no servidor. O arquivo PHP, localizacao.php, processa as informações de localização e retorna uma resposta em formato JSON.

Esse código PHP usa a biblioteca **cURL** para fazer uma requisicão **GET** à API de geolocalização do *OpenCageData* para obter informações de localização com base nas coordenadas de latitude e longitude fornecidas. As opções de configuração da biblioteca **cURL** são definidas antes de enviar a requisição.

A informação com o nome da cidade do usuário é usada para preencher o campo de entrada do formulário.

# <span id="page-44-0"></span>**Figura 12: Código JavaScript que usa a API de geolocalização do navegador**

let lat  $\overline{2}$ let lon  $\overline{z}$ function getLocation() {  $\overline{A}$ if (navigator.geolocation) {  $\overline{5}$ navigator.geolocation.getCurrentPosition(showPosition); 6  $\}$  else { lat = "O seu navegador nao suporta Geolocalizacao.";  $\overline{\mathbf{8}}$  $\alpha$  $\mathbf{r}$  $10$ function showPosition(position) {  $11$ let lat = position.coords.latitude;  $12$ let lon = position.coords.longitude;  $13$ 14  $\frac{1}{2}$ .ajax({ 15 url: 'wp-content/themes/embrapaSoja/php/localizacao.php', type: 'POST' 16 dataType: 'html', 17 18  $data: f$ "lat'<sub>i</sub> lat,<br>'lon': lon 19 20 21  $22$  $})$ .done(function(d) {  $2<sup>3</sup>$  $\frac{var}{1}$  r = JSON.parse(d);  $\overline{\text{console.log(r)}}$ ;  $24$  $25$ console.log(r.results[0].components.town); <?php  $26$ if (1\$\_POST['filter'] and I\$\_POST['city']) echo "\$('#autocomplete-input').val(r.results[0].components.town);"; ?>  $27$  $28$  $\mathcal{D}$  $29$ getLocation(); 30  $\overline{\left\langle}$ /script>  $31$ 

Fonte: Próprio Autor

Para dar apoio a pesquisa por cidade foram criadas duas tabelas no banco de dados. A primeira chamada ppgi\_cidades\_aux e a segunda tabela chamada ppgi\_cidades. Na Figura [13](#page-45-0) é possível notar o relacionamento das duas tabelas, mostrando que as informações de cidade, estado, latitude e longitude são compartilhadas entre as duas tabelas. A tabela ppgi\_cidades\_aux serve como uma tabela de referência para todas as cidades brasileiras, enquanto a tabela ppgi\_cidades contém informações adicionais sobre as cultivares de soja para cada cidade, incluindo a região edafoclimática. Os campos de região edafoclimática na tabela ppgi\_cidades e na tabela cultivares são usados como chaves estrangeiras para relacionar as duas tabelas.

<span id="page-45-0"></span>

| Tabela ppgi_cidades_aux | Tabela ppgi_cidades   | Tabela cultivares     |
|-------------------------|-----------------------|-----------------------|
| cidade                  | cidade                | região edafoclimática |
| estado                  | estado                | descrição             |
| latitude                | latitude              |                       |
| longitude               | longitude             |                       |
|                         | região edafoclimática |                       |

**Figura 13: Estrutura de Tabelas**

#### Fonte: Próprio Autor

Para determinar quais cidades estão localizadas em uma determinada distância a partir de um ponto de entrada, as coordenadas geográficas (latitude e longitude) são usadas na fórmula haversine para calcular a distância. A consulta começa selecionando a coluna "*cidade*" da tabela ppgi\_cidades\_aux e, em seguida, usa a fórmula para calcular a distância entre as coordenadas geográficas de cada cidade na tabela. A cláusula "*HAVING*" é utilizada para filtrar as cidades que estão a menos de 50 km de distância do ponto de entrada. Por fim, a cláusula "ORDER BY" é usada para classificar as cidades por proximidade, com as cidades mais próximas aparecendo primeiro na lista de resultados, como ilustrado na Figura [14.](#page-45-1)

## <span id="page-45-1"></span>**Figura 14: Consulta usada para calcular a distância entre duas coordenadas geográficas**

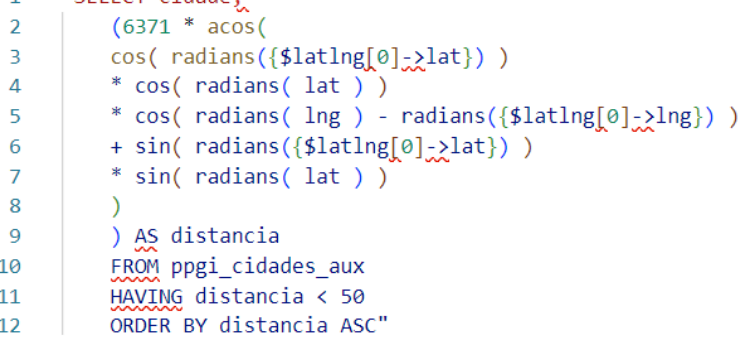

#### Fonte: Próprio Autor

Por fim é verificado se as cidades retornadas da consulta anterior possui alguma cultivar de soja a partir de sua região edafoclimática.

Na Figura [15](#page-46-0) é ilustrado o resultado de busca da Plataforma *Web* ao pesquisar pela cidade *Cornélio Procópio*. Para realizar uma pesquisa por termo é necessário

realizar uma consulta no *POST* **cultivar**, que foi criado especialmente para o projeto da Embrapa Soja no WordPress. Para fazer isso é utilizada a função get\_posts. As informações obtidas são armazenadas em uma variável PHP do tipo array(). Em seguida, é possível consultar quais são os **IDs** dos cultivares que foram retornados para aquele termo.

<span id="page-46-0"></span>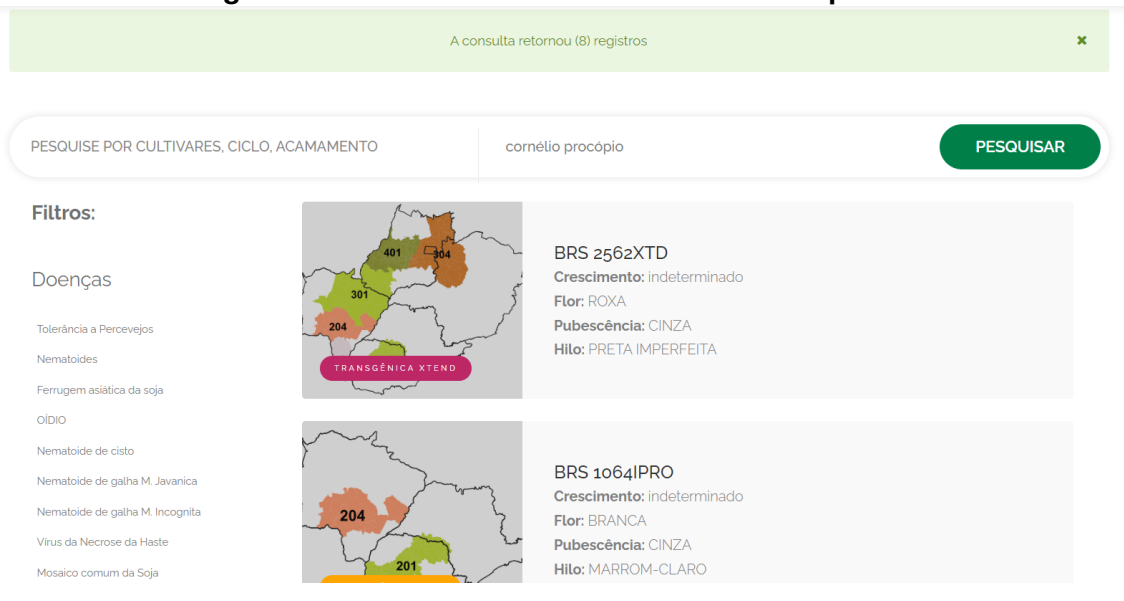

**Figura 15: Cultivares referentes a cidade Pesquisada**

Fonte: Próprio Autor

Na Figura [16](#page-47-0) é apresentado o código PHP que realiza a consulta das cultivares de soja. O código começa definindo um *array* vazio chamado "*idCultivar*" para armazenar os *IDs* encontrados. Em seguida, um laço "foreach" é usado para percorrer um *array* chamado "response" e verificar se um termo específico está presente em algum valor dentro dele. Dentro do último laço, percorre-se um *array* chamado "termos", que contém os termos de pesquisa a serem verificados. Ao encontrar um valor correspondente é exibida a lista na página conforme ilustrada na Figura [15.](#page-46-0)

#### <span id="page-47-0"></span>**Figura 16: Código PHP para pesquisar por Termo**  $\overline{1}$  $\text{sidCultivar} = \text{array}()$  $\overline{2}$  $\overline{z}$  $\overline{4}$ // Percorre o array e verifica se o termo está presente em algum valor  $\overline{\mathbf{5}}$  $\frac{1}{2}$  sencontrado = false;  $6\overline{6}$ foreach (\$response as \$key => \$value) { #percorre cultivar, caracteristica, doenca, destaque e epoca semeadura  $\overline{R}$  $\overline{9}$ foreach (\$value as \$subvalue) {  $10<sup>10</sup>$ foreach (\$subvalue as \$subkey => \$subsubvalue) { 11  $12$ //loop para multiterms  $13$  $14$ foreach (\$termos as \$termo) { 15 //considera maiusculo ou minúsculo 16 if (stripos(\$subsubvalue, \$termo) !== false) { 17 \$encontrado = true; foreach (\$subvalue as \$idkey => \$idvalue) { 18 19 if (\$idkey == 'idCultivar' && !in array(\$idvalue, \$idCultivar)) {  $20$  $\overline{21}$ .<br>//echo "O termo '\$termo' foi encontrado no array. O idCultivar correspondente é: \$idvalue <br>";  $\overline{22}$  $$idCultivar[] = $idvalue;$ 23 ٦  $24$ //break 3; // interrompe todos os loops caso eu queira pegar apenas um ID 25  $26$  $27$ 28 29 30

Fonte: Próprio Autor

Ao escolher uma cultivar da lista é apresentada uma página com todas as informações da cultivar escolhida, conforme é ilustrado na Figura [17.](#page-48-0) Essa página foi criada com inspiração no [A](#page-140-0)nexo A – que o Catálogo de Cultivares de Soja criado pela Embrapa Soja.

#### **Figura 17: Página com informações detalhadas da Cultivar escolhida**

<span id="page-48-0"></span>DESTAQUE CARACTERÍSTICAS REAÇÕES A DOENÇAS ÉPOCA DE SEMEADURA

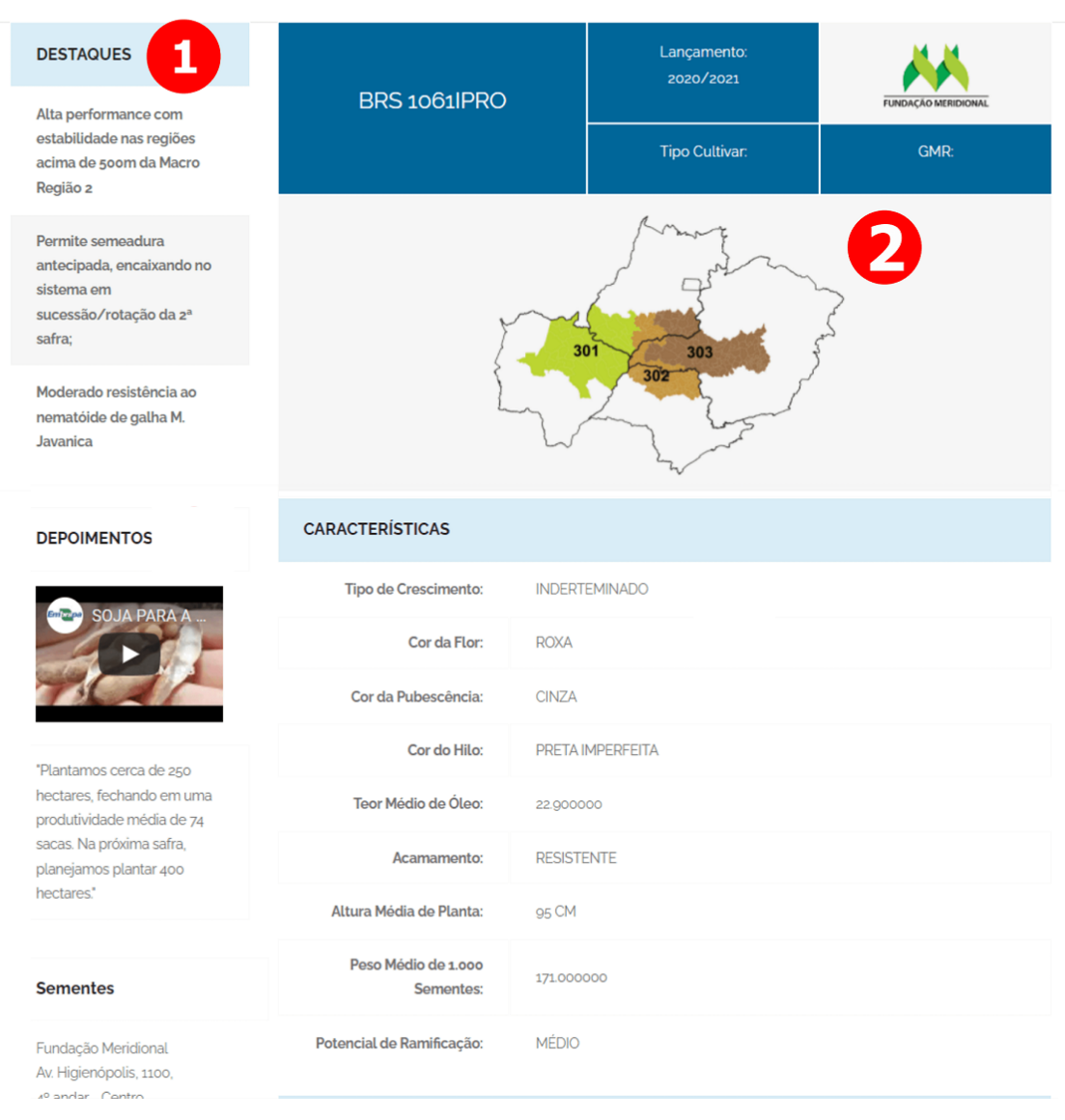

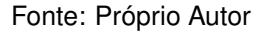

#### 3.5 CONSUMO DE DADOS PELO APLICATIVO *CULTIVARES.MOBILE*

A Plataforma *Web* é capaz de ceder informações a partir do consumo de dados. Esses dados são consumidos pelo aplicativo *cultivares.mobile*. O WordPress possui um conjunto de rotas HTTP seguindo a arquitetura REST. Além das rotas prédefinidas é possível criar rotas personalizadas. Para adicionar essas novas rotas é necessário usar a função register\_rest\_route().

Na Figura [18](#page-49-0) pode-se observar que é utilizada a função

register\_rest\_route() para registrar uma rota com o *namespace* cultivar/v1 e o *endpoint* /users/. A rota é configurada para suportar apenas o método *GET* e chamar a função get\_users() como *callback*. Nesse caso, a rota da API seria /wp-json/cultivar/v1/users. Para configurar quais campos são retornados na API REST, basta utilizar o parametro ˆ *Show in REST API* do *plugin Advanced Custom Fields*.

#### <span id="page-49-0"></span>**Figura 18: Exemplo de codigo na linguagem PHP para criar uma rota da API REST do ´ WordPress**

```
1 add_action( 'rest_api_init', function () {
 2^{\circ}register_rest_route( 'cultivar/v1', '/users', array(
            'methods' \Rightarrow 'GET',\mathbf{R}'callback' => 'get_users',
\Lambda) );
 5<sup>1</sup>6<sup>1</sup>\});
\overline{7}8 function get_users($data) {
\overline{q}$users = get_users();
10
        return $users;
11 \quad \}12<sub>1</sub>
```
#### Fonte: Próprio Autor

Na Figura [19](#page-50-0) é mostrado um retorno em formato JSON do endpoint wp-json/api/cultivar, que contém informações do post **Cultivar**. O retorno contém um objeto JSON com uma chave "cultivar", que é um *array* de objetos. Cada objeto representa uma cultivar específica e contém propriedades como "idCultivar", "nome", "tipoCrescimento", "corFlor", "teorMedioProteina", "alturaPlanta" e outras informações relacionadas à cultivar.

<span id="page-50-0"></span>**Figura 19: Retorno em formato JSON de um** *endpoint* **da API REST personalizada no WordPress**

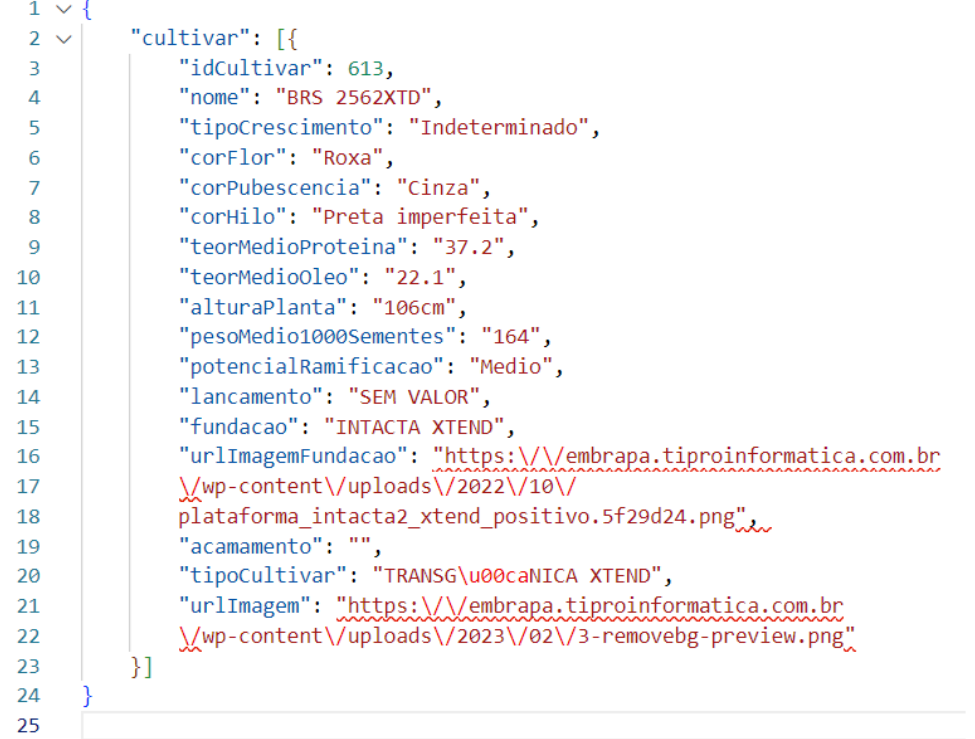

#### Fonte: Próprio Autor

Esse formato é facilmente manipulável por aplicacões que consomem a API, permitindo que as informações sejam lidas e exibidas em diferentes plataformas. No Apêndice [C](#page-108-0) é possível analisar o retorno, em JSON, completo de uma Cultivar contendo todos os *posts* criados para o Catalogo de Cultivares de Soja da Embrapa ´ Soja.

#### 3.6 IMPLANTACÃO

Para a implantação da Plataforma Web no servidor da Embrapa Soja foi primeiramente verificado se o servidor atendia aos requisitos mínimos para instalação do WordPress.

Na Figura [20](#page-51-0) são descritos os requisitos mínimos recomendados para configurar o WordPress em um servidor.

<span id="page-51-0"></span>

| Requisito              | Descrição                              | Versão recomendada                             |
|------------------------|----------------------------------------|------------------------------------------------|
| <b>PHP</b>             | Linguagem de programação               | 7.4 ou superior                                |
| MySQL/MariaDB          | Banco de dados                         | 5.6 ou superior ou MariaDB 10.1 ou<br>superior |
| <b>HTTPS</b>           | Certificado de segurança               | Let's Encrypt ou outro SSL/TLS                 |
| Sistema<br>Operacional | Sistema operacional do servidor        | Linux (recomendado: Ubuntu, CentOS,<br>Debian) |
| Servidor Web           | Servidor de hospedagem                 | Apache ou Nginx                                |
| Espaço em disco        | Espaço de armazenamento no<br>servidor | Mínimo de 1 GB                                 |
| Memória RAM            | Memória disponível para o<br>servidor  | Mínimo de 512 MB                               |

**Figura 20: Requisitos Mínimos para implantação da Plataforma Web** 

#### Fonte: Próprio Autor

Os requisitos incluem:

**PHP:** é a linguagem de programação usada pelo WordPress. A versão recomendada é 7.4 ou superior, pois isso permitirá que o WordPress funcione de forma rápida e segura;

**MySQL/MariaDB:** é o banco de dados que armazena as informações do WordPress. As versões recomendadas são 5.6 ou superior para MySQL ou 10.1 ou superior para MariaDB, pois essas versões fornecem recursos mais avancados e melhor desempenho;

**HTTPS:** é o protocolo de comunicação seguro que criptografa as informações transferidas entre o navegador e o servidor. É altamente recomendado usar um certificado SSL/TLS, como o Let's Encrypt, para garantir a segurança da Plataforma *Web*;

Sistema Operacional: é o sistema operacional usado pelo servidor. O Linux é altamente recomendado para hospedar o WordPress, e as distribuições mais populares são Ubuntu, CentOS e Debian;

**Servidor Web:** é o software que hospeda o *site* WordPress. Os servidores

*web* mais populares para hospedar o WordPress são o Apache e o Nginx;

**Espaco em disco:** é a quantidade mínima de espaco de armazenamento recomendada para o servidor, que é de 1 GB ou mais;

**Memória - Random Access Memory (RAM):** é a quantidade mínima de memória disponível recomendada para o servidor, que é de 512 MB ou mais;

Inicialmente a Plataforma *Web* foi desenvolvida em servidor local. Para a migração para o servidor web foi utilizado o plugin All-in-One WP Migration with *Import*. Trata-se de um *plugin* do WordPress que permite a migração completa do site, incluindo arquivos, banco de dados e todos os conteúdos, de um servidor para outro sem perder nenhum dado ou configuração.

Com o *All-in-One WP Migration*, o processo de migração é feito por meio de um arquivo de *backup* compactado que pode ser exportado do servidor de origem e importado para o novo servidor. Além disso, o *plugin* também permite fazer backup do *site* em um arquivo local ou em um serviço de armazenamento em nuvem sem a necessidade de conhecimentos técnicos avançados.

Nas Figuras [21,](#page-53-0) [22,](#page-54-0) [23,](#page-55-0) [24](#page-55-1) e [25](#page-56-0) são apresentadas informações sobre a configuração, instalação e recursos utilizados na Plataforma *Web*. É possível observar que existem requisitos m´ınimos recomendados para o funcionamento do WordPress em um servidor, como a versão do PHP, MySQL/MariaDB, certificado de segurança, sistema operacional, servidor *web*, espaço em disco e memória (RAM). Adicionalmente, é importante verificar a localização e tamanho dos diretórios do WordPress, temas e *plugins* utilizados, como o *Advanced Custom Fields PRO* e o BackWPup, bem como informações sobre a arquitetura do servidor, limite de memória do PHP e suporte a *links* permanentes. Todos esses detalhes são importantes para garantir um funcionamento adequado do *site* WordPress e melhorar seu desempenho e segurança.

Na Figura [21](#page-53-0) é exibida uma visão geral de configurações específicas do WordPress, incluindo informações como a versão do WordPress, idioma do *site*, fuso horário, Uniform Resource Locator (URL) da página inicial e URL do site. Além disso, há informações sobre a estrutura dos *links* permanentes, o uso do HTTPS,

o tipo de ambiente em que o *site* esta sendo executado e se o ´ *site* permite que os usuários se cadastrem. Essas informações podem ser úteis para entender melhor as configurações e as opções de personalização disponíveis no WordPress.

<span id="page-53-0"></span>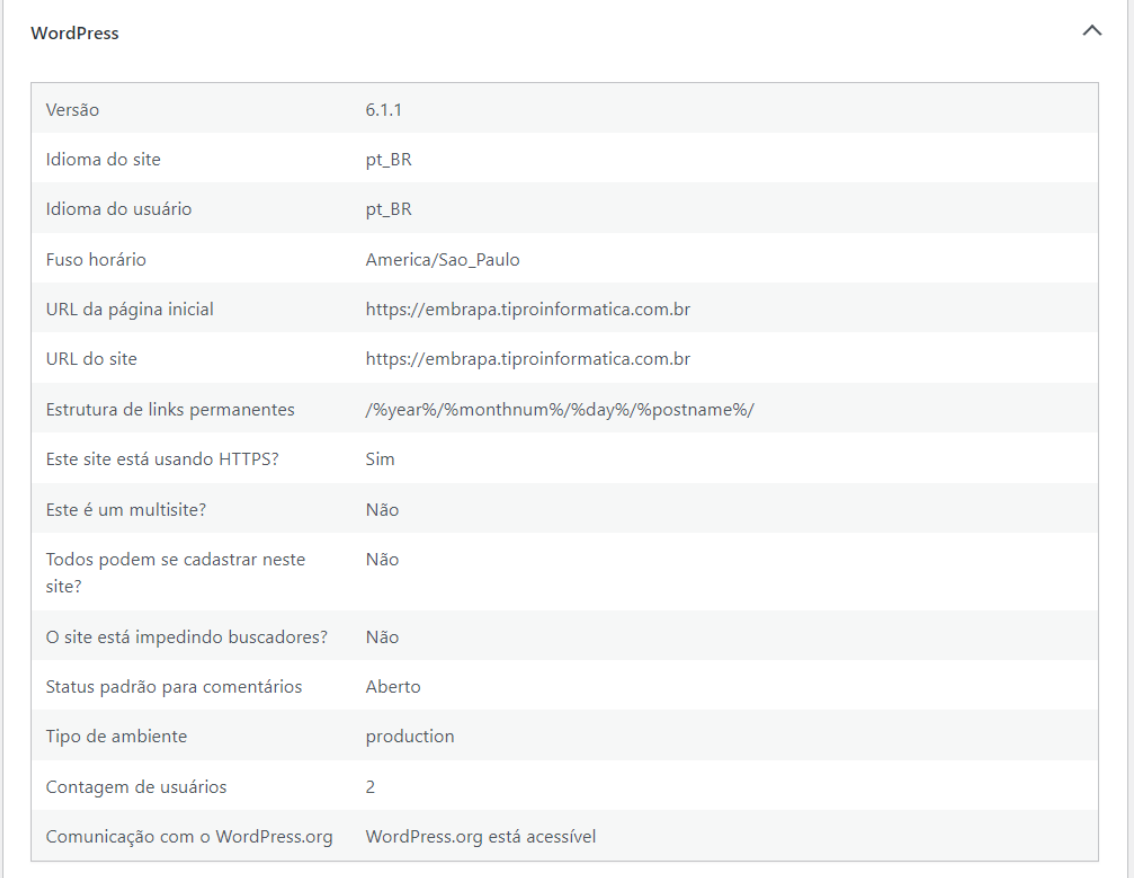

**Figura 21: Visão Geral de configurações específicas do WordPress** 

Fonte: Próprio Autor

Na Figura [22](#page-54-0) são mostradas informações sobre a localização dos diretórios e o tamanho dos arquivos na instalação específica do WordPress. Além disso, é apresentado o tamanho total da instalação do WordPress, que é a soma do tamanho de todos os diretórios e do banco de dados. Essas informações podem ser úteis para gerenciar e otimizar o espaço em disco no servidor, além de ajudar a identificar quais áreas da instalação do WordPress estão ocupando mais espaço.

<span id="page-54-0"></span>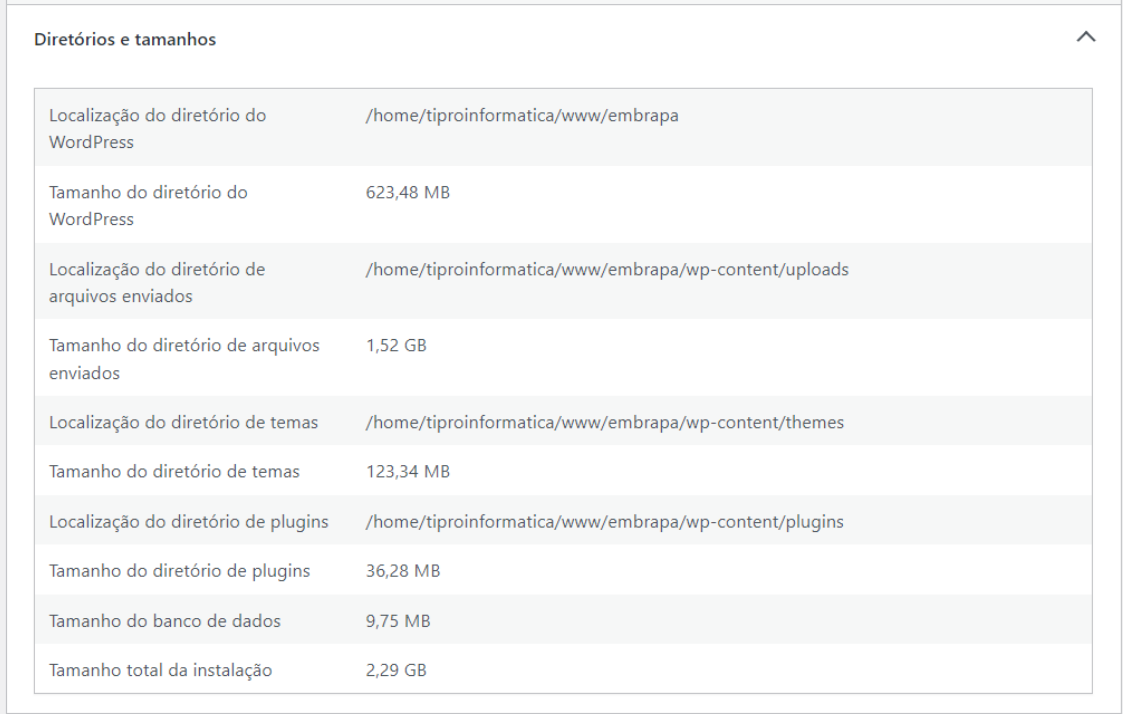

**Figura 22: Informações sobre a localização dos diretórios** 

Fonte: Próprio Autor

Na Figura [23](#page-55-0) é possível observar as informações sobre o tema específico desenvolvido para o projeto da Embrapa Soja. as informações incluem o nome do tema, sua versão e o nome do autor, bem como o autor do *site*. Além disso, há informações sobre recursos do tema, como blocos principais, widgets de editor de bloco, marcação HTML5, suporte a imagem destacada, logotipo personalizado e menus.

#### <span id="page-55-0"></span>**Figura 23: Informações Gerais sobre o tema criado para a Embrapa Soja**

Tema ativo

| Nome                              | EMBRAPA SOJA - Cultivares (embrapaSoja)                                                              |
|-----------------------------------|----------------------------------------------------------------------------------------------------|
| Versão                            | 1.0                                                                                                  |
| Autor                             | Leandro Alfredo                                                                                      |
| Autor do site                     | https://www.tiproinformatica.com.br                                                                  |
| Tema ascendente                   | Nenhum                                                                                               |
| Recursos do tema                  | core-block-patterns, widgets-block-editor, title-tag, post-thumbnails, html5, custom-<br>logo, menus |
| Localização do diretório de temas | /home/tiproinformatica/www/embrapa/wp-content/themes/embrapaSoja                                     |
| Atualizações automáticas          | Desativado                                                                                           |

Fonte: Próprio Autor

Na Figura [24](#page-55-1) é exibida uma lista dos *plugins* que foram usados, com informações sobre a versão atual de cada *plugin*, o nome do autor, bem como se as atualizações automáticas estão ativadas ou desativadas.

<span id="page-55-1"></span>

|                                | Figura 24: Lista de Plugins Utilizados                                                                    |   |
|--------------------------------|----------------------------------------------------------------------------------------------------|---|
| Plugins ativos (6)             |                                                                                                    | ᄉ |
|                                |                                                                                                    |   |
| <b>ACF Photo Gallery Field</b> | Versão 1.8.0 por Navneil Naicker   Atualizações automáticas desativadas                                   |   |
| Advanced Custom Fields PRO     | Versão 5.12.3 por Delicious Brains (Versão mais recente: 6.0.7)   Atualizações automáticas<br>desativadas |   |
| <b>BackWPup</b>                | Versão 4.0.0 por Inpsyde GmbH   Atualizações automáticas desativadas                                      |   |
| Custom Post Type UI            | Versão 1.13.4 por WebDevStudios   Atualizações automáticas desativadas                                    |   |
| Microsoft Clarity              | Versão 0.9.2 por Microsoft   Atualizações automáticas desativadas                                         |   |
| User Role Editor               | Versão 4.63.2 por Vladimir Garagulya   Atualizações automáticas desativadas                               |   |

**Figura 24: Lista de** *Plugins* **Utilizados**

Fonte: Próprio Autor

Os plugins incluem o ACF Photo Gallery Field, que possibilita a criação de galerias de fotos personalizadas, *o Advanced Custom Fields PRO*, que possibilita a criação de campos personalizados para tipos de *post* personalizados, o BackWPup, que é um *plugin* de *backup*, o *Custom Post Type UI*, que possibilita a criação de tipos de *post* personalizados, o Microsoft Clarity, que é uma ferramenta de análise de sites, e o *User Role Editor*, que torna possível a personalização de funções e permissões

 $\lambda$ 

de usuários.

Essas informações são úteis para gerenciar e personalizar os *plugins* no WordPress, bem como para garantir que as atualizações sejam gerenciadas adequadamente.

Na Figura [25](#page-56-0) são especificadas informações técnicas sobre a arquitetura do servidor, incluindo a versão do sistema operacional *Linux* e servidor web Apache. Além disso, pode-se notar informações sobre a versão do PHP (7.3.25) e a interface SAPI (fpm-fcgi) usada pelo PHP. Também inclui limites máximos para variáveis de entrada no PHP, tempo de execução, memória e tamanho máximo de *upload*. O cURL e a biblioteca *Imagick* estão disponíveis. O suporte aos *links* permanentes é ativado e as regras do arquivo *.htaccess* estão limitadas aos recursos básicos do WordPress.

<span id="page-56-0"></span>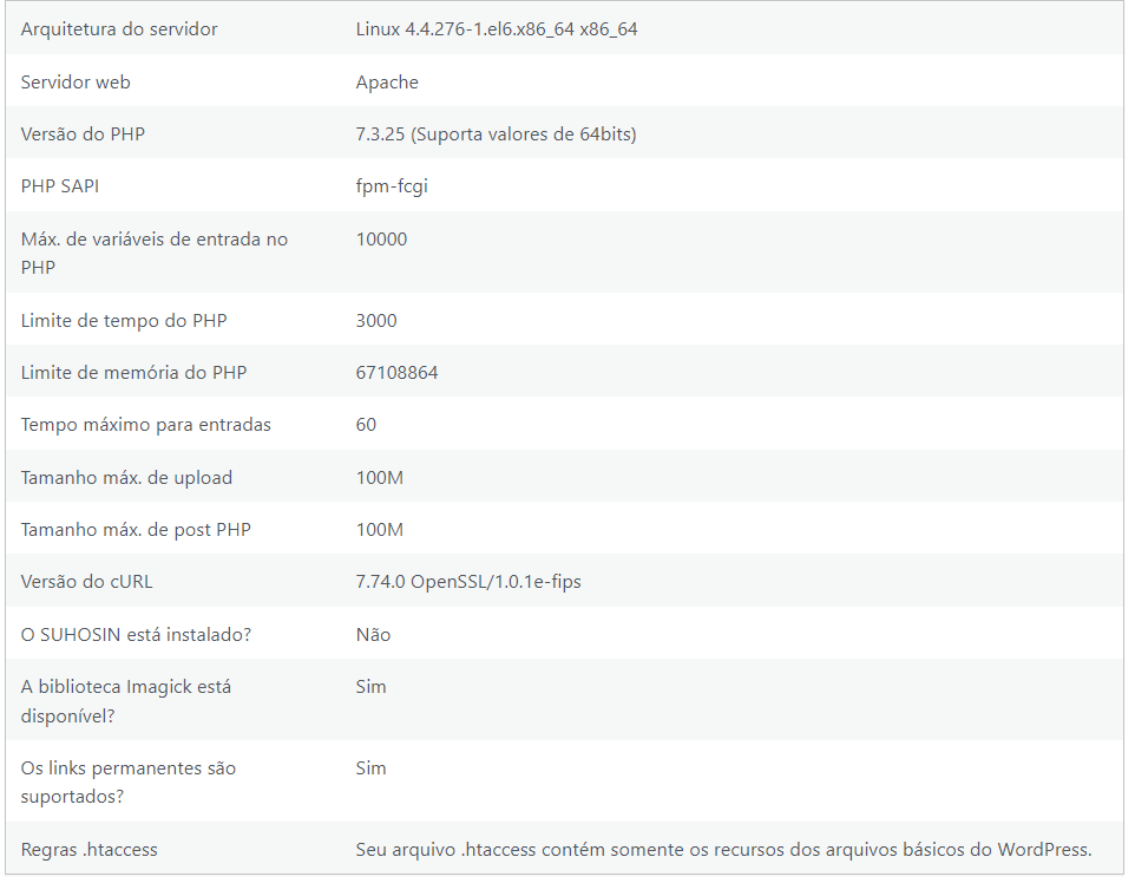

#### **Figura 25: Informações do Servidor**

Fonte: Próprio Autor

#### 3.7 CONSIDERAÇÕES FINAIS

Neste capítulo foram apresentadas a arquitetura e as funcionalidades da Plataforma *Web* para o Catalogo de Cultivares de Soja da Embrapa Soja. Foi descrito ´ como o WordPress e seus *plugins* foram utilizados para construir um sistema capaz de gerenciar e disponibilizar informações sobre cultivares de soja.

Foi abordado o processo de criação de um novo *post* para a cultivar, bem como a utilização de campos personalizados com o *plugin Advanced Custom Fields*. Também foi mencionado o consumo de dados pelo aplicativo *cultivares.mobile*, que utiliza as rotas HTTP e REST do WordPress para acessar informações sobre as cultivares.

A plataforma desenvolvida demonstra a capacidade do WordPress em ser utilizado como uma solução flexível e de fácil customização para gerenciamento de conteúdo e criação de APIs. Além disso, destaca-se a importância do uso de *plugins* e campos personalizados para atender aos requisitos específicos do projeto da Embrapa Soja.

Em resumo, a Plataforma *Web* para o Catalogo de Cultivares de Soja da ´ Embrapa apresenta uma solucão robusta e escalável para a gestão de informações sobre cultivares de soja, facilitando o acesso e a utilização desses dados por diferentes públicos, sejam eles sojicultores, responsáveis técnicos, pesquisadores ou interessados em geral.

#### **4 AVALIAC¸ AO E RESULTADOS ˜**

A Plataforma *Web* foi avaliada em três dimensões: (i) avaliação de uso com o emprego dos questionários SUS e UEQ-S (seção [4.1\)](#page-62-0); (ii) pesquisa de satisfação com o usuário com o uso de CSAT (seção [4.2\)](#page-65-0) e; (iii) estudo de dados de Mapa de Clique da Plataforma Web (seção [4.3\)](#page-67-0).

Essa avaliação restringiu o público-alvo aos participantes indicados pelo NCO da Embrapa Soja, entre sojicultores, administradores do sistema e pesquisadores, totalizando nove participantes de três regiões diferentes do Brasil, a saber: (i) Sul (7); (ii) Sudeste (1) e; (iii) Norte (1), conforme pode ser observado na Figura [26,](#page-59-0) na qual são mostrados os estados dos participantes. Esses participantes se enquadram aos perfis de usuários da Plataforma Web, conforme pode ser notado na Figura [7.](#page-38-0)

**Figura 26: Regiao dos Participantes ˜**

<span id="page-59-0"></span>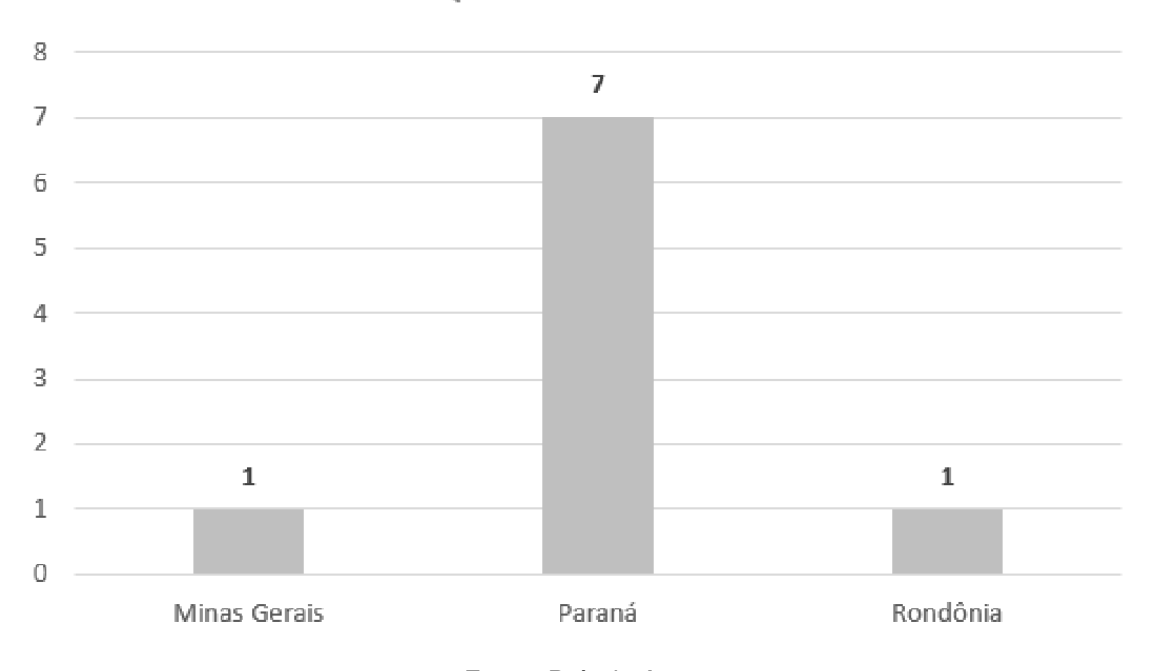

Qual seu estado?

O Apêndice [D](#page-112-0) apresenta o e-mail enviado aos participantes contendo informações para a avaliação da Plataforma Web. Na Figura [30](#page-62-1) é apresentada a lista de tarefas a serem executadas. Essas tarefas se baseiam nas principais funcionalidades da plataforma, cujo objetivo é resolver o problema enfrentado pela Embrapa, conforme Seção [1.1.](#page-14-0) Após a execução do roteiro os participantes responderam a um questionário.

Na Figura [27](#page-60-0) é apresentado um gráfico com a faixa etária dos participantes, em que a maioria (aproximadamente 33,33%) estão na faixa etária de 40 a 49 anos. As outras três faixas etárias têm um número igual de participantes, com cerca de 22,22% cada uma. Portanto, a distribuição das idades dos participantes é relativamente equilibrada, com uma leve concentração na faixa de 40 a 49 anos.

Fonte: Próprio Autor

# $\overline{2}$  $\overline{2}$ 22% 22%  $\overline{\mathcal{L}}$ 22%  $\overline{a}$ 34% 30 a 39 a 40 a 49 s 50 a 59 a >60

<span id="page-60-0"></span>**Figura 27: Faixa etaria dos participantes ´**

Qual a sua idade?

Fonte: Próprio Autor

Na Figura [28](#page-61-0) pode-se notar uma variedade na área de atuação dos participantes, em que a maioria (aproximadamente 66,67%) são Engenheiros Agrônomos. Profissionais de Comunicação representam cerca de 22,22% e Pesquisadores aproximadamente 11,11%. Essa variedade é importante, pois oferece uma visão sobre a eficiência e utilidade da Plataforma Web em diferentes contextos e setores.

#### **Figura 28: Area de atuac¸ ´ ao dos participantes ˜**

Qual a sua área de atuação?

<span id="page-61-0"></span>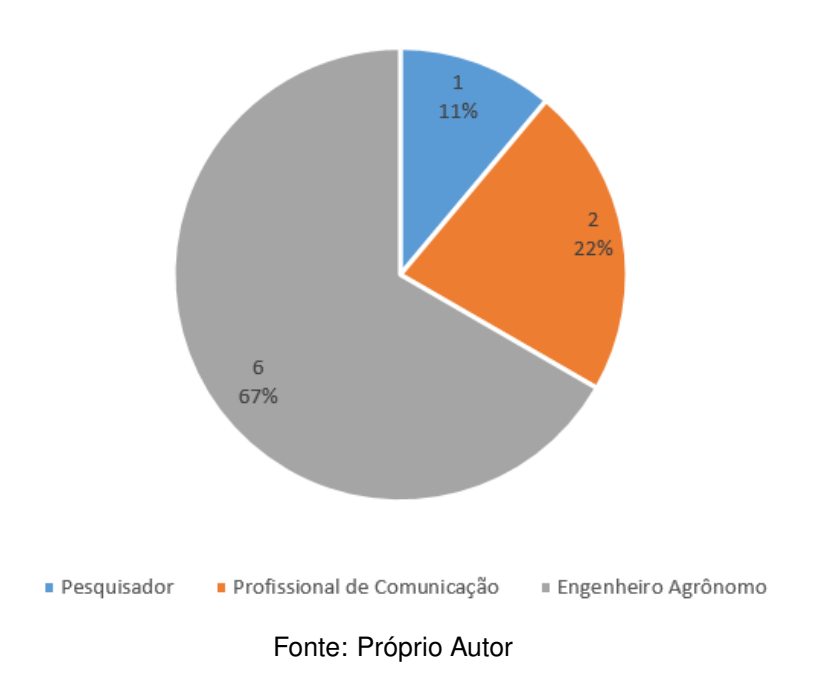

Na Figura [29](#page-62-2) é apresentado o grau de instrução. Os dados mostram que a maioria dos participantes, aproximadamente 66,7%, possui pós-graduação e os demais especialistas. A presença de pós-graduados e especialistas pode contribuir para uma avaliação mais completa e fundamentada da Plataforma Web de Cultivares da Embrapa Soja.

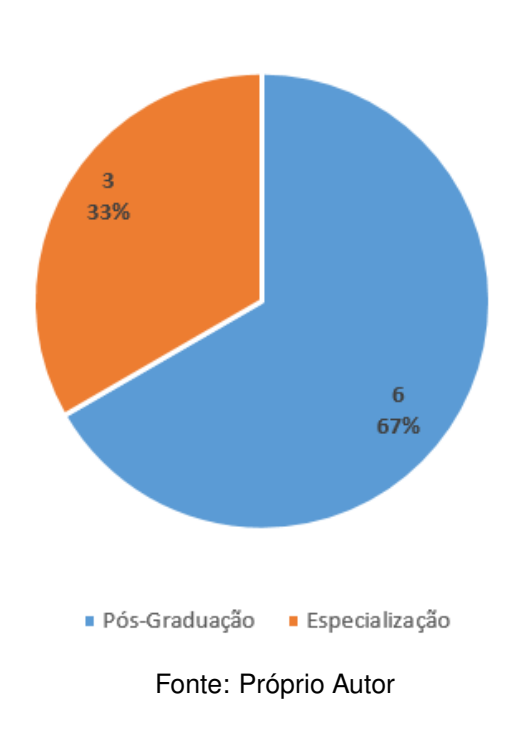

#### <span id="page-62-2"></span>**Figura 29: Grau de instrução dos participantes**

Qual o seu grau de Instrução?

### <span id="page-62-0"></span>4.1 AVALIAÇÃO DE USABILIDADE - SUS E UEQ-S

A avaliação de usabilidade tem por objetivo compreender a facilidade dos usuários em realizar as principais tarefas disponíveis na Plataforma Web. A avaliação foi realizada com todos os participantes a partir do roteiro apresentado na Figura [30.](#page-62-1) Todos os participantes, antes de realizarem o roteiro, assistiram a um vídeo tutorial de como realizar as tarefas.

<span id="page-62-1"></span>

| Passo        | Ação                                                                                     |
|--------------|------------------------------------------------------------------------------------------|
| $\mathbf{1}$ | Acessar a Plataforma Web no link: https://cultivares.cnpso.embrapa.br/                   |
| $\mathbf{2}$ | Pesquisar pelo termo: "Convencional" e apertar o botão pesquisar                         |
| 3            | Na página "search", clicar em alguns dos filtros do lado esquerdo                        |
| 4            | Escolher uma das cultivares da lista retornada e ler suas informações na página "single" |
| 5            | Voltar à página "search" e pesquisar pela cidade de "bandeirantes, PR"                   |
| 6            | Escolher uma das cultivares da lista retornada e ler suas informações na página "single" |
|              | Responder ao questionário                                                                |

Figura 30: Roteiro a ser seguido pelos participantes da avaliação

Fonte: Próprio Autor

Todas as sessões foram gravadas por meio do *plugin Clarity* configurado na Plataforma *Web*. Após a realização das tarefas, os participantes responderam ao questionário SUS (Apêndice [I\)](#page-136-0) e ao UEQ-s (Apêndice [J\)](#page-138-0).

Na Figura [31](#page-63-0) são mostrados os resultados do questionário SUS. O cálculo completo poderá ser consultado no Apêndice [I.](#page-136-0) O resultado do questionário SUS é de 75,56. Pode-se concluir que, em geral, a usabilidade da Plataforma Web é considerada positiva. Uma pontuação superior a 68, que é o valor médio do SUS, indica que a maioria dos usuários teve uma experiência satisfatória e considerou a Plataforma relativamente fácil de usar.

No entanto, é importante destacar que a pergunta específica: 'Achei o sistema muito complicado de usar' recebeu uma pontuação muito alta (40), o que indica que alguns usuários podem ter tido dificuldades significativas com a usabilidade da plataforma. Essa questão específica merece atenção especial, pois pode indicar pontos problemáticos na interface ou na navegação da plataforma.

Um dos participantes respondeu que: 'A página inicial da plataforma deveria ser mais intuitiva. Indicando que a pessoa deve procurar uma cidade ou dando opcão da lista completa de cultivares'. Dessa maneira, sugere-se que para melhorar a usabilidade da plataforma deve-se destacar a barra de pesquisa e agrupar todas as cultivares na página inicial encurtando o caminho para as informações das cultivares.

<span id="page-63-0"></span>

|                  |            | ~  |                |    |    |    |                  |          |    |                      |     |       |
|------------------|------------|----|----------------|----|----|----|------------------|----------|----|----------------------|-----|-------|
| PONTUAÇÃO SUS    |            |    |                |    |    |    |                  |          |    |                      |     |       |
|                  |            |    |                |    |    |    | <b>PERGUNTAS</b> |          |    |                      |     |       |
|                  |            | 1ª | 2 <sup>3</sup> | 3ª | 4ª | 52 | 6ª               | 7ª       | 8ª | 9ª                   | 10ª |       |
|                  |            |    |                |    |    |    |                  |          |    |                      |     |       |
|                  |            | O  | 5              | O  | 6  | O  | 5                | $\Omega$ | 0  | 0                    | з   |       |
| <b>INTERVALO</b> | 2          | 0  | 8              | 0  | 6  | 0  | 4                | 0        | 0  | 0                    | 10  |       |
|                  | 3          | 0  | 0              | з  | 0  | з  | з                | 6        | з  | 0                    | 0   |       |
|                  | 4          | 16 | 0              | 16 | 0  | 12 | 4                | 8        | 12 | 16                   | 4   |       |
|                  | 5          | 25 | 0              | 15 | 0  | 20 | 0                | 25       | 25 | 25                   | 0   |       |
|                  | Soma Impar | 41 |                | 34 |    | 35 |                  | 39       | 41 |                      |     | 145   |
|                  | Soma Parl  |    | 13             |    | 12 |    | 16               |          | 40 |                      | 17  | 127   |
|                  |            |    |                |    |    |    |                  |          |    | <b>Resultado SUS</b> |     | 75.56 |

**Figura 31: Respostas dos participantes no questionário SUS** 

#### Fonte: Próprio Autor

O UEQ-S compara os resultados obtidos ao *benchmark* - que é uma referência utilizada para comparar os resultados da avaliação da experiência do usuário de um software com outros dados ou padrões estabelecidos.

Na Figura [32](#page-64-0) é apresentado o gráfico com o resultado do UEQ-s. A **Qualidade Pragmática** obteve 1,13. Essa pontuação é classificada como "baixo da média". Isso significa que 50% dos resultados são melhores e 25% dos resultados são piores do que essa pontuação ao ser comparados com o benchmark. A média para a dimensão **Qualidade Hedônica** é de 2. Essa pontuação é classificada como Excelente em relação ao *benchmark*. Isso indica que a experiência emocional e subjetiva dos usuários com a plataforma é muito boa em comparação com outras avaliações.

A média para a dimensão **Overall** é de 1,57. Essa pontuação é classificada como **Boa** em relação ao *benchmark*. Está entre os 10% melhores resultados, indicando que, em geral, a experiência dos usuários com a plataforma é considerada boa em comparação com outras avaliações.

Dessa maneira, a avaliação indica que a experiência do usuário na plataforma apresenta resultados variados em suas dimensões. Enquanto a Qualidade Pragmática é classificada como "Abaixo da média" em relação ao benchmark, a Qualidade Hedônica e o Overall são avaliados como Excelente e Bom. Isso sugere que existem aspectos funcionais e globais que podem ser melhorados para proporcionar uma experiência mais positiva e satisfatória para os usuários. Por outro lado, a dimensão emocional e subjetiva da experiência é altamente elogiada, estando entre os melhores resultados comparativamente.

<span id="page-64-0"></span>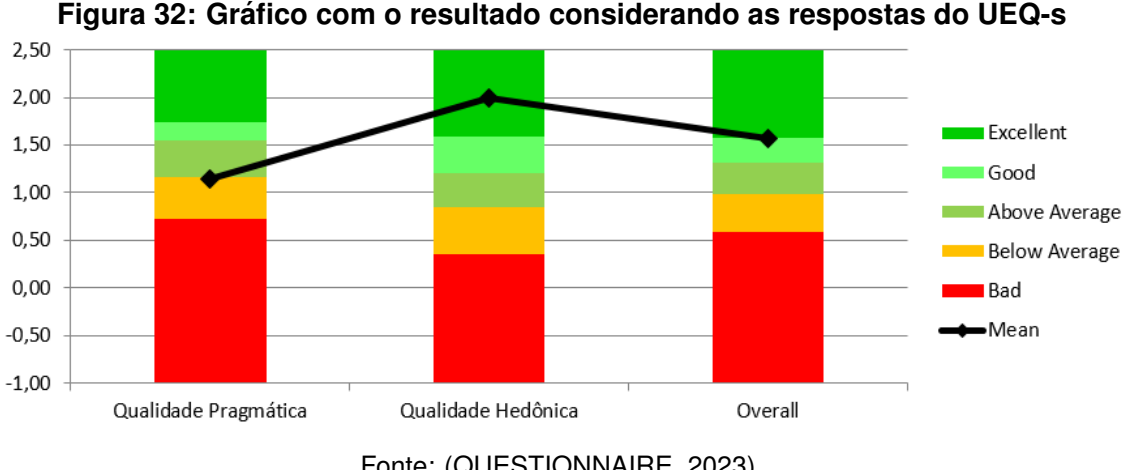

Fonte: [\(QUESTIONNAIRE, 2023\)](#page-79-0)

Em conclusão, os resultados da avaliação da Plataforma Web de cultivares da Embrapa Soja utilizando os questionários SUS e UEQ-s mostraram que, em geral,

a plataforma foi bem recebida pelos participantes. A usabilidade foi considerada positiva, com alguns pontos específicos a serem melhorados. Além disso, a experiência geral do usuário foi avaliada como positiva, com destaque para a clareza, confiança e eficácia da plataforma.

#### <span id="page-65-0"></span>4.2 PESQUISA DE SATISFAÇÃO DO USUÁRIO - CSAT

A pesquisa de satisfação foi realizada a partir da aplicação de um questionário estruturado, desenvolvido pelo próprio autor (Apêndice [F\)](#page-121-0), com o objetivo de mensurar a satisfação geral do usuário com a Plataforma Web.

O questionário foi respondido por um total de 9 participantes. Foi usado um intervalo de 1 a 7 para as respostas possibilitando aos participantes expressarem seu nível de satisfação de forma mais detalhada. Nessa escala as pontuações têm a seguinte interpretação: (i) Muito Insatisfeito; (ii) Insatisfeito; (iii) Um pouco Insatisfeito; (iv) Neutro / Nem Satisfeito nem Insatisfeito; (v) Um pouco Satisfeito; (vi) Satisfeito e; (vii) Muito Satisfeito. Os cálculos para encontrar o *Top Box*, média e CSAT encontram-se no Apêndice [H.](#page-134-0)

Na Figura [33](#page-66-0) as colunas numeradas de 1ª a 9ª representam as 9 perguntas do questionário de satisfação (CSAT). As linhas representam os intervalos de resposta. O intervalo varia de 1 a 7, constituindo uma escala. Os valores na tabela representam a quantidade de participantes que escolheram cada intervalo de resposta para cada pergunta específica. Por exemplo, na primeira pergunta, 2 participantes escolheram o intervalo 2 na escala de 1 a 7. A última linha, identificada como "PARTICIPANTES", mostra quantos participantes foram avaliados em cada pergunta.

|           |    |              | <b>PERGUNTAS</b>     |    |    |          |                         |          |    |    |
|-----------|----|--------------|----------------------|----|----|----------|-------------------------|----------|----|----|
|           |    | 1ª           | 2 <sup>a</sup>       | 38 | 4ª | 58       | 6ª                      | 79       | 8ª | 9ª |
|           |    |              |                      |    |    |          |                         |          |    |    |
|           | 1  | 2            | $\bf{0}$             | 0  | 0  | $\bf{0}$ | 0                       | 0        | 0  | o  |
|           | 2  | $\mathbf{2}$ | $\bf{0}$             | 0  | 0  | 0        | 0                       | $\bf{0}$ | 0  | 0  |
| INTERVALO | з  | $\mathbf{2}$ | 2                    | 0  | 0  | 0        | 0                       | 1        | 0  | 0  |
|           | 4  | 2            | 1                    | 2  | 2  | 1        | 0                       | 0        | 1  | 0  |
|           | -5 | 0            | $\bf{0}$             | 1  | 4  | 2        | 4                       | з        | 2  |    |
|           | 6  | o            | 1                    | 1  | з  | з        | $\overline{\mathbf{2}}$ | з        | 1  | з  |
|           | 7  | ٠            | 5                    | 5  | з  | з        | з                       | 2        | 5  | 5  |
|           |    |              |                      |    |    |          |                         |          |    |    |
|           |    | 9            | 9                    | 9  | 9  | 9        | 9                       | 9        | 9  | 9  |
|           |    |              | <b>PARTICIPANTES</b> |    |    |          |                         |          |    |    |

<span id="page-66-0"></span>**Figura 33: Resultados do CSAT da Plataforma** *Web***, com base em 9 perguntas em uma escala de 1 a 7 cada**

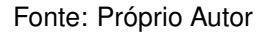

Na Figura [34](#page-66-1) é mostrado um gráfico com o total de respostas para cada intervalo de 1 a 7. O valor do *Top Box*, que é uma métrica que representa a porcentagem de respostas que selecionaram a pontuação mais alta na escala (7), é de aproximadamente 35,56%. A média das respostas é de aproximadamente 5,59, indicando uma percepção positiva da Plataforma Web.

No CSAT, a medida que representa a porcentagem de participantes satisfeitos com a experiência geral, é de aproximadamente 76,54%. Esses resultados indicam que a avaliação geral da Plataforma Web de cultivares da Embrapa Soja é positiva e satisfatória, com uma maioria de participantes satisfeitos e uma percepção geral favorável.

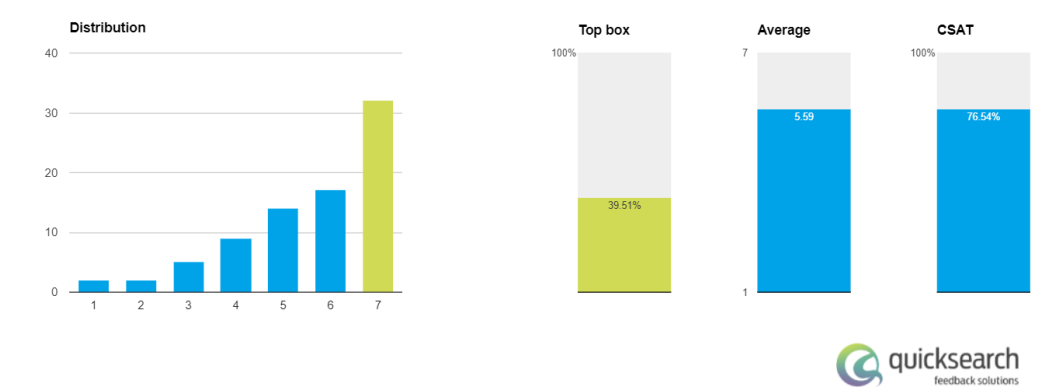

#### <span id="page-66-1"></span>**Figura 34: Grafico com o total de respostas para cada intervalo de 1 a 7. ´** *Top Box***, Media ´ e CSAT**

Fonte: [\(CSAT Calculator, 2023\)](#page-77-0)

Dessa maneira, com base nos dados do CSAT, pode-se concluir que a Plataforma Web de cultivares da Embrapa Soja apresenta um nível satisfatório entre os participantes avaliados. A maioria dos participantes está satisfeita, refletida pelo alto percentual no *Top Box* e pelo CSAT positivo. Além disso, a média geral de satisfação acima do ponto médio da escala também reforça a avaliação positiva dos usuários. Esses resultados indicam que a Plataforma *Web* está atendendo às expectativas e necessidades dos usuários.

#### <span id="page-67-0"></span>4.3 ESTUDO DE DADOS DE MAPA DE CLIQUE DA PLATAFORMA *WEB* - *CLARITY*

Por fim, complementando a avaliação, foi instalado e configurado o *plugin Clarity*, visando coletar informações sobre o uso da Plataforma Web pelos usuários durante o período de teste.

O objetivo do uso desse *plugin* é verificar quais são, a partir de Mapa de Clique, os locais onde mais os usuários clicam. No Mapa de Clique os cliques são identificados por retângulos e suas respectivas porcentagens. Os dados são colhidos durante o uso normal pelos participantes sendo transparente para eles.

Na Figura [35](#page-68-0) pode-se observar o Mapa de Clique de cliques na página principal da Plataforma *Web*. A pesquisa de cultivares se destaca, recebendo mais da metade dos cliques da página (56,30%). No entanto, uma observação relevante é o valor de 10,08% de cliques na seção abaixo das imagens das tecnologias das cultivares da Embrapa. É importante notar que esse local não é necessariamente um *link* esperado para cliques, indicando que os usuários podem estar tentando interagir ou obter mais informações a partir dessa seção.

<span id="page-68-0"></span>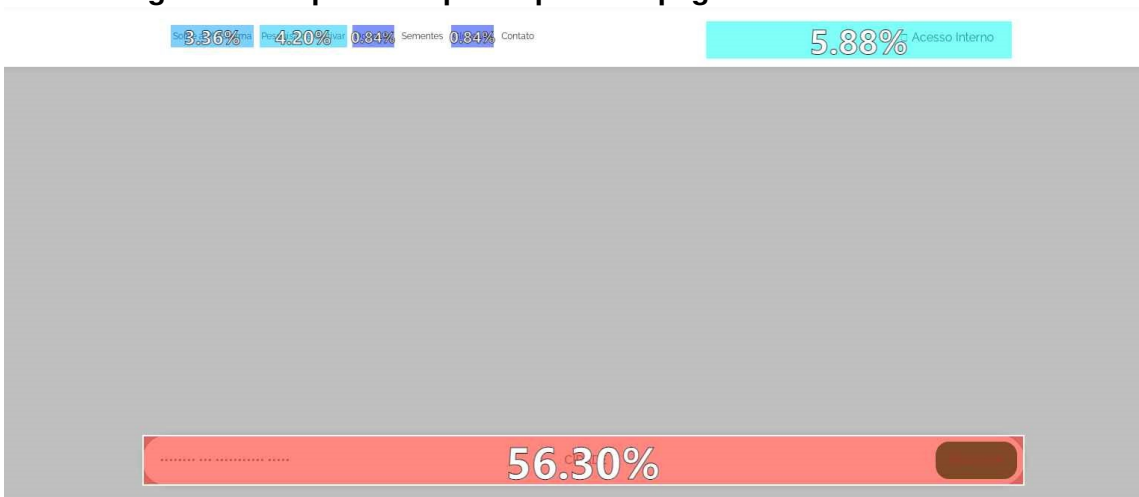

**Figura 35: Mapa de Clique da primeira pagina da Plataforma ´** *Web*

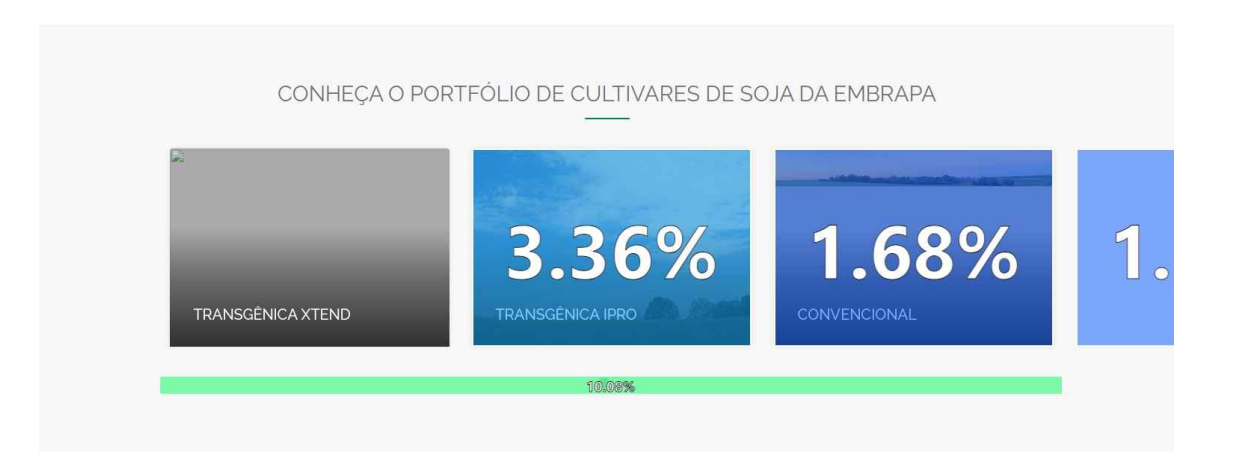

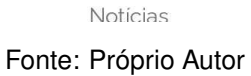

Para atender melhor às expectativas e necessidades dos usuários, é possível considerar transformar essa seção em *links* ou fornecer informações adicionais sobre as tecnologias diretamente na página, visando aprimorar a experiência do usuário e torná-la mais satisfatória e eficiente. Os dados sugerem que a funcionalidade de pesquisa de cultivares é altamente utilizada pelos usuários, indicando um interesse significativo nesse recurso específico da plataforma. Compreender o comportamento dos usuários e identificar áreas de interesse possibilita otimizar a plataforma, garantindo uma alta satisfação do usuário e maximizando a efetividade da pesquisa de cultivares como uma das funcionalidades chave.

Na Figura [36](#page-70-0) é apresentada a representação das áreas com mais cliques na

página que lista o retorno das pesquisas realizadas na primeira página. Observase que a área referente a "realizar uma nova pesquisa" obteve um maior número de cliques (35,09%), indicando que essa opção tem sido eficiente ao evitar que o usuário retorne à página anterior para realizar uma nova pesquisa. Isso contribui para a agilidade e facilidade na interação com a plataforma.

Adicionalmente, os cliques no primeiro retorno da consulta (21,05%) demonstram que os participantes têm encontrado facilmente as cultivares pelos termos ou por cidade pesquisados. Essa observação sugere que a plataforma tem sido eficiente em fornecer informações úteis e relevantes aos usuários, tornando a busca por cultivares efetiva e satisfatória.

Esses resultados destacam a importância de uma usabilidade adequada da plataforma, proporcionando uma experiência positiva para os participantes e evidenciando que as funcionalidades estão atendendo às suas necessidades de forma efetiva.

Entretanto, a área onde se encontram informações resumidas das cultivares de soja recebeu 10,53% de cliques, mesmo não sendo um link. Essa observação sugere a necessidade de adicionar um *link* à área clicada, para evitar cliques desnecessários. Essa melhoria pode contribuir para uma experiência mais intuitiva e eficiente na plataforma, direcionando os usuários de forma mais clara para obterem as informações desejadas sem a necessidade de cliques adicionais.

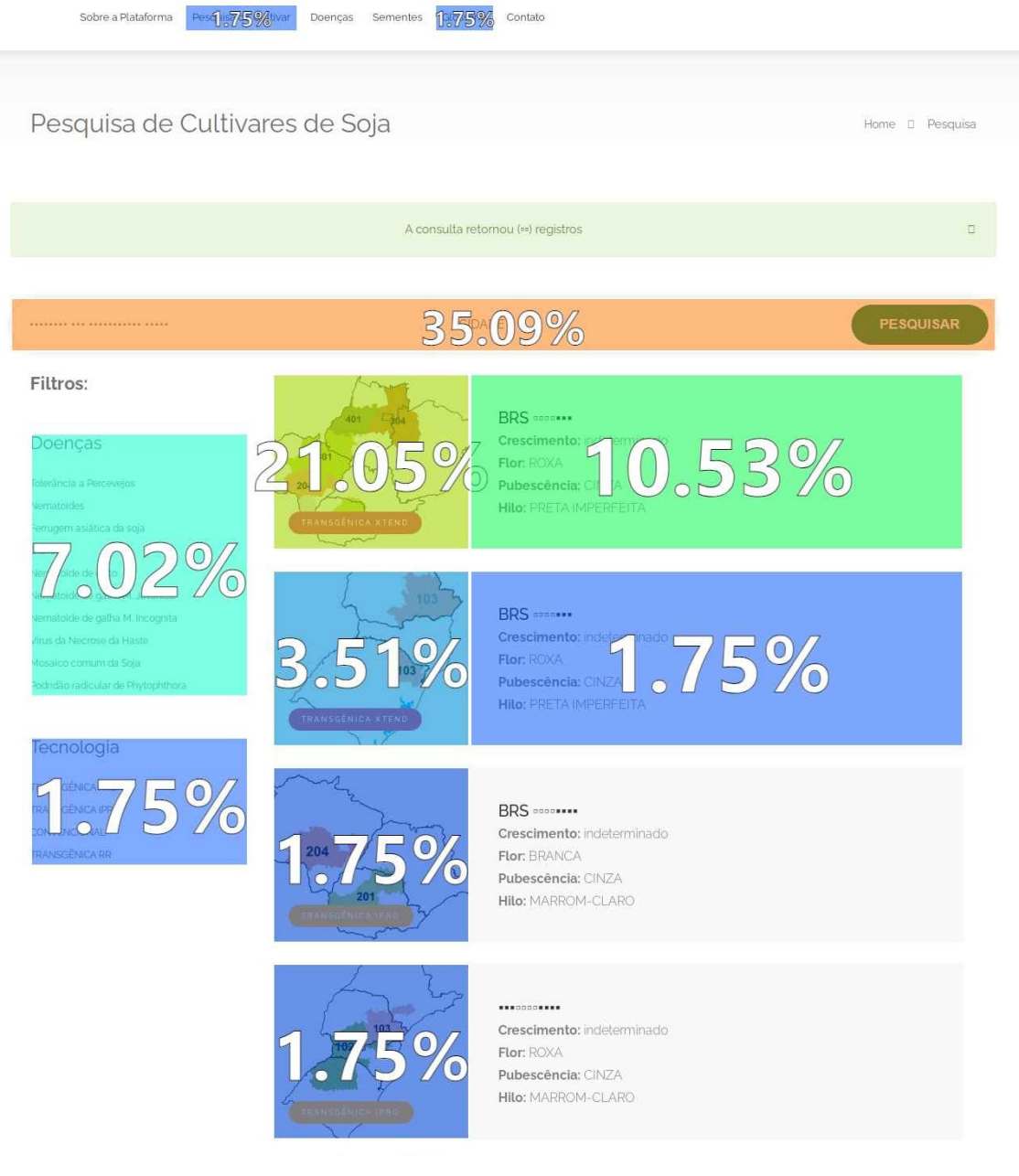

#### <span id="page-70-0"></span>**Figura 36: Mapa de Clique da pagina que lista o retorno da pesquisa da Plataforma ´** *Web*

Fonte: Próprio Autor

#### **5 DISCUSSOES ˜**

Um aspecto relevante da avaliação é que os participantes utilizaram seus próprios equipamentos durante o processo, simulando um ambiente real de uso. Essa abordagem proporcionou uma experiência autêntica aos usuários, possibilitando coletar dados precisos sobre a usabilidade da plataforma, as preferências dos usuários e os desafios enfrentados ao realizar tarefas específicas.

#### 5.1 BENEFÍCIOS

Ao utilizar seus próprios equipamentos, os participantes tiveram uma experiência mais autêntica e natural com a plataforma, o que aumentou a validade dos resultados obtidos. Isso significa que as evidências obtidas a partir dessa avaliação são mais representativos da experiência real dos usuários.

Mesmo com os participantes usando seus próprios dispositivos, a avaliação foi conduzida em um ambiente relativamente controlado, garantindo que as tarefas e diretrizes fossem consistentes para todos os participantes. Isso permitiu comparar os resultados de forma mais objetiva e identificar padrões e tendências.

Ao utilizar os próprios equipamentos, os participantes puderam experimentar a plataforma em situações do mundo real, permitindo que os dados dos resultados obtidos fossem diretamente aplicáveis às melhorias necessárias na plataforma.

#### 5.2 LIMITACÕES

Deve-se ressaltar que a pontuação do resultado da aplicação do questionário UEQ foi satisfatória; entretanto, foi utilizado o formulário "short", o que pode ter
influenciado no resultado.

A amostra utilizada na avaliação foi relativamente pequena, composta por apenas nove participantes. Embora esses participantes tenham fornecido informações valiosas, uma amostra maior e mais diversificada poderia fornecer uma visão da experiência do usuário e aumentar a confiabilidade dos resultados.

Como os participantes foram indicados pelo NCO da Embrapa Soja, a amostra pode não representar todos os possíveis usuários da plataforma. Diferentes grupos de usuários, como agricultores de outras regiões ou profissionais de áreas distintas, podem ter necessidades e expectativas diferentes.

A indicação dos participantes pelo NCO pode ter introduzido algum viés de seleção, pois os participantes podem ter sido escolhidos com base em características específicas. Isso pode afetar a generalização dos resultados para o público em geral.

A avaliação foi realizada em um contexto específico, com os participantes executando tarefas pré-determinadas. Isso pode não representar totalmente a experiência de uso da plataforma em cenários do mundo real, onde os usuários podem interagir com a plataforma de maneiras mais variadas e imprevisíveis.

Adicionalmente, nenhum dispositivo móvel foi utilizado, mesmo sendo possível acessar a Plataforma *Web* utilizando esse tipo de equipamento. Essa situação indicaria se a usabilidade nesses dispositivos esta adequada, visto que as pessoas ´ têm amplamente utilizado tais tecnologias.

Em resumo, a utilização dos próprios equipamentos pelos participantes trouxe benefícios significativos para a avaliação, proporcionando uma experiência realista e autêntica. No entanto, é importante considerar as limitações da amostra e do contexto da avaliação ao interpretar os resultados e planejar futuras melhorias na plataforma.

### **6 CONCLUSOES ˜**

A Plataforma *Web* de cultivares da Embrapa Soja foi implementada e avaliada em três dimensões: usabilidade, satisfação do usuário e análise de dados. A avaliação foi realizada com um grupo restrito de participantes indicados pelo NCO da Embrapa Soja, incluindo sojicultores, administradores do sistema e pesquisadores de diferentes regiões do Brasil.

A avaliação de usabilidade foi realizada por meio dos questionários SUS e UEQ-s. Os resultados do SUS indicaram que a usabilidade da plataforma é considerada positiva, com a maioria dos usuários relatando uma experiência satisfatória e considerando a plataforma relativamente fácil de usar. Porém, a questão específica relacionada à dificuldade de uso recebeu uma pontuação alta, indicando a necessidade de atenção a alguns pontos problemáticos na interface ou na navegação da plataforma. O UEQ-S mostrou que a experiência emocional e subjetiva dos usuários foi avaliada como excelente, enquanto a qualidade pragmática foi classificada como abaixo da média em relação ao benchmark. Isso sugere que existem aspectos funcionais que podem ser melhorados para proporcionar uma experiência mais positiva e satisfatória para os usuários.

A pesquisa de satisfação do usuário foi conduzida por meio de um questionário estruturado, desenvolvido pelo autor. Os resultados indicaram que a maioria dos participantes está satisfeita com a Plataforma Web, com uma porcentagem significativa de respostas indicando alto nível de satisfação. O CSAT foi calculado em aproximadamente 76,54%, confirmando que a avaliação geral da plataforma é positiva e satisfatória.

A análise dos dados coletados com o uso do *plugin Clarity* proporcionou informações valiosas sobre o comportamento dos usuários na plataforma. Os mapas de área de cliques revelaram que a funcionalidade de pesquisa de cultivares é altamente utilizada pelos usuários, representando mais da metade dos cliques na página principal. Além disso, foi identificada uma área de informações resumidas das cultivares que recebeu cliques mesmo não sendo um link, sugerindo a necessidade de melhorias para evitar cliques desnecessários.

Em resumo, os resultados da avaliação indicam que a Plataforma Web de cultivares da Embrapa Soja tem sido bem recebida pelos usuarios, com uma ´ experiência geral considerada positiva. A usabilidade é avaliada como satisfatória, embora com alguns pontos específicos a serem aprimorados. A satisfação do usuário é alta, evidenciando que a plataforma atende às expectativas e necessidades dos usuários. A análise de dados proporcionou achados sobre o comportamento dos usuários, destacando a importância da funcionalidade de pesquisa de cultivares.

### 6.1 TRABALHOS FUTUROS

Seria importante monitorar a utilização da nova plataforma ao longo do tempo, para avaliar se ela está sendo efetivamente utilizada pelos sojicultores e técnicos e se está contribuindo para uma escolha mais apropriada de cultivares de soja. Isso poderia ser feito por meio de análise de dados de acesso à plataforma ao longo do tempo, a partir do *plugin Clarity* já configurado na plataforma.

Ainda, investigação com amostras maiores e mais diversificadas de participantes para complementar e corroborar os resultados deve ser conduzida. Múltiplos dispositivos devem ser empregados, tais como *smartphones* e *tablets*, bem como avaliações de desempenho devem ser realizadas.

Adicionalmente, seria importante avaliar o impacto da nova plataforma na produção e no lucro dos produtores de soja, bem como em relação aos impactos ambientais. Essa avaliação poderia ser realizada por meio de estudos de campo ou análises estatísticas, comparando os resultados de produtores que utilizaram a nova plataforma com aqueles que não utilizaram ou comparando resultados históricos, antes e com o uso da plataforma.

Por fim, investigar como a plataforma pode servir como ponto de partida na

cadeia de rastreabilidade da produção da soja, fornecendo informações essenciais sobre qualidade e quantidade. Também, investigar sobre a integração da plataforma com sistemas avançados de rastreabilidade para acompanhar o ciclo de vida completo da soja.

## **REFERENCIAS ˆ**

AGNOL, A. D. Dicas para um produção sustentável de Soja. 2020. Disponível em: <https://www.infoteca.cnptia.embrapa.br/infoteca/bitstream/doc/1124080/1/Folder-01 prod.sustentavel-soja-2020.pdf>. Acesso em: 03 mar. 2022.

AUDY, J. L. N.; ANDRADE, G. K. de; CIDRAL, A. **Fundamentos de Sistemas de Informação**. Porto Alegre, Brasil: [s.n.], 2007. 208 p.

AUGUSTYNIAK, R.; FINLEY, M.; AGUERO, D. The ips guide to the galaxy of portal planning: part i drafting a portal vision. 2005.

BANGOR, A.; KORTUM, P.; MILLER, J. An empirical evaluation of the system usability scale. **International Journal of Human-Computer Interaction**, v. 24, n. 6, p. 574– 594, 2008.

BANHAZI, T. M.; LEHR, H.; BLACK, J. L.; CRABTREE, H.; SCHOFIELD, P.; TSCHARKE, M.; BERCKMANS, D. Precision livestock farming: An international review of scientific and commercial aspects. 2012. Disponível em: <https://ijabe.org/index.php/ijabe/article/view/599/0>. Acesso em: 28 jan. 2022.

BAPTISTA, M. R. P. Estudo comparativo de cmss: estudo de caso: uma ipss. 2015. Disponível em: <https://digituma.uma.pt/handle/10400.13/1489>. Acesso em: 01 mai. 2022.

BERCKMANS, D.; VANDERMEULEN, J. Precision livestock farming 2013. papers presented at the 6th european conference on precision livestock farming. 2013. Disponível em: <http://www.eaplf.eu/wp-content/uploads/ECPLF 2013.pdf>http://www.eaplf.eu/wpcontent/uploads/ECPLF2013.*pd f*.*Acessoem* : 01*mai*.2022.

BILALI, H. E.; ALLAHYARI, M. S. Transition towards sustainability in agriculture and food systems: Role of information and communication technologies. **Information Processing in Agriculture**, v. 5, n. 4, p. 456–464, 2018. ISSN 2214-3173. Disponível em: <https://www.sciencedirect.com/science/article/pii/S2214317318301367>. Acesso em: 01 mai. 2022.

BOEHJE, M.; EIDMAN, V. management farm. 1984.

BOIKO, B. Understanding content management. **Bulletin of the American Society for Information Science and Technology**, p. 8–13, 2001.

BROOKE, J. SUS: A quick and dirty usability scale. In: JORDAN, P. W.; THOMAS, B.; WEERDMEESTER, B. A.; MCCLELLAND, A. L. (Ed.). **Usability Evolution in industry**. [S.l.]: CRC Press, 1996. p. 189–194.

CABOT, J. Wordpress: A content management system to democratize publishing. **IEEE Software**, v. 35, n. 3, p. 89–92, 2018.

 $CARLOS, L. A. Entrevista sobre Informacões do Catálogo de Cultivares de Soia.$ nov. 2021. E-mail. E-mail recebido por hugo.kern@embrapa.br em 17 nov. 2021.

CAVAZZINI, L. S.; CAVALCANTI, L. de L.; MACHADO, A. R.; DENNY, D. M. T.; SALEME, E. R. Aplicabilidade da indÚstria 4.0 na cadeia produtiva agroindustrial: Sonho ou realidade? In: . [S.l.: s.n.], 2018. p. 10. Acesso em: 25 mar. 2022.

CHOROS, K. Further tests with click, block, and heat maps applied to website ´ evaluations. In: JEDRZEJOWICZ, P.; NGUYEN, N. T.; HOANG, K. (Ed.). **Computational Collective Intelligence. Technologies and Applications**. Berlin, Heidelberg: Springer Berlin Heidelberg, 2011. p. 415–424. ISBN 978-3-642-23938-0.

CHOROS, K.; MUSKALA, M. Block map technique for the usability evaluation of a website. In: NGUYEN, N. T.; KOWALCZYK, R.; CHEN, S.-M. (Ed.). **Computational Collective Intelligence. Semantic Web, Social Networks and Multiagent Systems**. Berlin, Heidelberg: Springer Berlin Heidelberg, 2009. p. 743–751. ISBN 978-3-642- 04441-0.

CIRANI, C. B. S.; MORAES, M. A. F. D.; PêSSOA, L. C.; SILVA, D. d. Uma análise de inovação a partir do estudo da adoção e uso de tecnologias de agricultura de precisão na indústria sucroalcooleira paulista. **INMR - Innovation & Management Review**, v. 7, n. 4, p. 186–205, fev. 2011. Disponível em: <https://www.revistas.usp.br/rai/article/view/79197>.

CSAT Calculator. **CSAT Calculator — Free Online CSAT Calculator**. 2023. Disponível em: <https://www.npscalculator.com/en/Csa>. Acesso em: 22 jul. 2023.

EMBRAPA. **Apresentação - Portal Embrapa**. jan 2022. Disponível em: <https://www.embrapa.br/soja/apresentacao>. Acesso em: 03 jan. 2022.

Embrapa Soja. **Cultivares de Soja - Centro-Sul do Brasil Macrorregiões 1, 2, 3 e REC 401.** 2022. Disponível em: <https://ainfo.cnptia.embrapa.br/digital/bitstream/item/206337/1/Catalogo-4-Soja-2019-OL.pdf.>. Acesso em: 25 jan. 2022.

FAO. The futures od food and agriculture. trends and challenges. rome: Food and agriculture organization of the united nations. 2017. Disponível em: <https://www.fao.org/3/i6583e/i6583e.pdf>. Acesso em: 27 abr. 2022.

FLAVIáN, C.; GUINALíU, M.; GURREA, R. The role played by perceived usability, satisfaction and consumer trust on website loyalty. **Information & Management**, v. 43, n. 1, p. 1–14, 2006. ISSN 0378-7206. Disponível em: <https://www.sciencedirect.com/science/article/pii/S0378720605000169>.

FORNELL, C. A national customer satisfaction barometer: The swedish experience:. **Journal of Marketing**, v. 56, p. 6–21, 1992. Disponível em: <https://api.semanticscholar.org/CorpusID:167614323>.

FOUNTAS, S.; CARLI, G.; SøRENSEN, C.; TSIROPOULOS, Z.; CAVALARIS, C.; VATSANIDOU, A.; LIAKOS, B.; CANAVARI, M.; WIEBENSOHN, J.; TISSERYE, B. Farm management information systems: Current situation and future perspectives. **Computers and Electronics in Agriculture**, v. 115, p. 40–50, 2015. ISSN 0168-1699. Disponível em: <https://www.sciencedirect.com/science/article/pii/S0168169915001337>. Acesso em: 18 abr. 2022.

G2. **Compare Wordpress, Drupal, and Joomla**. 2022. Disponivel em: <https://www.g2.com/compare/bitnami-wordpress-vs-drupal-vs-joomla>. Acesso em: 28 jan. 2022.

HICKS, D. R.; STUCKER, R. E.; ORF, J. Choosing soybean varieties from yield trials. **Journal of Production Agriculture**, v. 5, n. 3, p. 303–307, 1992.

KIRADOO, G. Software engineering quality to enhance the customer satisfaction level of the organization. **International Journal of Advanced Research in Engineering and Technology**, v. 10, n. 3, p. 297-302, 2019. Disponível em: <https://ssrn.com/abstract=3539958>.

KOCK, N. Compensatory adaptation to a lean medium: an action research investigation of electronic communication in process improvement groups. **IEEE Transactions on Professional Communication**, v. 44, n. 4, p. 267–285, 2001.

KUHLMANN, F.; BRODERSEN, C. Information technology and farm management: developments and perspectives. **Computers and Electronics in Agriculture**, v. 30, n. 1, p. 71–83, 2001. ISSN 0168-1699. Disponível em: <https://www.sciencedirect.com/science/article/pii/S0168169900001575>. Acesso em: 27 abr. 2022.

LAUGWITZ, B.; HELD, T.; SCHREPP, M. Construction and evaluation of a user experience questionnaire. In: **Proceedings of the 4th Nordic conference on humancomputer interaction: changing roles**. [S.l.: s.n.], 2008. p. 572–575.

LI, Q.; ZENG, T.; HU, Y.; DU, Z.; LIU, Y.; JIN, M.; TAHIR, M.; WANG, X.; YANG, W.; YAN, Y. Effects of soybean density and sowing time on the yield and the quality of mixed silage in corn-soybean strip intercropping system. **Fermentation**, v. 8, n. 4, 2022. ISSN 2311-5637. Disponível em: <https://www.mdpi.com/2311-5637/8/4/140>.

MARAGA, A.; AWUOR, F. M.; OGALO, J. Model for security controls in web content management system. **Journal of Internet and Information Systems 11**, p. 1–12, 2022.

MCKEEVER, S. Understanding web content management systems: Evolution, lifecycle and market. **Industrial Management Data Systems**, p. 686–692, 2013.

MORALES, V.; VENDRAMETTO, O.; JOAO, G.; REIS, J.; TOLOI, R.; CANUTO, S. Information systems in the soybean brazilian supply chain: an analysis from the trading companies perspective. p. 2, jan 2016. Acesso em: 27 abr. 2022.

**MULTICAMPI. Convênio prevê ferramentas para auxiliar produtores de soja.** 2021. Disponível em: <http://www.utfpr.edu.br/noticias/geral/convenio-preve-ferramentas-para-auxiliarprodutores-de-soja>http://www.utfpr.edu.br/noticias/geral/convenio-preveferramentas-para-auxiliar-produtores-de-soja. Acesso em: 01 mai. 2022.

MUNZ, J.; GINDELE, N.; DOLUSCHITZ, R. Exploring the characteristics and utilisation of farm management information systems (fmis) in germany. **Computers and Electronics in Agriculture**, v. 170, p. 105246, 2020. ISSN 0168-1699. Disponível em: <https://www.sciencedirect.com/science/article/pii/S0168169919316126>. Acesso em: 01 mai. 2022.

OLESEN, K.; MYERS, M. D. Trying to improve communication and collaboration with information technology: An action research project which failed. **Information Technology & People**, v. 12, 1999.

OLIVEIRA, M. E. d. Dissertação de Mestrado, Avaliação de usabilidade em um sistema agrícola web. Cornélio Procópio: [s.n.], 2022.

OLIVER, R. L. Measurement and evaluation of satisfaction processes in retail settings. **Journal of Retailing**, PsycNET, v. 57, n. 3, p. 25-48, 1981. Disponível em:  $\lt$ https://psycnet.apa.org/record/1984-10995-001 $>$ .

OSAKI, M.; BATALHA, M. O. Optimization model of agricultural production system in grain farms under risk, in sorriso, brazil. **Agricultural Systems.** v. 127, p. 178–188, 2014. ISSN 0308-521X. Disponível em: <https://www.sciencedirect.com/science/article/pii/S0308521X14000274>. Acesso em: 27 abr. 2022.

PALMER, J. W. Web site usability, design, and performance metrics. **Information Systems Research**, v. 13, n. 2, p. 151–167, 2002.

PATEL, S.; RATHOD, V.; PRAJAPATI, J. "performance analysis of content management systems joomla, drupal and wordpress". **International Journal of Computer Applications**, v. 21, p. 39–43, mai 2011.

PRADO, E. P. V.; SOUZA, C. A. de. **Fundamentos de Sistemas de Informação**. 1<sup>a</sup>. ed. [S.l.]: GEN LTC, 2014. ISBN 978-8535274356.

QUESTIONNAIRE, U. E. User Experience Questionnaire. 2023. Disponível em: <https://www.ueq-online.org/Material/Short UEQ Data Analysis Tool.xlsx>. Acesso em: 23 jul. 2023.

RIBEIRO, D. S.; SILVA, M. B. d. Sistema de gerenciamento de conteúdo: proposta de um catálogo bibliográfico 2.0 no wordpress. **RDBCI: Revista Digital de Biblioteconomia e Ciencia da ˆ Informação**, v. 14, n. 1, p. 144–163, dez. 2015. Disponível em: <https://periodicos.sbu.unicamp.br/ojs/index.php/rdbci/article/view/8640820>.

ROUGOOR, C. W.; TRIP, G.; HUIRNE, R. B.; RENKEMA, J. A. How to define and study farmers' management capacity: theory and use in agricultural economics. **Agricultural Economics**, v. 18, n. 3, p. 261–272, 1998. ISSN 0169-5150. Disponível em: <https://www.sciencedirect.com/science/article/pii/S0169515098000218>. Acesso em: 27 abr. 2022.

ROVEGaRD, P.; GORSCHEK, T.; HENNINGSSON, K.; WINTER, J.; WOHLIN, C.; ˚ DITTRICH, Y.; TOMASZEWSKI, P.; PHILLIPS, L.; AURUM, A.; ANGELIS, L.; LOW, G.; TOORN, C. van; GRAHN, H.; KåGSTRöM, S. The success factors powering industryacademia collaboration. **IEEE Software**, v. 29, n. 02, p. 67–73, mar 2012. ISSN 1937- 4194.

SAHA, K.; PORAY, J. Open source content management system (cms) for smart city hrm application. **SSRN Electronic Journal**, jan 2020.

SCHREPP, M.; HINDERKS, A.; THOMASCHEWSKI, J. Construction of a benchmark for the user experience questionnaire (ueq). **International Journal of Interactive Multimedia and Artificial Intelligence**, v. 4, n. 4, p. 61–65, 2017.

SEGE<sub>C</sub>, P.; KUBINA, M. Using of cms systems for schools and education. In: . [S.I.: s.n.], 2008.

SERRANO-COBOS, J. Evolución de los sistemas de gestión de contenidos (cms), del mainframe al open source. **El profesional de la información**, p. 213–215, 2007.

SHAH, R. Building a web content management system. 2012.

SILVA, G. C. Contrato de cooperação técnica que entre si celebram a **universidade tecnologica federal do paran ´ a – c ´ ampus corn ˆ elio proc ´ opio, a ´ universidade tecnológica federal do paraná – câmpus campo mourão, e a Empresa Brasileira de Pesquisa Agropecuaria - Centro Nacional de Pesquisa de ´** Soia. 2021. Não Publicado.

SOJA, N. de Comunicação da E. Comunicação estratégica para a sustentabilidade da soja nos sistemas produtivos no Brasil. 2018. Não Publicado.

SOUZA, J. de; RODRIGUES, A. Web application modeling with the cms-ml language. 2010.

SRIVASTAV, M. K. Web content management system. **International Journal Of Innovative Research In Advanced Engineering (Ijirae), p. 51–56, 2016. Disponível** em: <https://bit.ly/3x1Nrda>. Acesso em: 01 mai. 2022.

SUSMAN, G. I.; EVERED, R. D. An assessment of the scientific merits of action research. **Administrative Science Quarterly**, [Sage Publications, Inc., Johnson Graduate School of Management, Cornell University], v. 23, n. 4, p. 582–603, 1978. ISSN 00018392. Disponível em: <http://www.jstor.org/stable/2392581>http://www.jstor.org/stable/2392581.

SøRENSEN, C.; FOUNTAS, S.; NASH, E.; PESONEN, L.; BOCHTIS, D.; PEDERSEN, S.; BASSO, B.; BLACKMORE, S. Conceptual model of a future farm management information system. **Computers and Electronics in Agriculture**, v. 72, n. 1, p. 37–47, 2010. ISSN 0168-1699. Disponível em: <https://www.sciencedirect.com/science/article/pii/S0168169910000396>. Acesso em: 18 abr. 2022.

TRIAS, F. Building cms-based web applications using a model-driven approach. p. 1–6, 2012.

TYPO3. The History of TYPO3. 2021. Disponível em: <https://typo3.org/project/history>. Acesso em: 07 nov. 2021.

WALLIS, A. A sceptics guide to groupware. **Management Technology Briefing**, v. 3, n. 3, p. 23, 1996.

WAPPALYZER. **CMS - Reach out to CMS users**. 2022. Disponível em: <https://www.wappalyzer.com/technologies/cms>. Acesso em: 26 jun. 2022.

WEBDEVSTUDIOS. **Custom Post Type UI**. 2023. Disponível em: <https://br.wordpress.org/plugins/custom-post-type-ui/>. Acesso em: 25 fev. 2023.

WORDPRESS.ORG. **pt-br:Funcionalidades do WordPress**. 2023. Disponível em: < https://codex.wordpress.org/ptbr:Funcionalidades do WordPressPersonalizando o Projeto >. Acesso em: 25 fev. 2023.

ZHAI, Z.; MARTÍNEZ, J. F.; BELTRAN, V.; MARTÍNEZ, N. L. Decision support systems for agriculture 4.0: Survey and challenges. **Computers and Electronics in Agriculture**, v. 170, p. 105256, 2020. ISSN 0168-1699. Disponível em: <https://www.sciencedirect.com/science/article/pii/S0168169919316497>.

## **APENDICE A -- ARTEFATOS A N ˆ ´IVEL DE ANALISE DA PLATAFORMA ´** *WEB*

Este apêndice contém os artefatos elaborados em nível de análise para o Apoio computacional apresentado no Capítulo [3.4.](#page-42-0) Os artefatos foram criados usando a notação UML. Em seguida de cada diagrama de atividades é apresentada uma imagem da implementação da atividade no *WordPress*. Como a notação possui uma semântica, os artefatos são apenas apresentados, mas não explicados.

## A.1 GERENCIAMENTO DE USUÁRIO

Usuário Comum Sistema *[problema]* Dados Pessoais Criar Novo Usuário e de Propriedade Perfil do Usuário Envio de e-mail<br>para confirmar o Isem usuáriol cadastro Página Inicial frecuperar senhal /login Envia e-mail de Login Usuário recuperação Realizar Pesquisa Navegação por Cultivares de Soja da Embrapa Soja [Login ok] Atualizar informações pessoais e de .<br>propriedades

**Figura 37: Diagrama de Atividades dos Processos de criação de novo usuário e login na Plataforma** *Web*

Fonte: Próprio Autor

<span id="page-83-0"></span>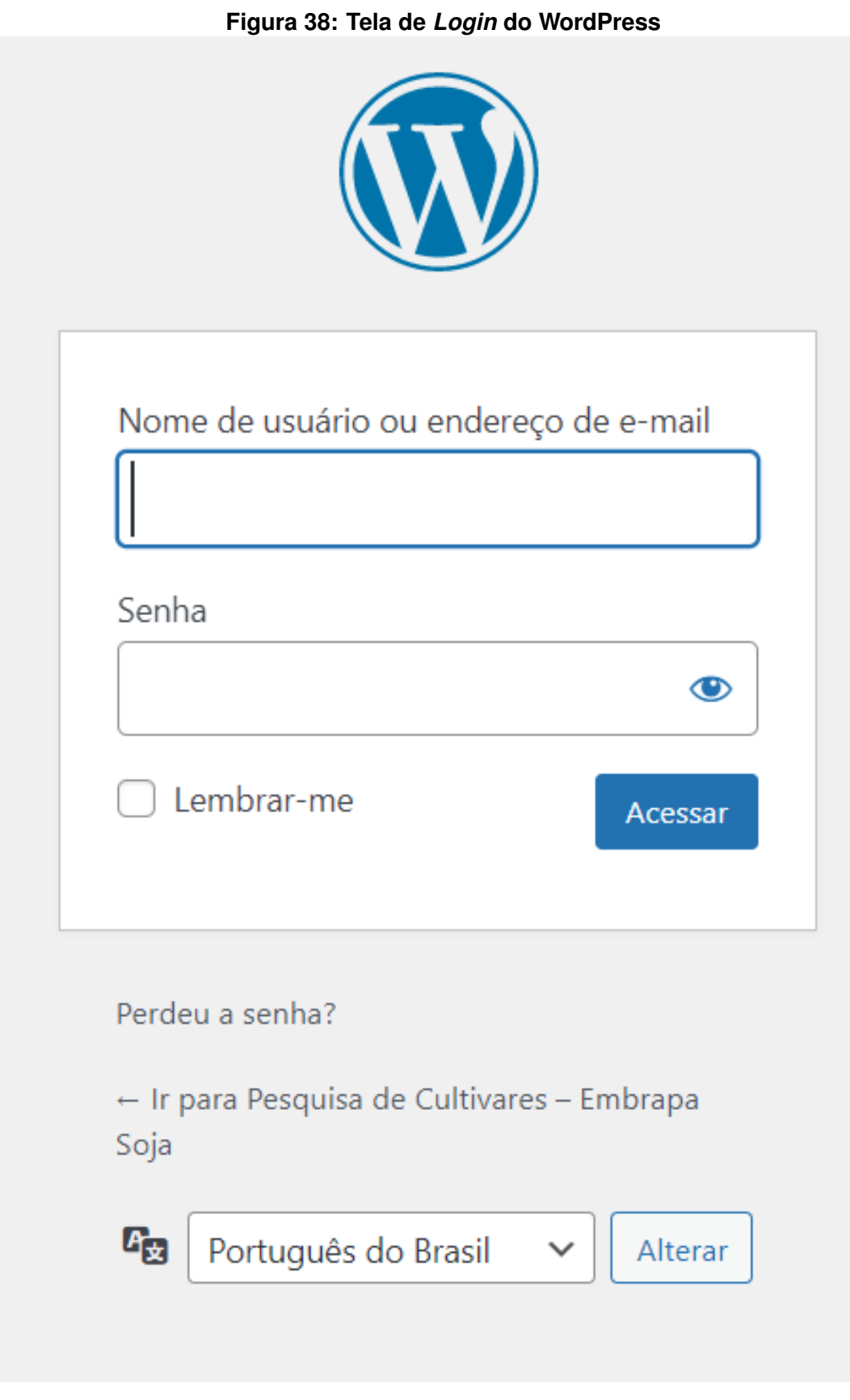

Na Figura [38](#page-83-0) é apresenta a tela de login do usuário **Administrador** (Figura [7\)](#page-38-0). Após realizado o login o usuário terá acesso ao subsistema **Administrativo** (Figura [6\)](#page-37-0).

Na Figura [39](#page-84-0) são mostrados os campos necessários para a criação de um novo usuário na Plataforma Web.

<span id="page-84-0"></span>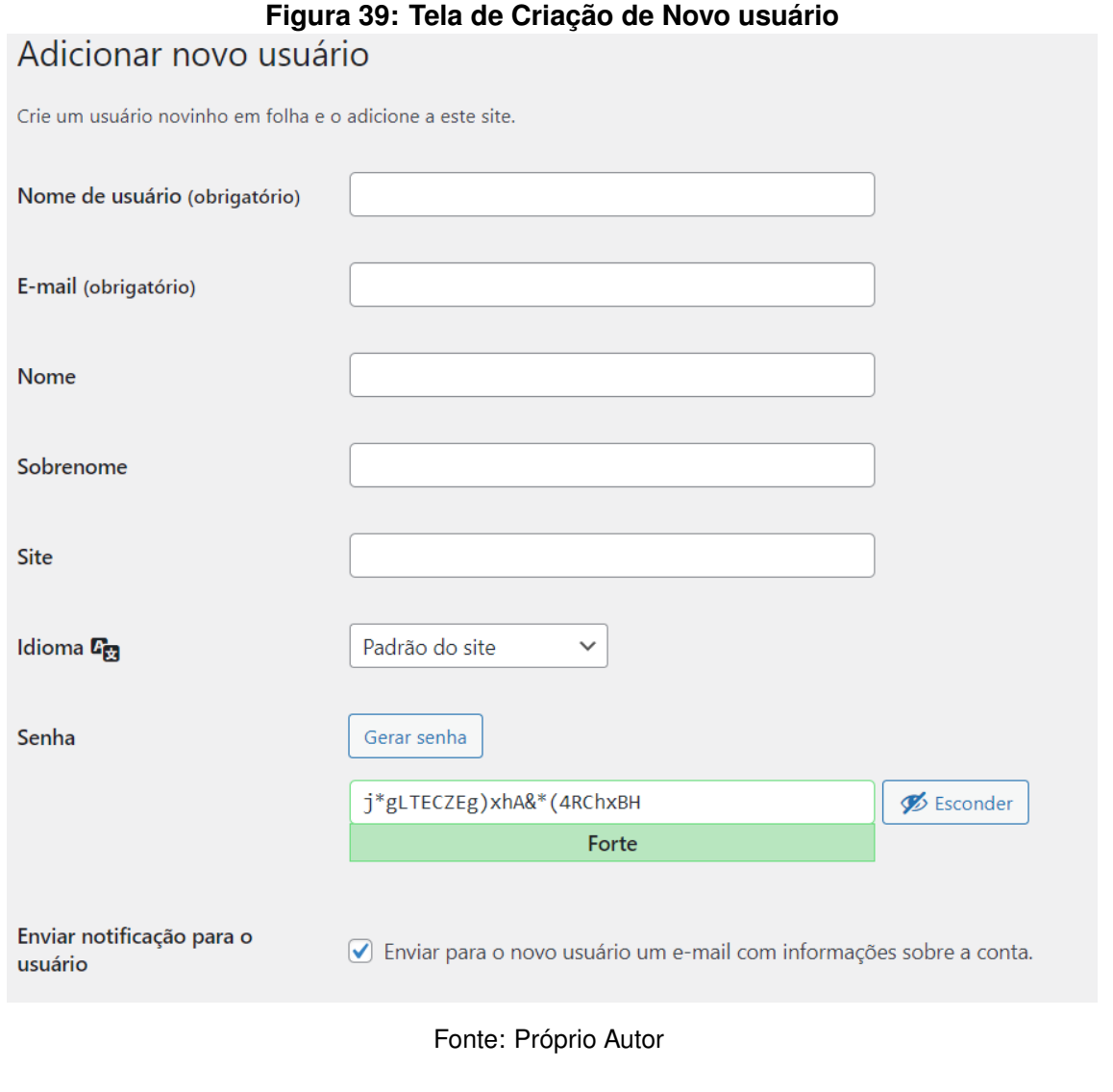

## A.2 GERENCIAMENTO DAS INFORMAÇÕES PELO SUBSISTEMA ADMINISTRATIVO

Esta seção aborda o gerenciamento das informações das cultivares de soja a partir do subsistema **Administrativo** (Figura [6\)](#page-37-0). Seguindo de uma imagem da implementação no WordPress.

As Figuras 40, 42, 44, 46, 48, 50, 52, 54, 56, 58, 60, 61, 63, 65, 67 apresentam o Diagrama de Atividades para a criação de Fundação, Ano de Lançamento, Tecnologias da Embrapa Soja, Tipo Acamamento, Características da Cultivar, Doenças, Tipo de Reação à Doença, Doença e Reação à Doença, Destaques da Cultivar de Soja, Onde Encontrar Sementes, Grupo de Maturidade, Região Edafoclimática, Altitude, Tipo de Semeadura, Época de Semeadura, respectivamente.

E as Figuras 41, 43, 45, 47, 49, 51, 53, 55, 57, 59, 62, 64, 66, 68 apresentam as telas incrementadas no WordPress para a criação de Fundação, Ano de Lancamento, Tecnologias da Embrapa Soja, Tipo Acamamento, Características da Cultivar, Doenças, Tipo de Reação à Doença, Doença e Reação à Doença, Destaques da Cultivar de Soja, Onde Encontrar Sementes, Grupo de Maturidade, Região Edafoclimática, Altitude, Tipo de Semeadura, Época de Semeadura, respectivamente.

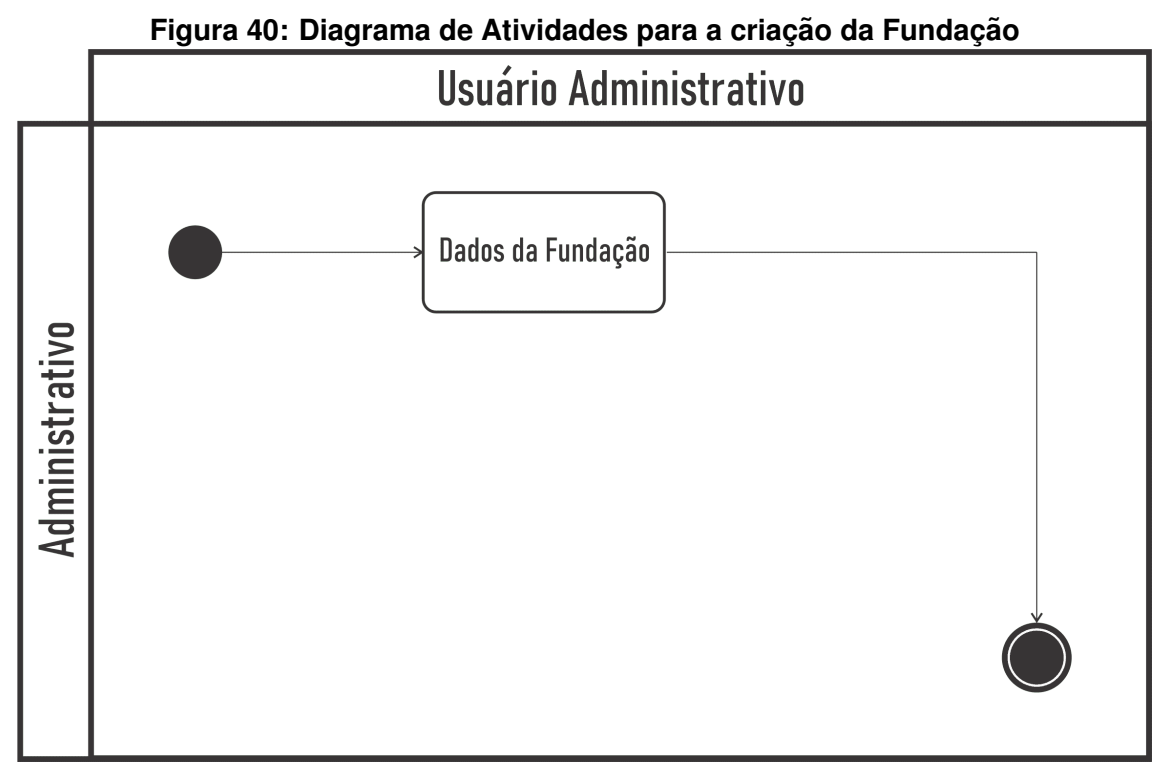

Fonte: Próprio Autor

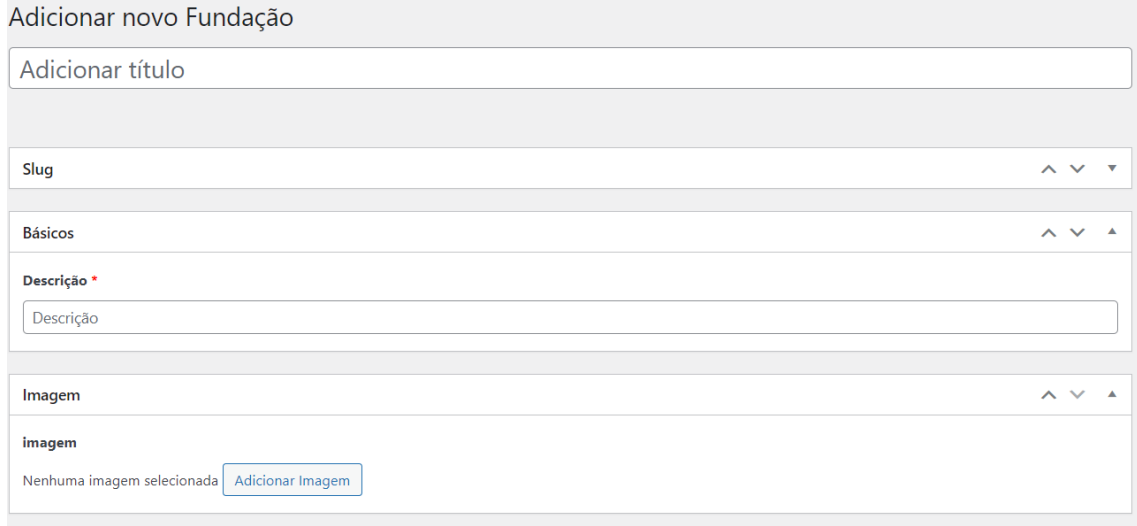

### **Figura 41: Tela para a criac¸ao da Fundac¸ ˜ ao no WordPress ˜**

Fonte: Próprio Autor

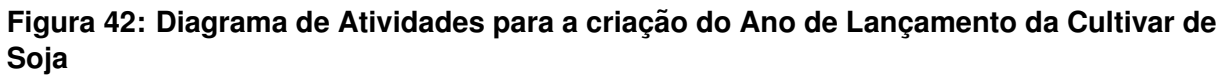

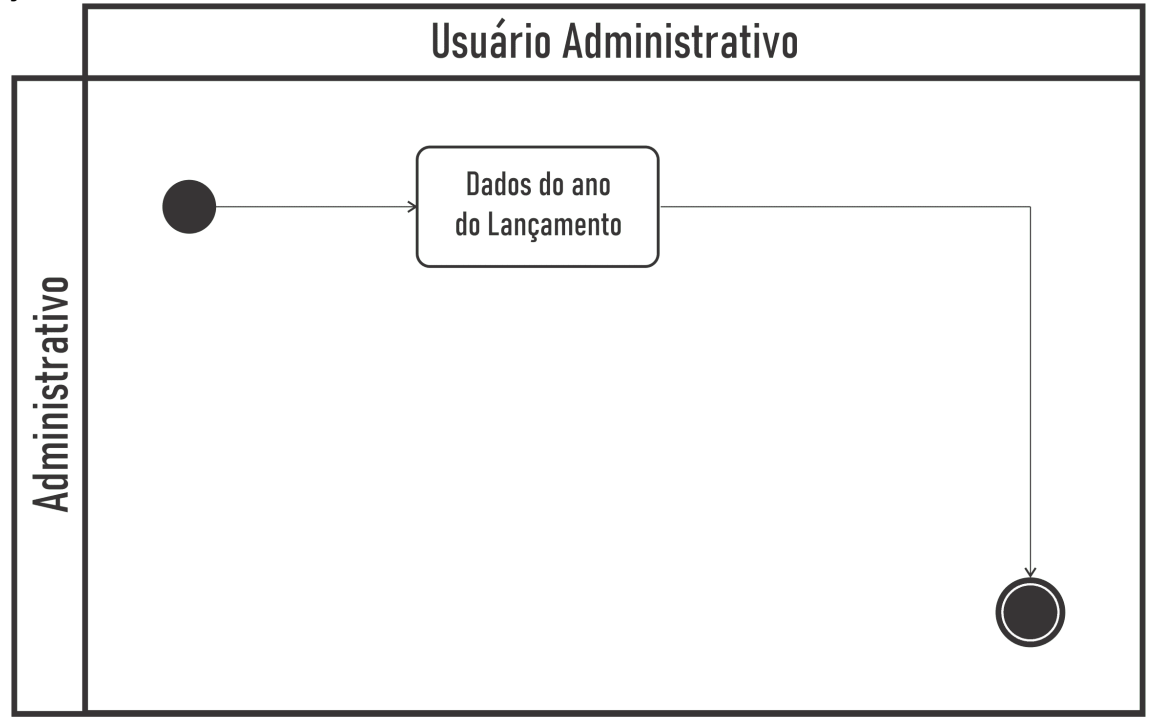

### Figura 43: Tela para a criação do Ano de Lançamento da Cultivar de Soja no WordPress

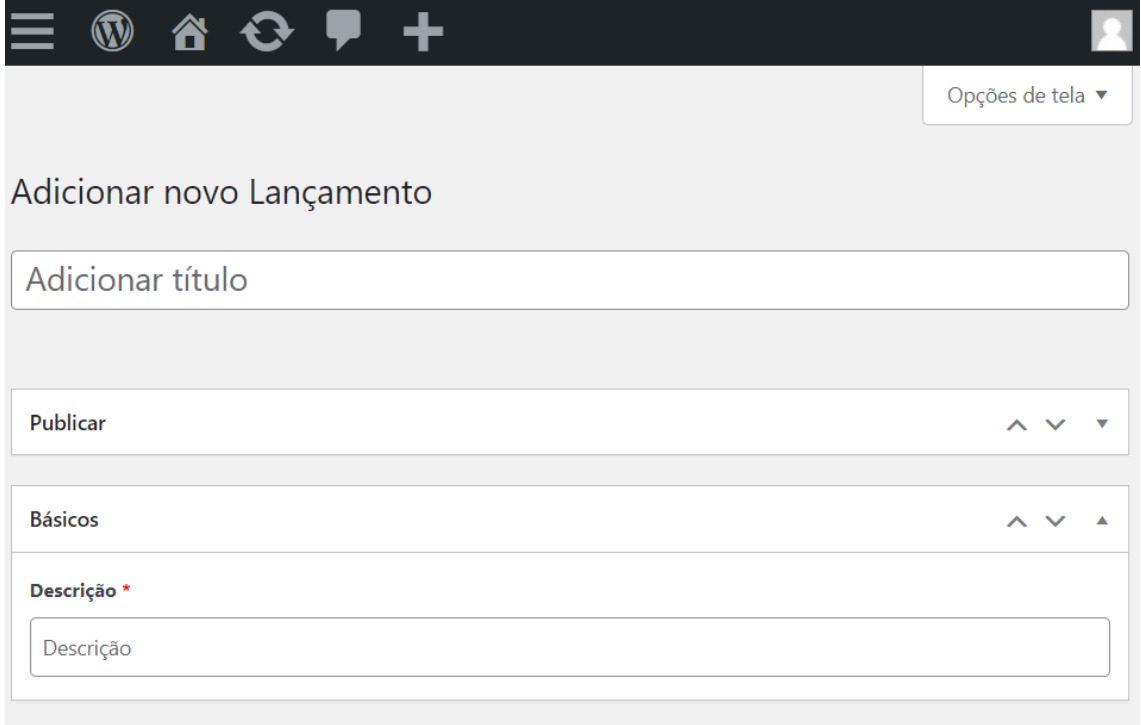

Figura 44: Diagrama de Atividades para a criação de Tecnologias da Embrapa Soja -**Tipo Cultivar**

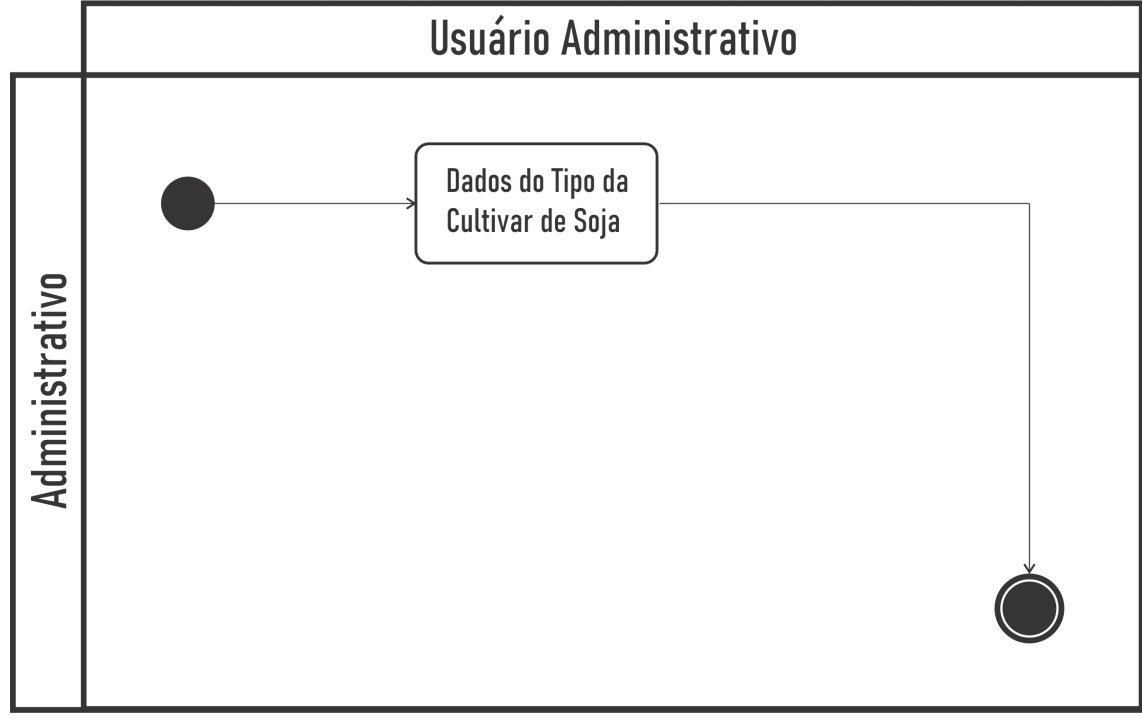

Fonte: Próprio Autor

Figura 45: Tela para a criação de Tecnologias da Embrapa Soja - Tipo Cultivar no **WordPress**

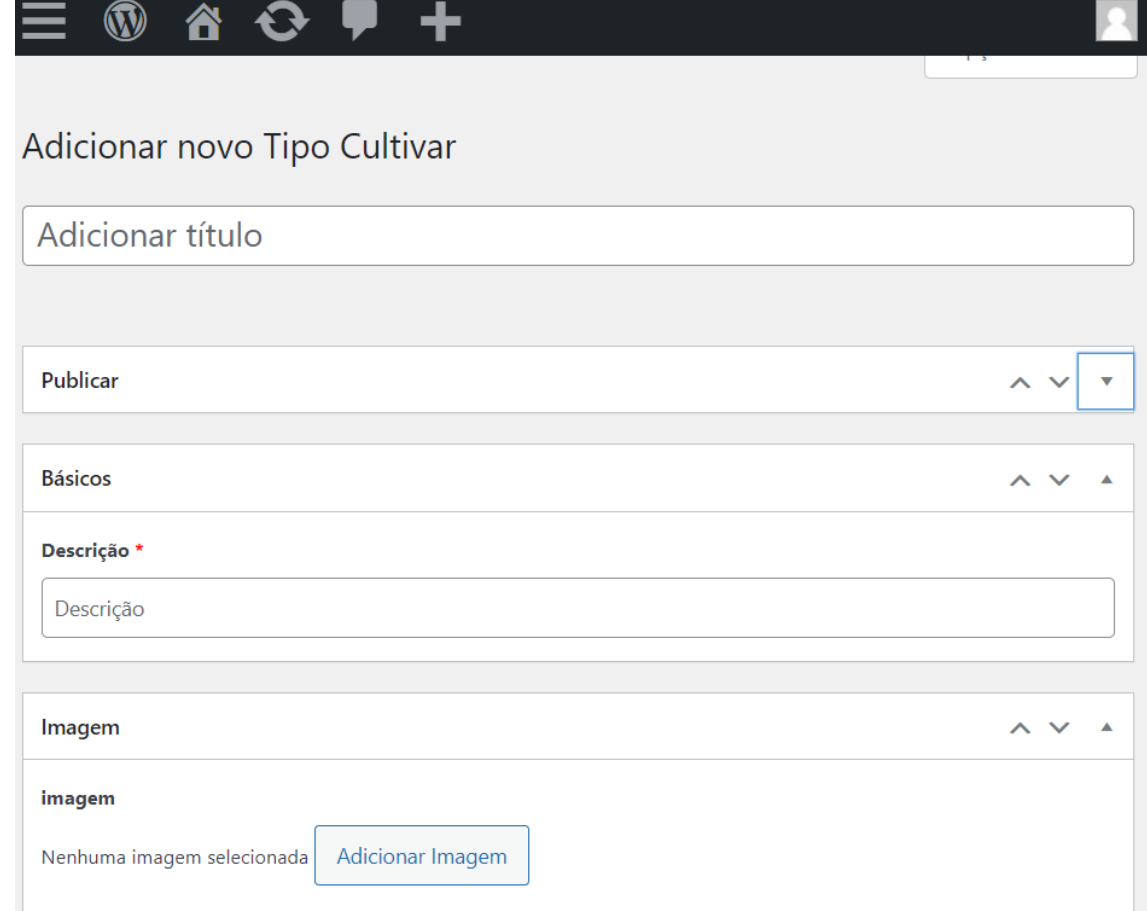

Figura 46: Diagrama de Atividades para a criação do Tipo Acamamento composto na Característica da Cultivar

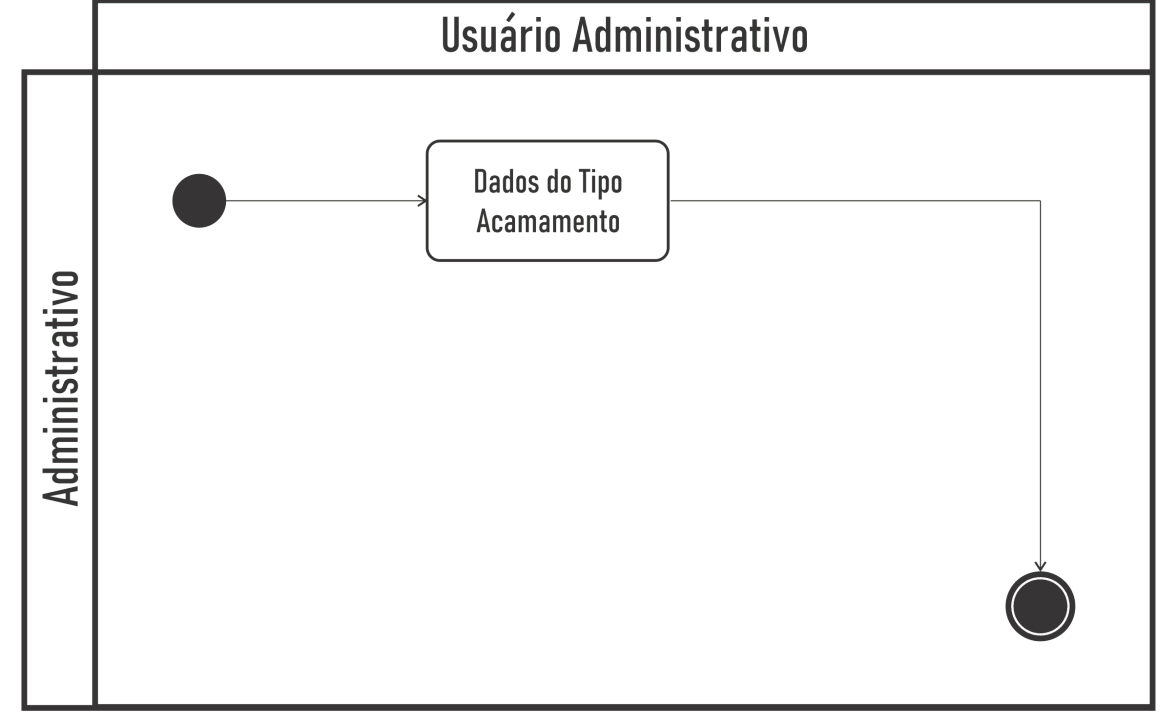

Fonte: Próprio Autor

### Figura 47: Tela para a criação do Tipo Acamamento composto na Característica da **Cultivar no WordPress**

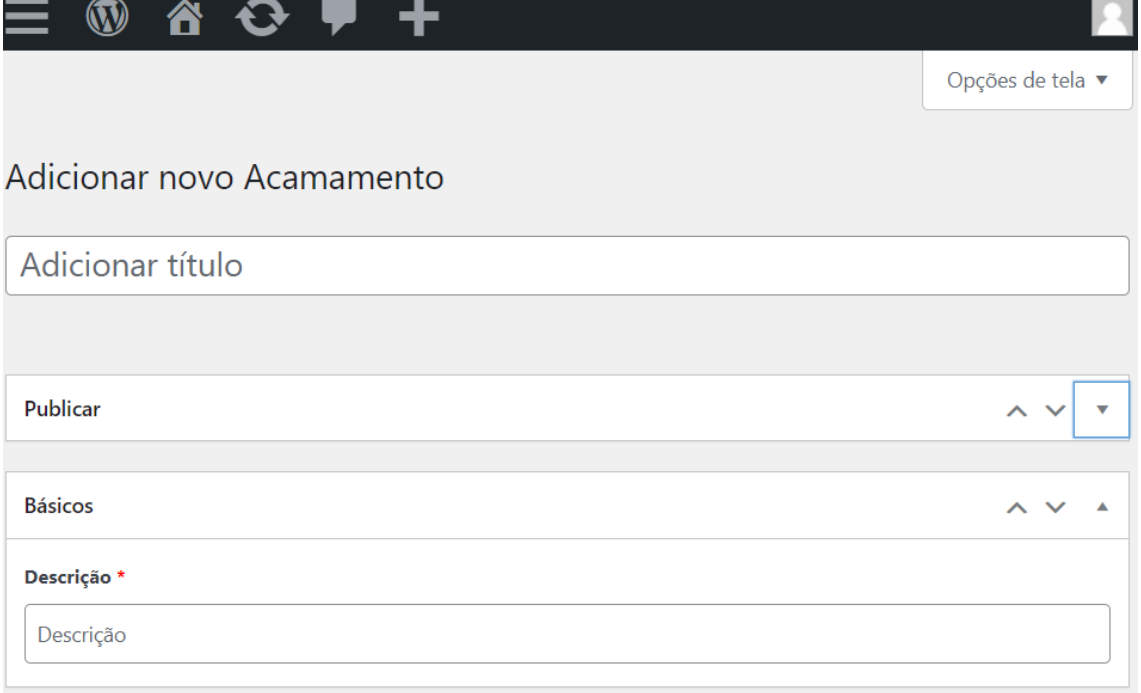

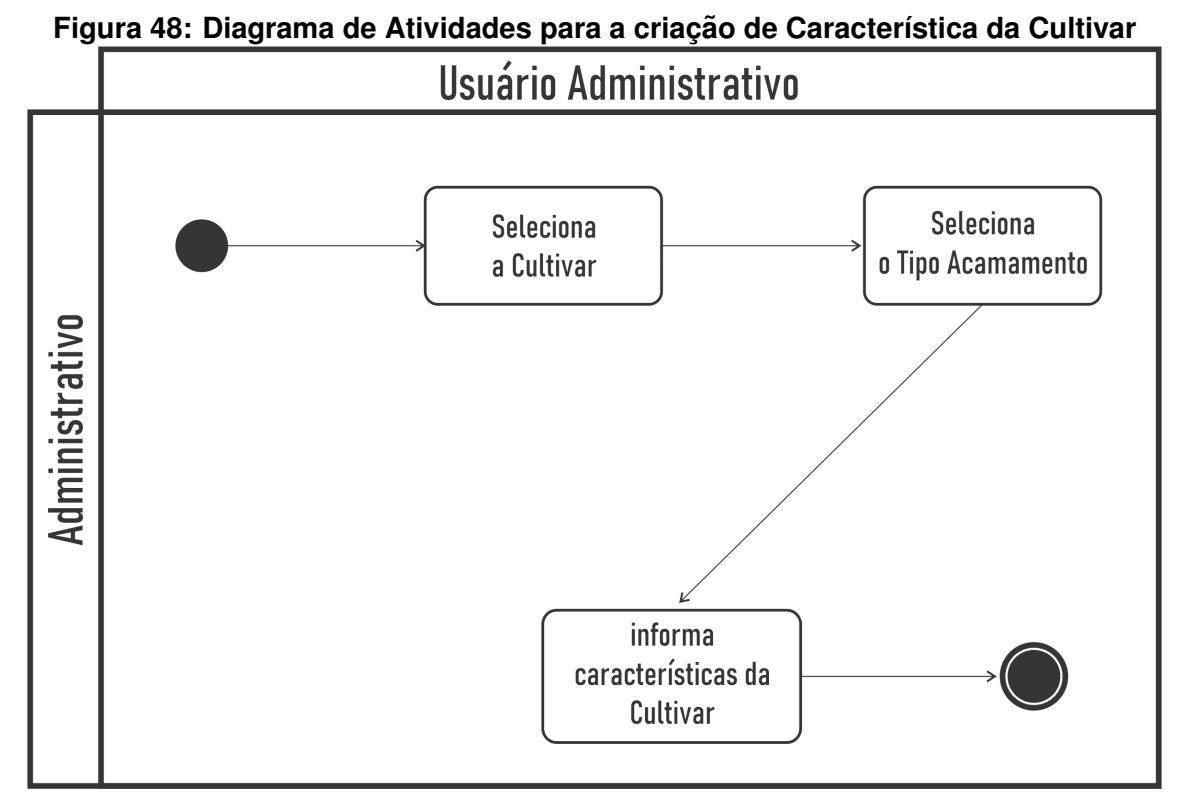

Fonte: Próprio Autor

# Figura 49: Tela para a criação de Característica da Cultivar no WordPress<br>Adicionar novo Característica

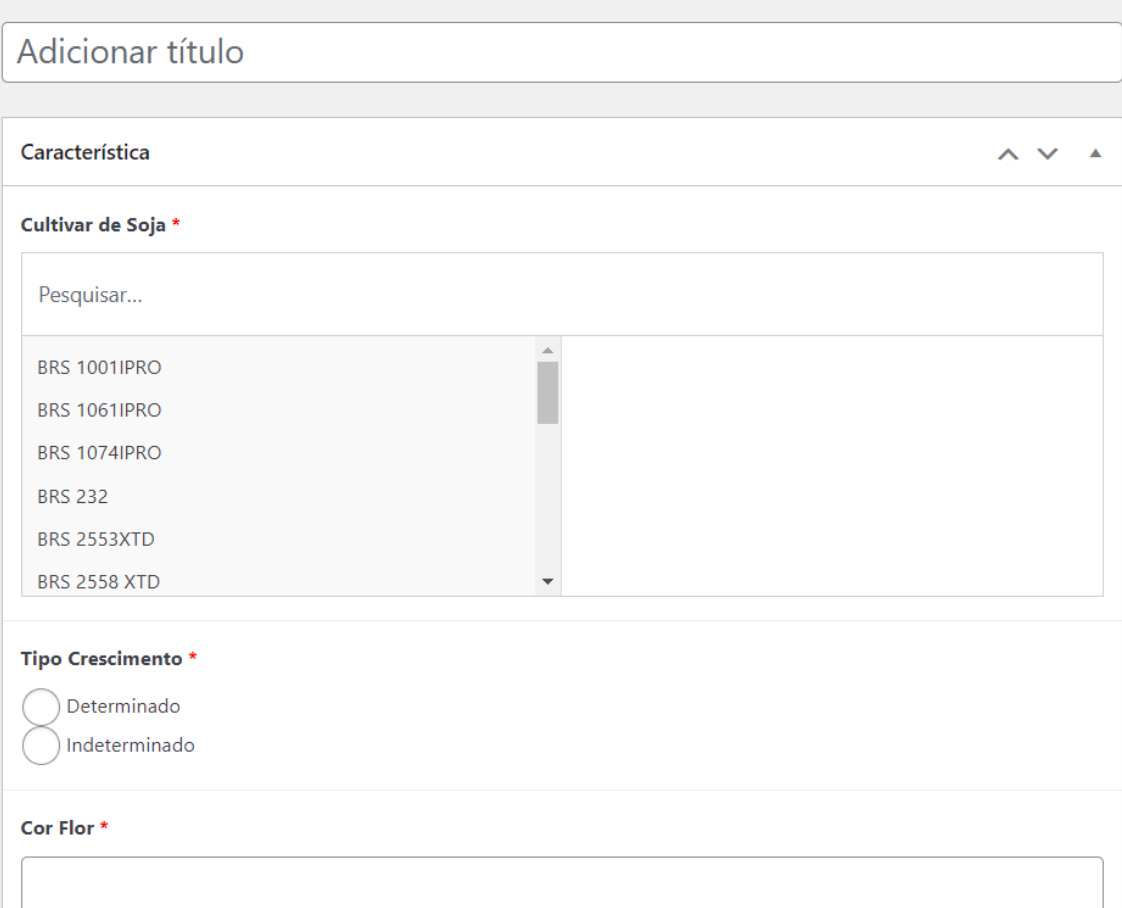

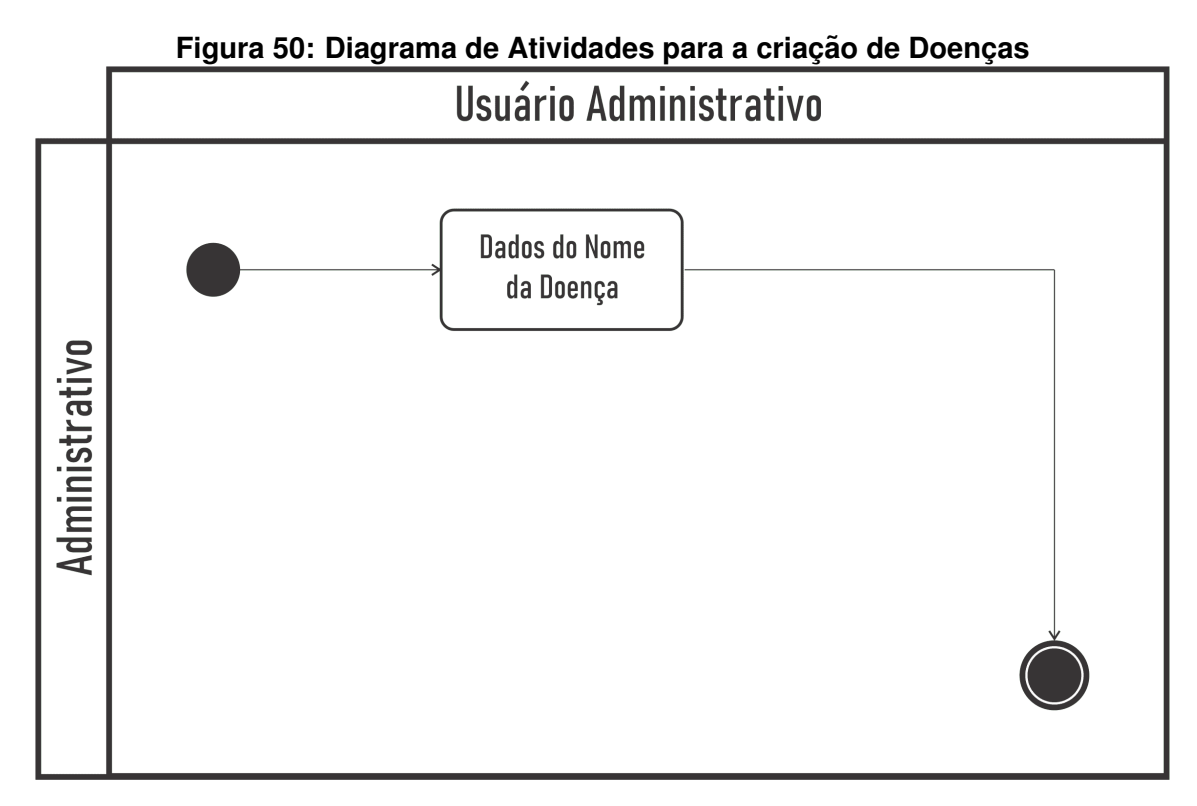

Fonte: Próprio Autor

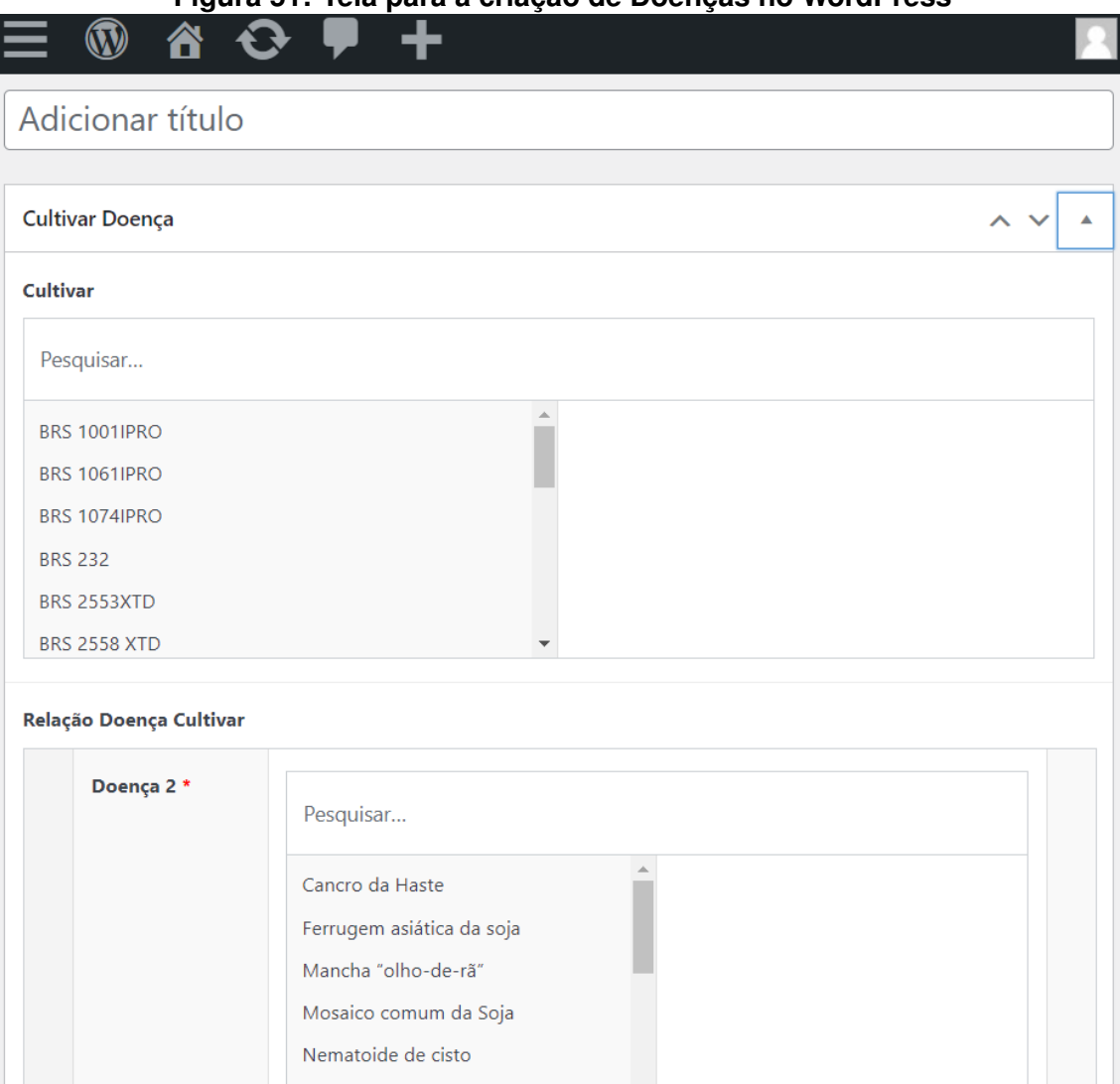

**Figura 51: Tela para a criação de Doencas no WordPress** 

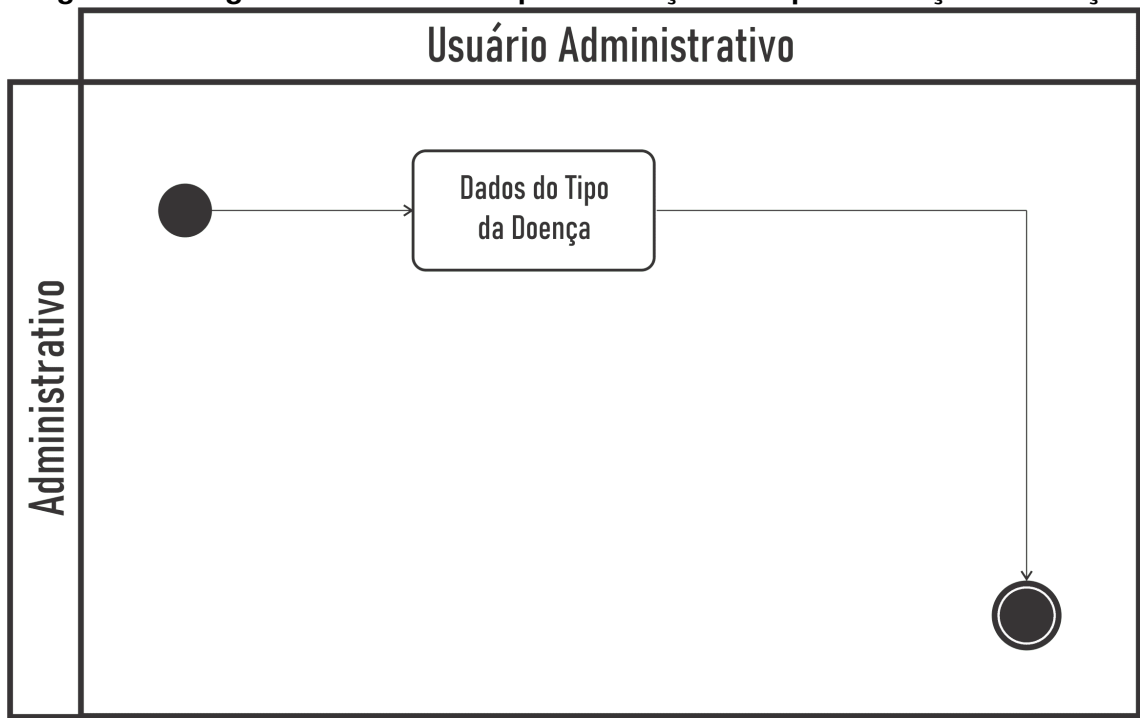

**Figura 52: Diagrama de Atividades para a criação do Tipo de Reação à Doença** 

### **Figura 53: Tela para a criac¸ao do Tipo de Reac¸ ˜ ao˜ a Doenc¸a no WordPress `**

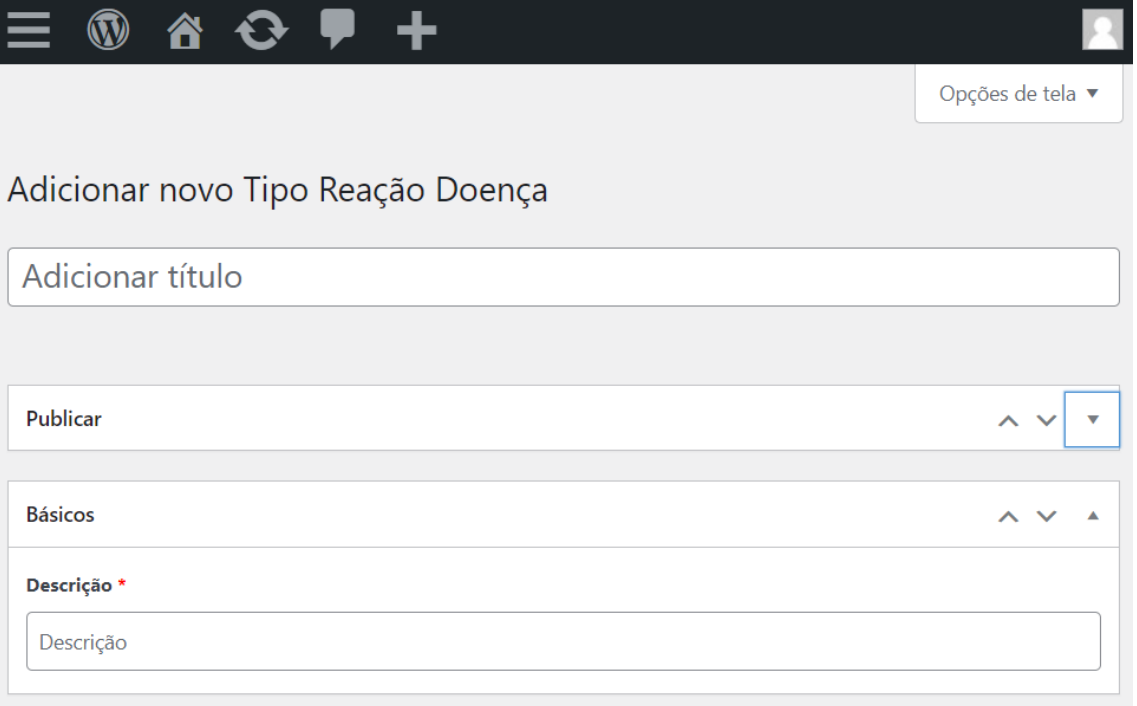

Figura 54: Diagrama de Atividades para indicar qual Doença e Reação à Doença na **Cultivar de Soja**

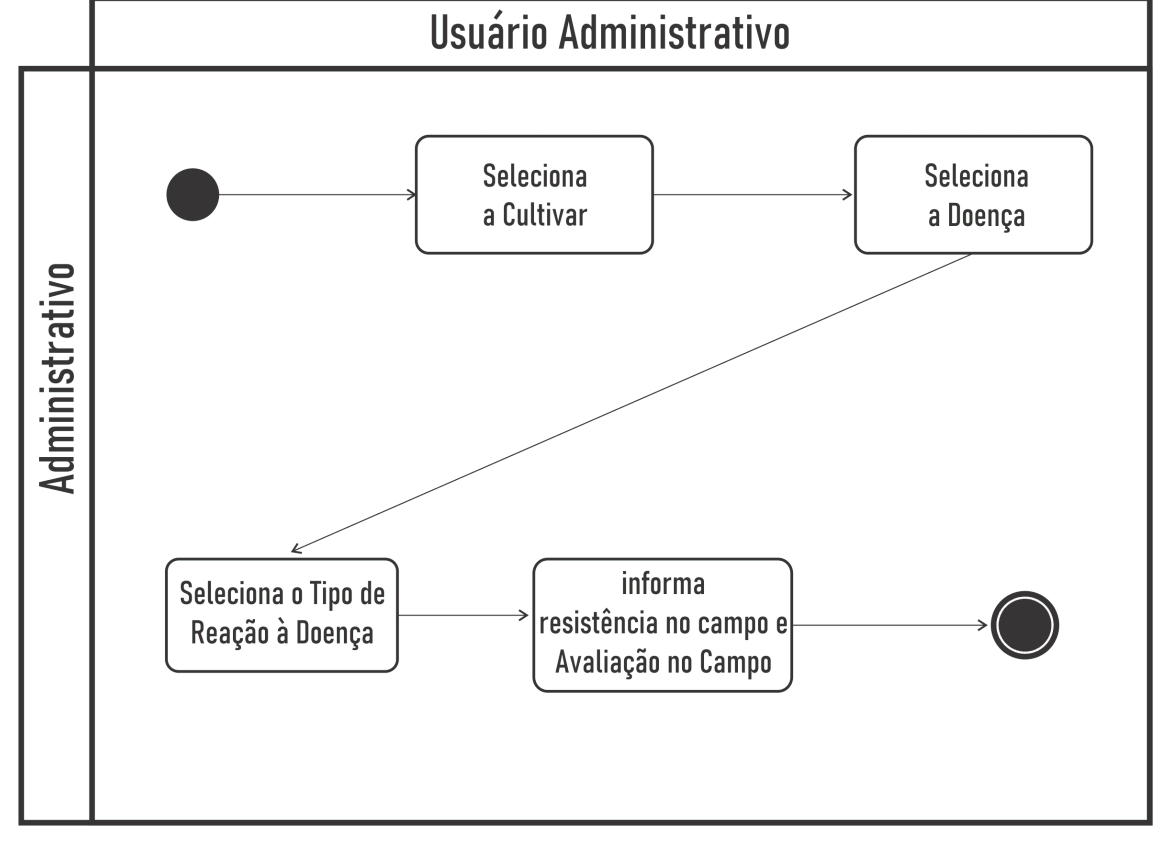

Fonte: Próprio Autor

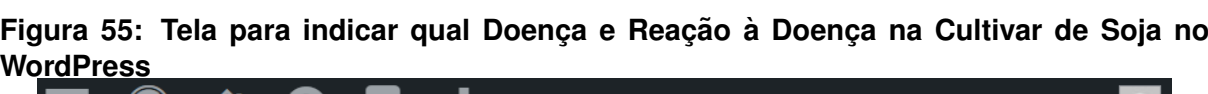

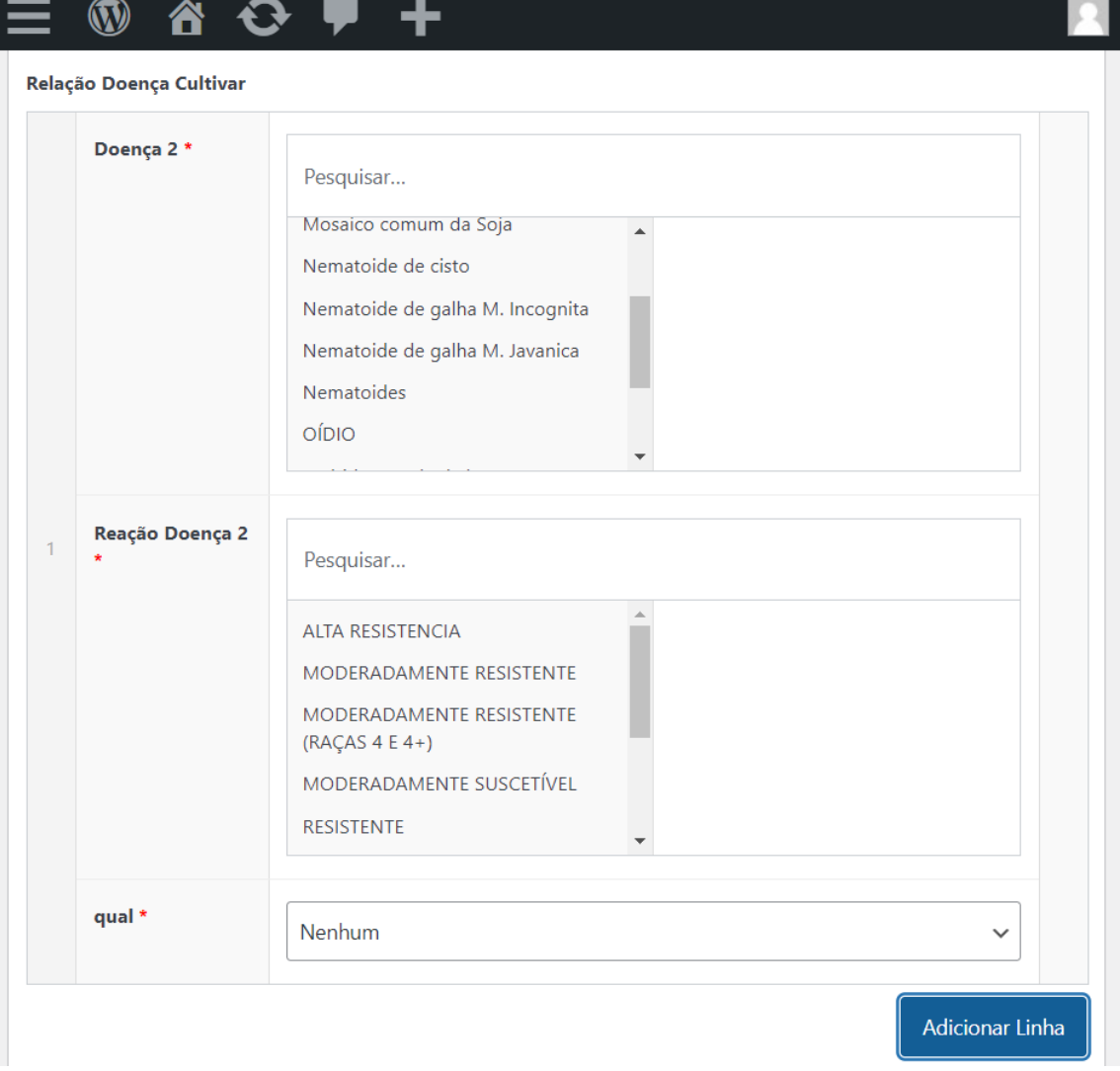

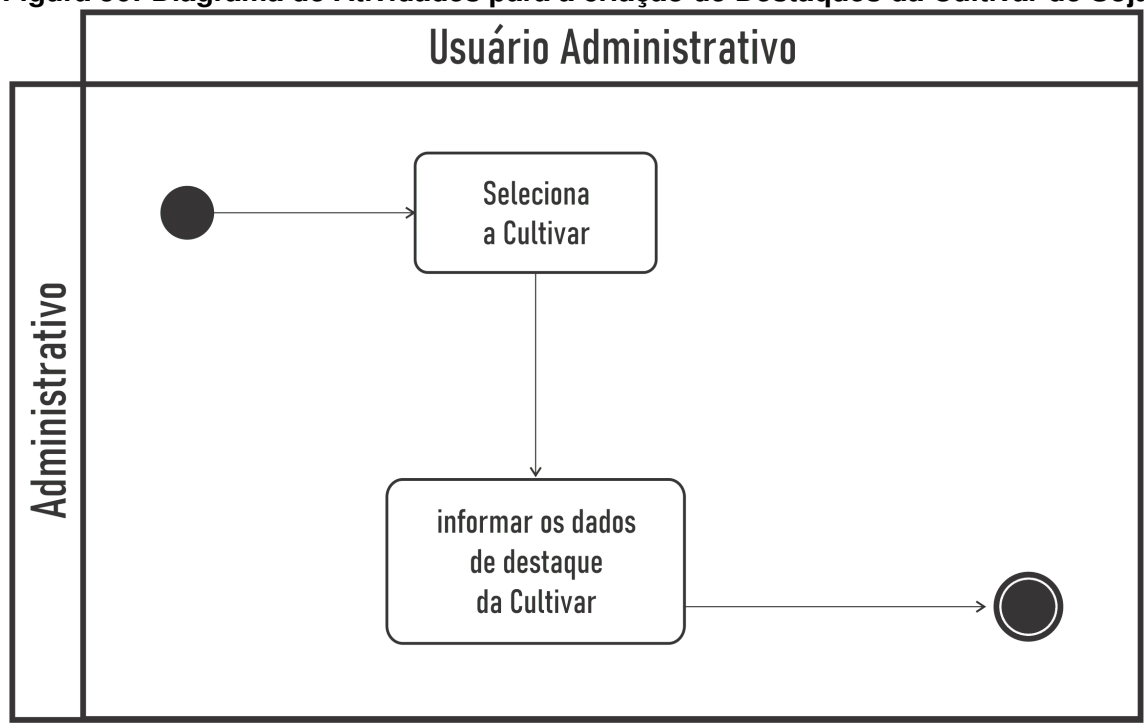

Figura 56: Diagrama de Atividades para a criação de Destaques da Cultivar de Soja

Fonte: Próprio Autor

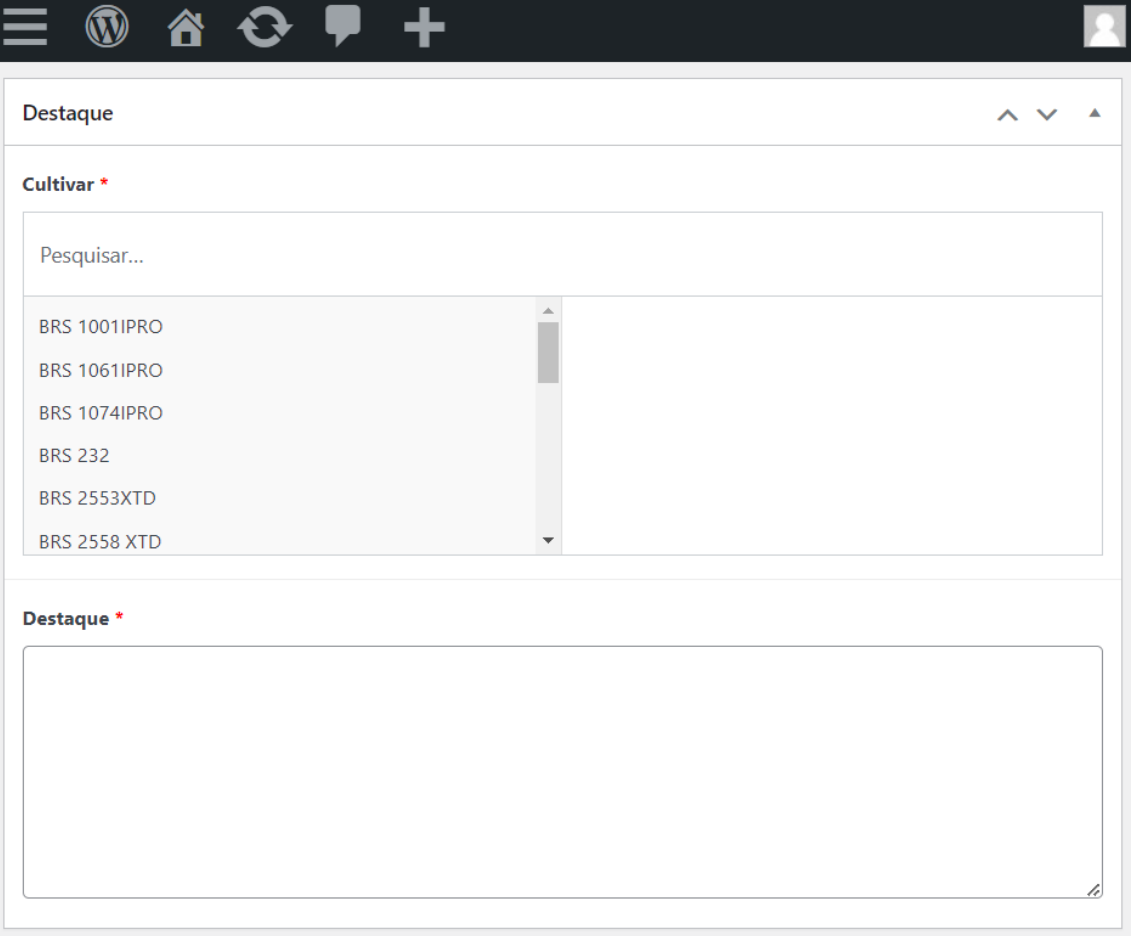

# Figura 57: Tela para a criação de Destaques da Cultivar de Soja no WordPress

Fonte: Próprio Autor

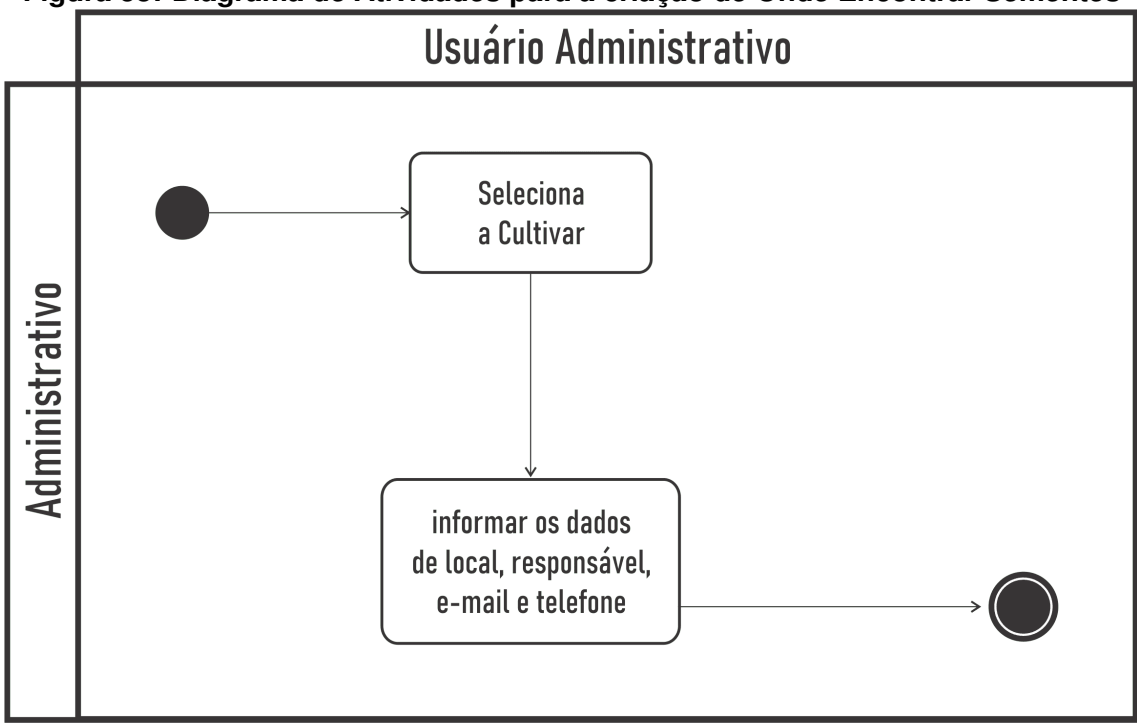

Figura 58: Diagrama de Atividades para a criação de Onde Encontrar Sementes

Fonte: Próprio Autor

### **Figura 59: Tela para a criação de Onde Encontrar Sementes no WordPress**

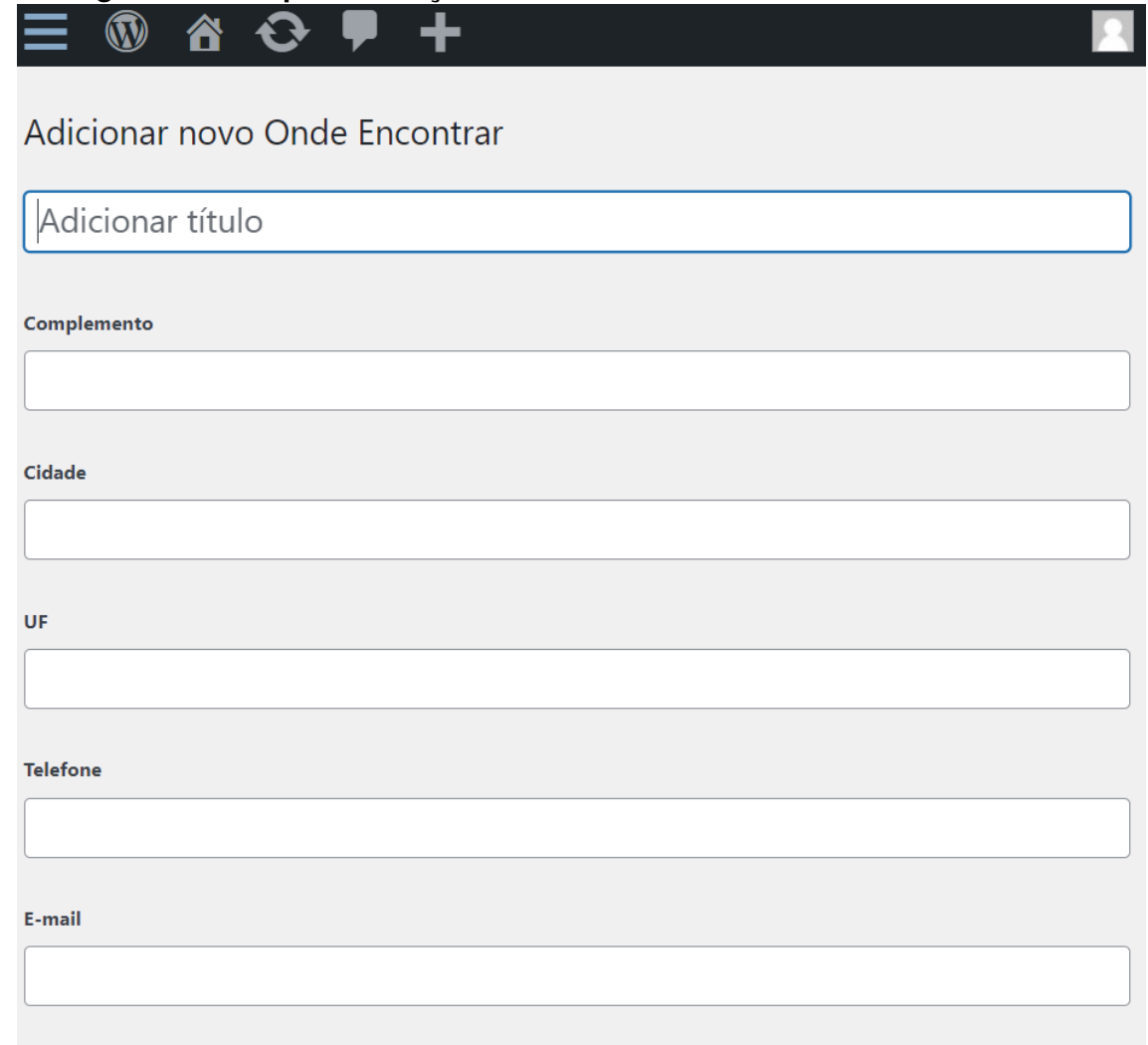

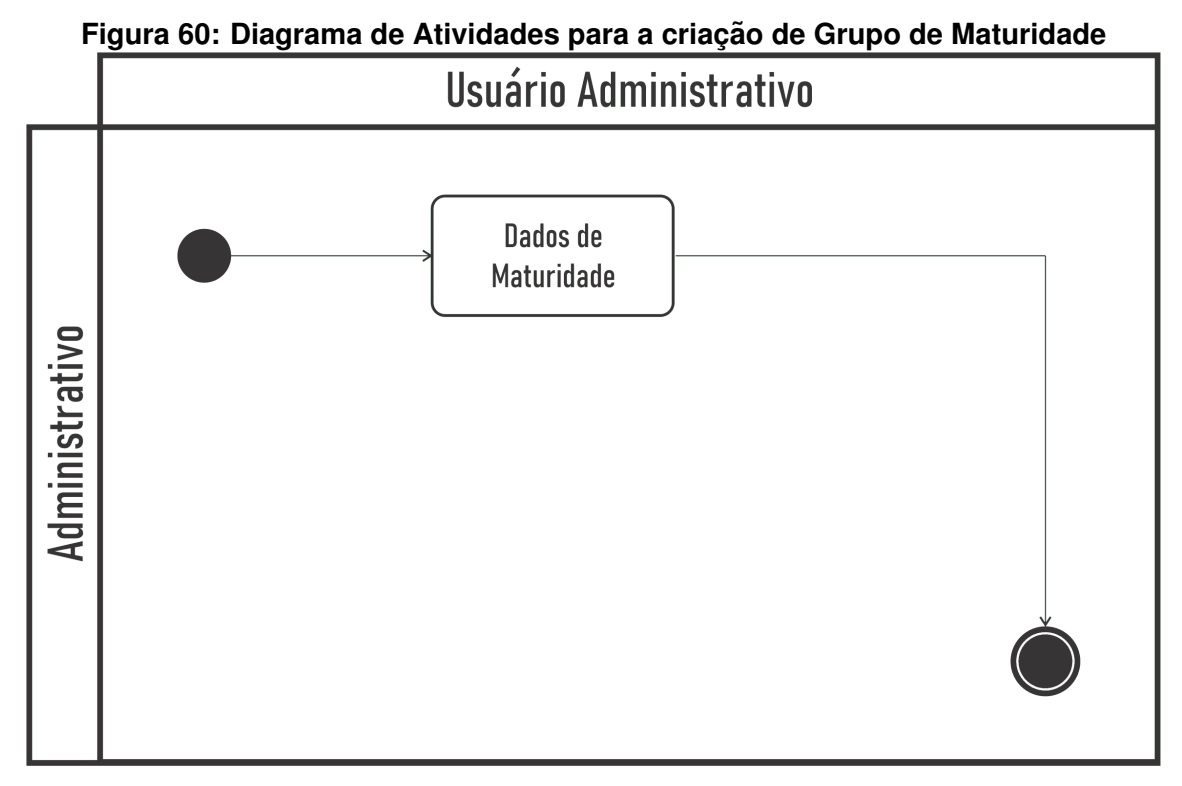

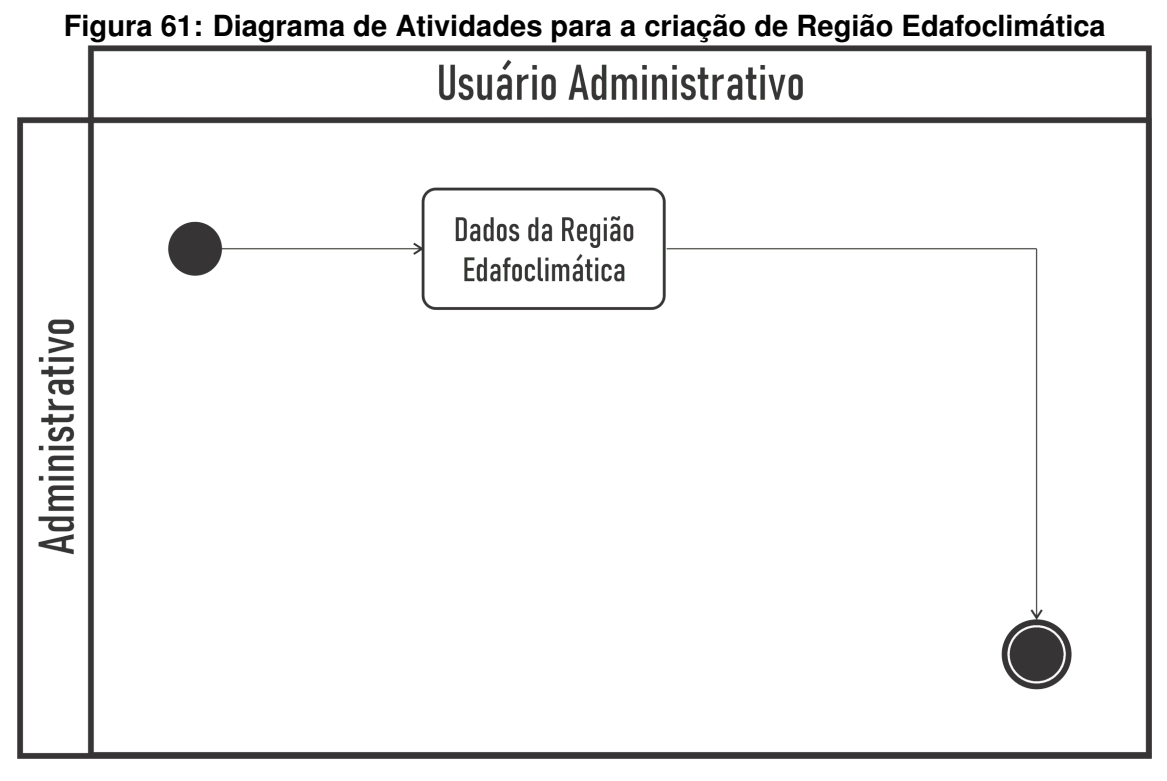

Fonte: Próprio Autor

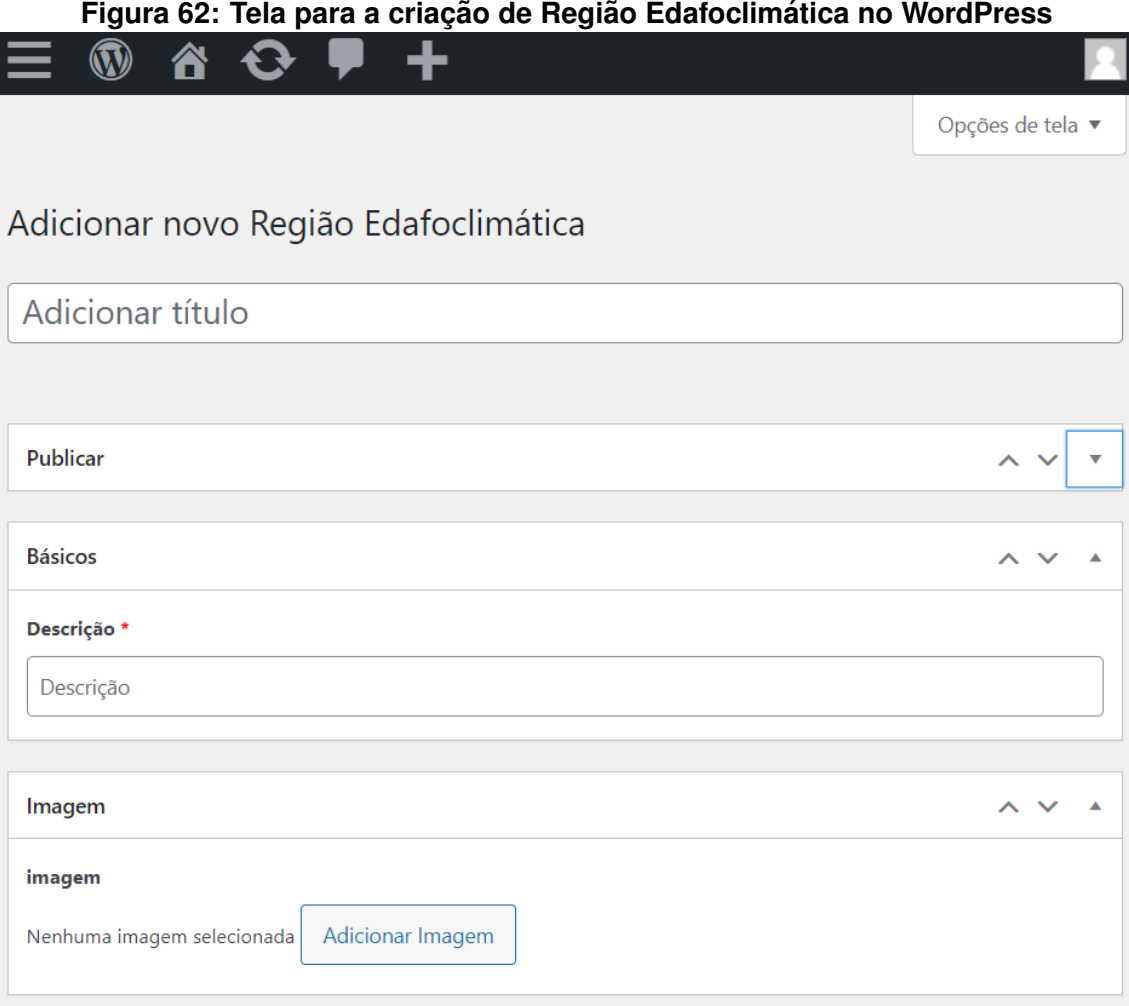

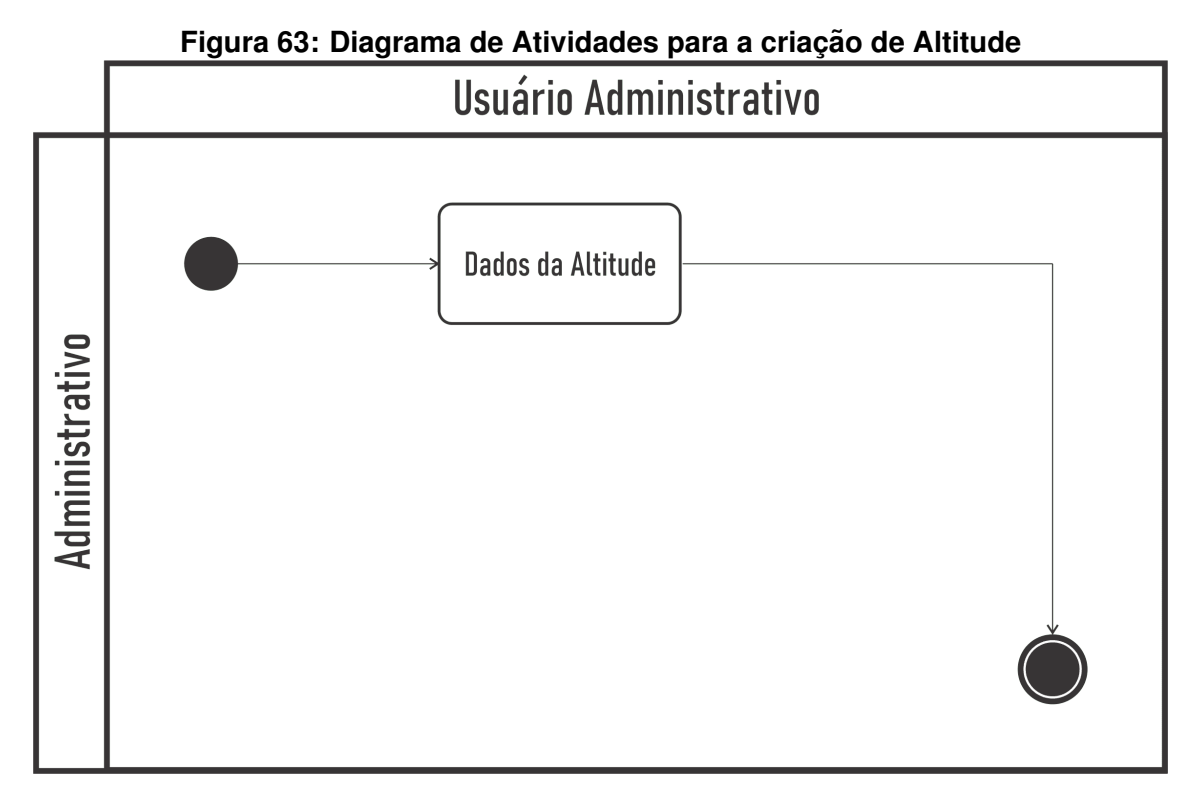

Fonte: Próprio Autor

### **Figura 64: Tela para a criação de Altitude no WordPress**

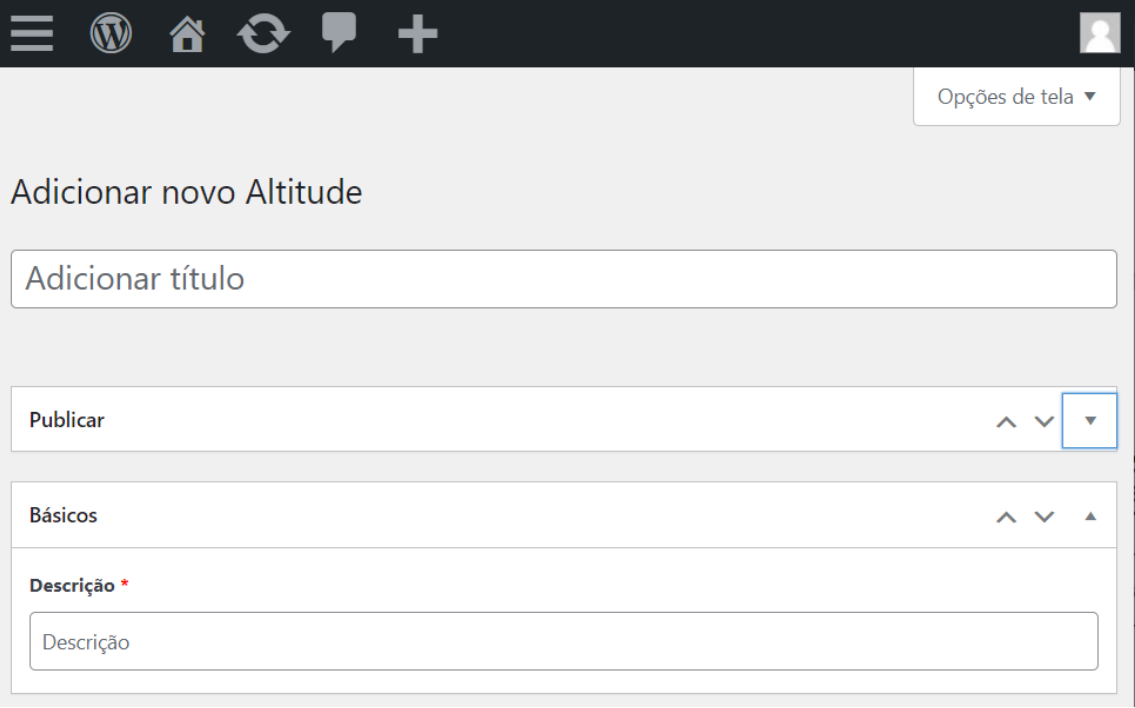

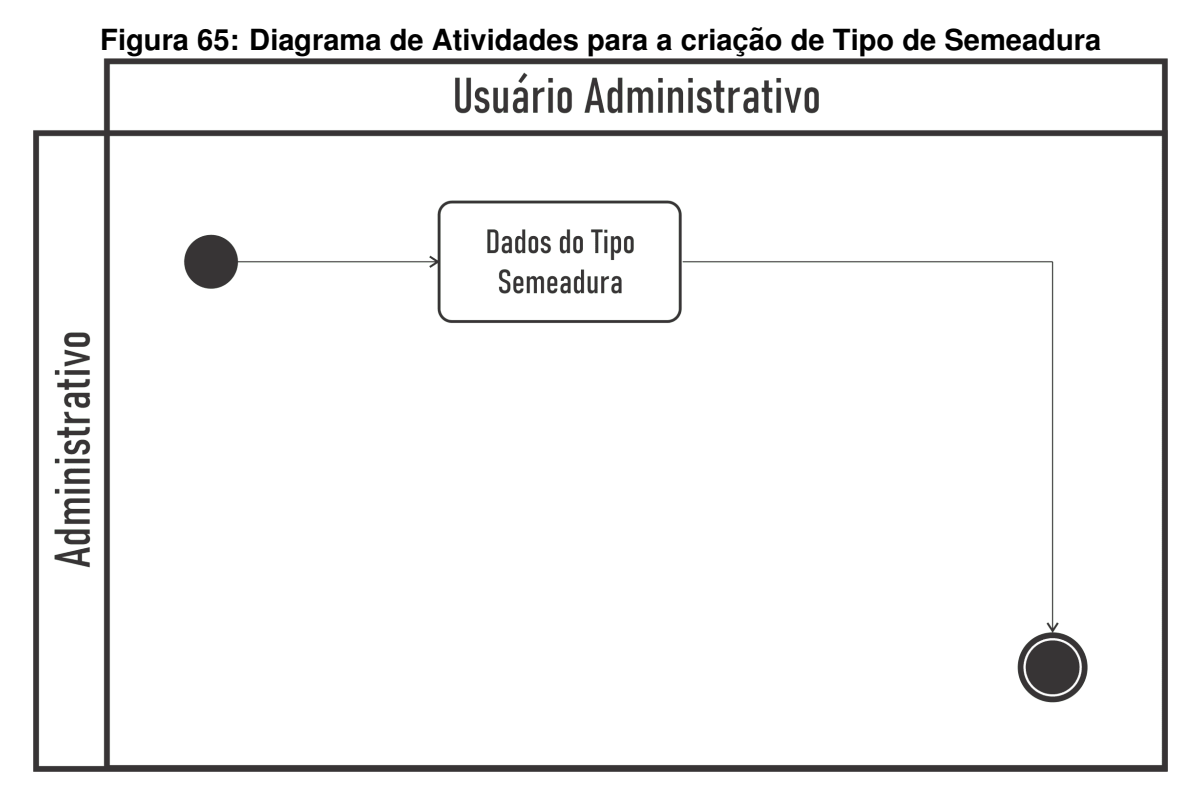

### **Figura 66: Tela para a criac¸ao de Tipo de Semeadura no WordPress ˜**

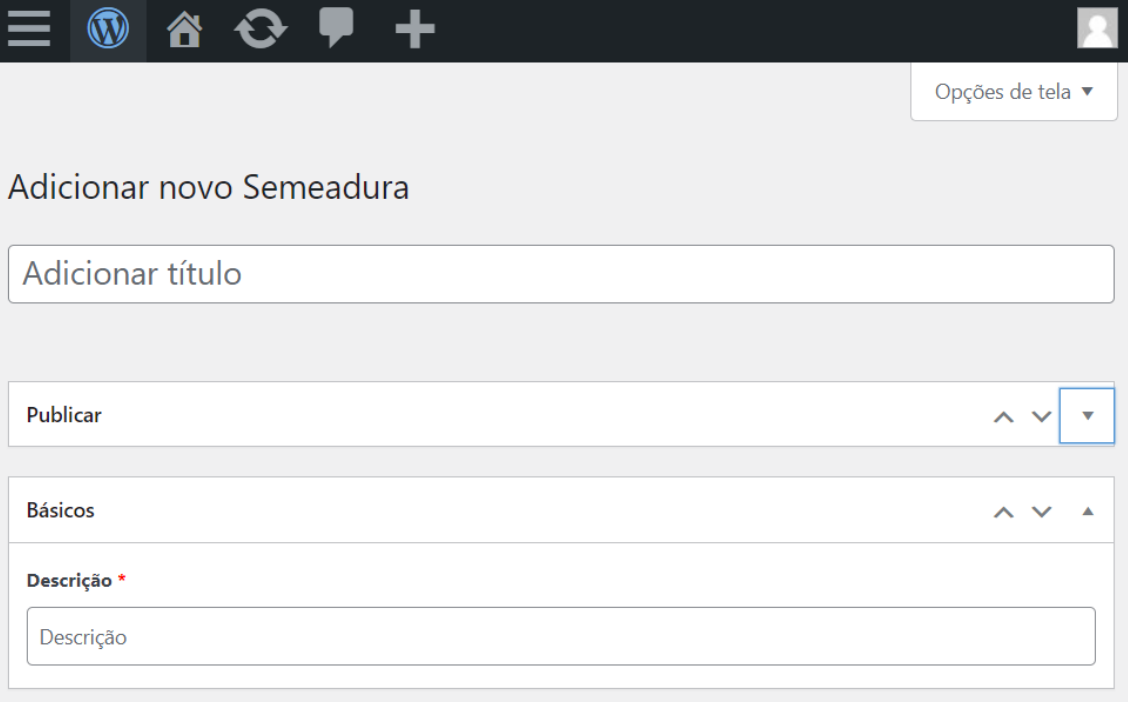

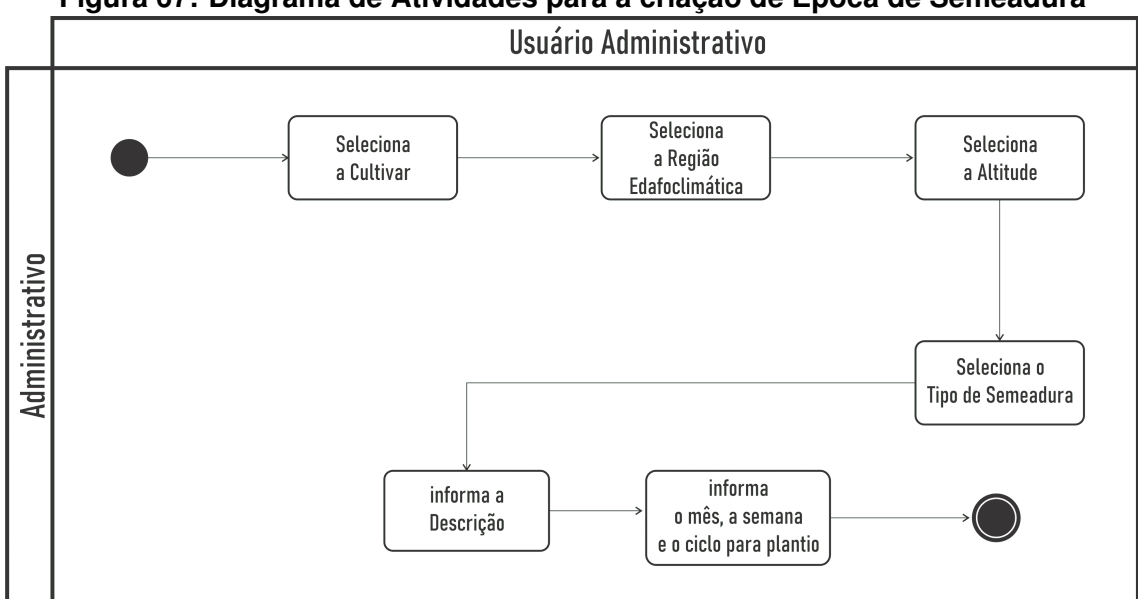

**Figura 67: Diagrama de Atividades para a criac¸ao de ˜ Epoca de Semeadura ´**

Fonte: Próprio Autor

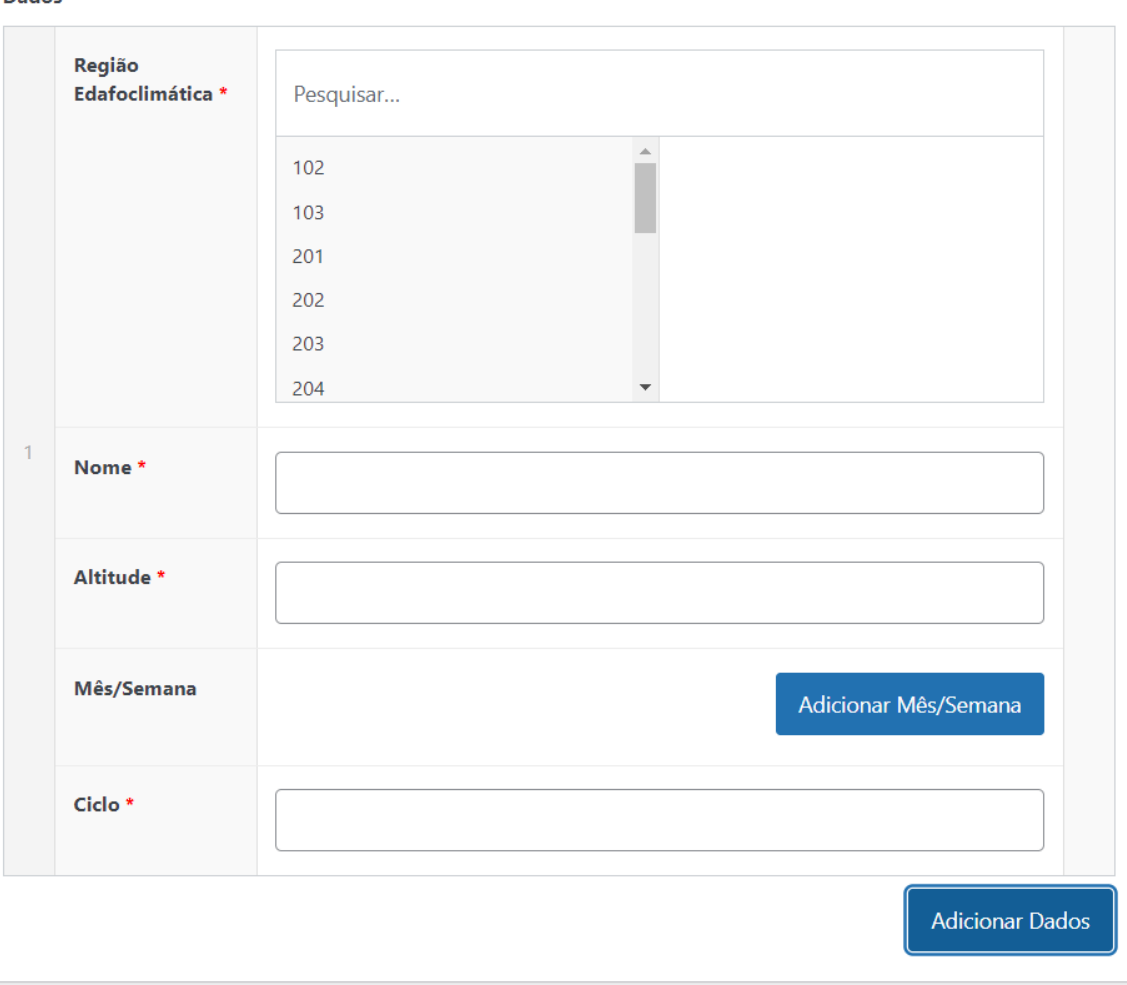

**Figura 68: Tela para a criac¸ao de ˜ Epoca de Semeadura no WordPress ´** Dados \*

# **APENDICE B -- ARTIGOS PUBLICADOS ˆ**

# Este apêndice apresenta os artigos publicados relacionados a este trabalho

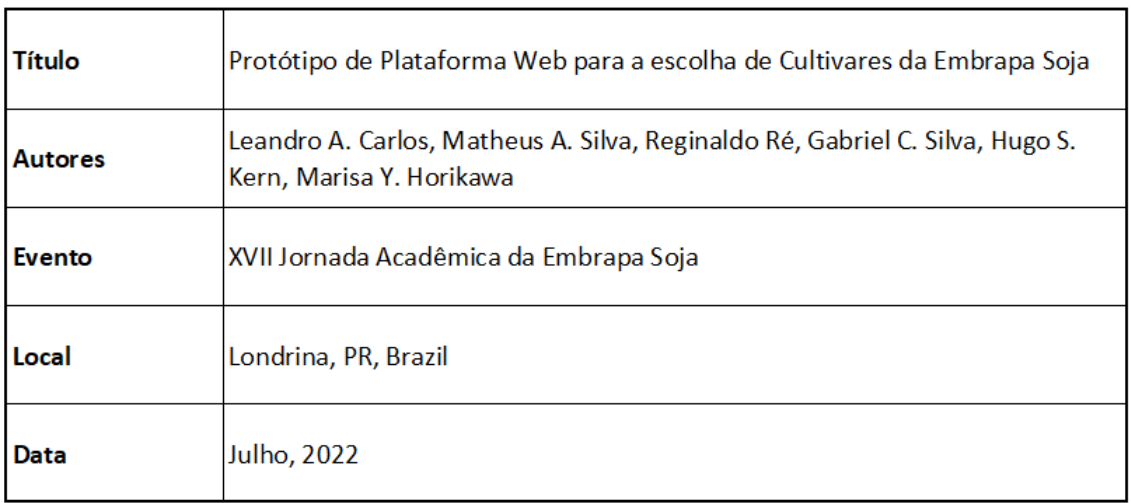

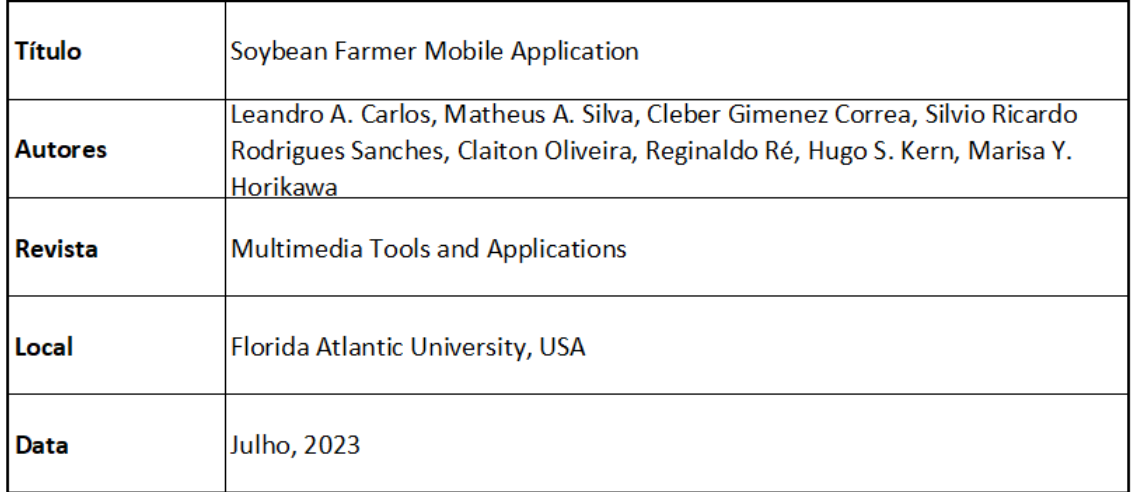
### **APENDICE C -- RETORNO JSON CONTENDO INFORMAC¸ ˆ OES SOBRE UMA ˜ CULTIVAR DE SOJA.**

Este apêndice apresenta um retorno JSON contendo informações sobre uma determinada cultivar de soja. Ele inclui dados sobre a cultivar, como o nome, tipo de crescimento, cor da flor e do pubescência, além de informações sobre doenças que a cultivar é resistente ou suscetível. Também há informações sobre o potencial produtivo e a estabilidade da cultivar, época de semeadura e uma imagem da cultivar.

O JSON possui vários objetos, cada um com diferentes informações sobre a cultivar. Atributos como "nome" e "idCultivar" aparecem em vários objetos, possibilitando que os dados sejam relacionados entre si.

```
{
     "cultivar": [{
         "idCultivar": 238,
         "nome": "BRS 539",
         "tipoCrescimento": "Indeterminado",
 "corFlor": "Roxa",
 "corPubescencia": "Cinza",
         "corHilo": "Marrom-claro",
         "teorMedioProteina": "35.2",
         "teorMedioOleo": "23.3",
 "alturaPlanta": "93 cm",
 "pesoMedio1000Sementes": "179",
         "potencialRamificacao": "Alto",
         "lancamento": "SEM VALOR",
         "fundacao": "TECNOLOGIA BLOCK",
         "urlImagemFundacao": "https:\/\/embrapa.tiproinformatica.com.br\/wp-
content\/uploads\/2022\/10\/images.png",
         "acamamento": "",
         "tipoCultivar": "CONVENCIONAL",
         "urlImagem": "https:\/\/embrapa.tiproinformatica.com.br\/wp-content\/uploads\/2022\/09\/2-
removebg-preview.png"
     }],
     "gmr": [{
         "idCultivar": 238,
         "nome": "BRS 539",
         "gmr": "6.1"
     }],
     "doenca": [{} "idCultivar": 238,
             "nome": "Cancro da Haste",
             "tipo": "RESISTENTE",
             "qual": "N"
         },
         {
             "idCultivar": 238,
             "nome": "Mancha \"olho-de-r\u00e3\"",
             "tipo": "RESISTENTE",
             "qual": "N"
         },
         {
             "idCultivar": 238,
             "nome": "O\u00cdDIO",
             "tipo": "MODERADAMENTE RESISTENTE",
             "qual": "**"
         },
         {
             "idCultivar": 238,
             "nome": "Ferrugem asi\u00e1tica da soja",
             "tipo": "RESISTENTE (LES\u00c3O RB)",
             "qual": "***"
         },
         {
             "idCultivar": 238,
             "nome": "Podrid\u00e3o parda da haste",
             "tipo": "RESISTENTE",
             "qual": "**"
         },
         {
             "idCultivar": 238,
             "nome": "Podrid\u00e3o radicular de Phytophthora",
             "tipo": "RESISTENTE",
             "qual": "*"
         },
         {
             "idCultivar": 238,
             "nome": "Mosaico comum da Soja",
             "tipo": "SUSCETIVEL",
             "qual": "N"
                                                                                                109
```

```
 },
         {
              "idCultivar": 238,
              "nome": "Nematoide de galha M. Incognita",
              "tipo": "SUSCETIVEL",
              "qual": "N"
         },
         {
              "idCultivar": 238,
              "nome": "Nematoide de galha M. Javanica",
              "tipo": "MODERADAMENTE RESISTENTE",
              "qual": "N"
         }
     ],
     "destaque": [{
         "idCultivar": 238,
         "destaque": "Cultivar com alto potencial produtivo e estabilidade;<br \/>\r\npermite
semeadura antecipada, viabilizando a semeadura do milho safrinha na melhor \u00e9poca, nas
regi\u00f5es de indica\u00e7\u00e3o da cultivar na macrorregi\u00e3o soj\u00edcola 2;<br
\/>\r\ncultivar com as tecnologias shield\u00ae e block\u00ae, garantindo maior sustentabilidade
na lavoura."
     }],
     "epocaSemeadura": [{
              "idCultivar": 238,
              "id_regiaoEdafoclimatica": "101",
 "nome": "RS",
 "altitude": "AT\u00c9 600",
              "ciclo": "133 A 144"
         },
         {
              "valor": "-",
              "cor": "#e3e3e3"
         },
         {
              "valor": "-",
              "cor": "#e3e3e3"
         },
         {
              "valor": "16",
              "cor": "Yellow"
         },
         {
              "valor": "14",
              "cor": "#90EE90"
         },
         {
              "valor": "14",
              "cor": "#90EE90"
         },
         {
              "valor": "14",
              "cor": "#90EE90"
         },
         {
              "valor": "13",
              "cor": "#90EE90"
         },
         {
              "valor": "12",
              "cor": "#90EE90"
         },
        \overline{f} "valor": "12",
              "cor": "#90EE90"
         },
        \tilde{f} "valor": "12",
              "cor": "#90EE90"
         },
                                                                                                  110
```

```
 {
            "valor": "14",
            "cor": "Yellow"
        },
        {
            "valor": "-",
            "cor": "#e3e3e3"
        },
        {
            "valor": "-",
            "cor": "#e3e3e3"
        },
        {
            "idCultivar": 238,
 "id_regiaoEdafoclimatica": "101",
 "nome": "RS",
 "altitude": "ACIMA",
            "ciclo": "133 A 144"
        },
        {
            "valor": "-",
            "cor": "#e3e3e3"
        },
        {
            "valor": "-",
            "cor": "#e3e3e3"
        },
       \overline{f} "valor": "15",
            "cor": "Yellow"
        },
        {
 "valor": "13",
 "cor": "#90EE90"
        },
        {
 "valor": "13",
 "cor": "#90EE90"
        },
       \overline{\mathcal{E}} "valor": "12",
 "cor": "#90EE90"
        },
       \overline{\mathcal{E}} "valor": "12",
 "cor": "#90EE90"
        },
       \overline{\mathcal{L}} "valor": "11",
 "cor": "#90EE90"
        },
        {
 "valor": "11",
 "cor": "#90EE90"
        },
       \overline{\mathcal{L}} "valor": "11",
 "cor": "#90EE90"
        },
       \tilde{f} "valor": "13",
 "cor": "Yellow"
 },
\overline{\mathcal{L}} "valor": "-",
            "cor": "#e3e3e3"
 },
\overline{\mathcal{L}} "valor": "-",
```
### APÊNDICE D - E-MAIL CONTENDO O ROTEIRO DE AVALIAÇÃO PARA PESQUISADORES, SOJICULTORES E TÉCNICOS AGRÍCOLAS

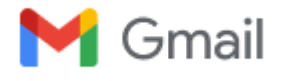

Leandro Alfredo <pleandroalfredo@gmail3com>

### **Roteiro - Avaliação Mestrado - Plataforma Web para pesquisa de Cultivares da Embrapa Soja**

2 mensagens

**Leandro Alfredo** <pleandroalfredo@gmail.com> 2 de julho de 2023 às 19:51 Para: Marino.fogare@fazpr.com.br Cc: hugo.kern@embrapa.br, clebergimenez@utfpr.br

Olá, Marino Fogare

Meu nome é Leandro Alfredo. Sou estudante do PPGI da Universidade Tecnológica Federal do Paraná. Primeiro, muito obrigado pelo tempo despendido para realizar esta avaliação.

*obs.: o acesso deve ser a partir de um computador. Esta é uma Plataforma Web que não tem seu foco no mobile.*

Explicação:

- 1) O link de acesso à Plataforma Web é: https://cultivares.cnpso.embrapa.br/
- 2) Neste vídeo eu explico o roteiro de avaliação a ser seguido: https://drive.google. com/file/d/1suIeiabAY4L-MP-EaDsHdk\_lvbHbcCuF/view?usp=sharing
- 3) Após assistir o vídeo e realizar o roteiro, solicito que responda a este formulário: https://docs. google.com/forms/d/e/1FAIpQLSc5aZnF64z1Av0G\_EgWaM\_ E\_R3nHF4aoZGKRpnomMFQRzwHEA/viewform?usp=sf\_link

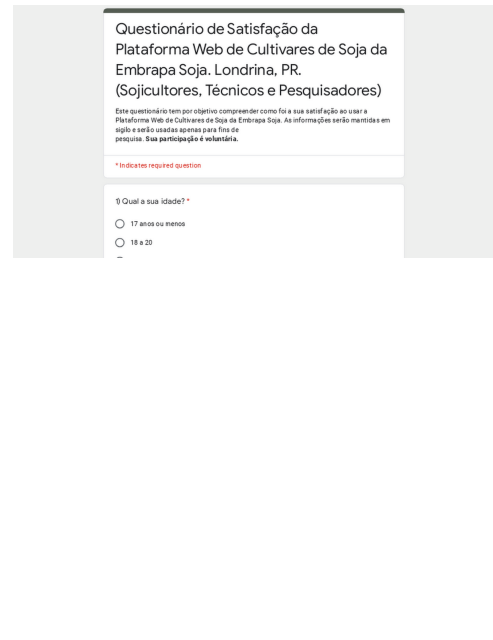

Questionário de Satisfação da Plataforma Web de Cultivares de Soja da Embrapa Soja. Londrina, PR. (Sojicultores, Técnicos e Pesquisadores)

Este questionário tem por objetivo compreender como foi a sua satisfação ao usar a Plataforma Web de Cultivares de Soja da Embrapa Soja. As informações serão mantidas em i il della contrada della contrada della contrada della contrada della contrada della contrada della contrada<br>Il della contrada della contrada della contrada della contrada della contrada della contrada della contrada de

docs.google.com

Obrigado, qualquer dúvida estou no WhatsApp: 35 9 9193-5383.

Gostaria de solicitar que o formulário e avaliação possam ser realizados até sexta-feira: 07/07/2023. 114Devido ao meu prazo no mestrado.

\_\_\_\_\_\_\_\_\_\_\_\_\_\_\_\_\_\_\_\_\_\_\_\_\_\_\_\_\_\_\_\_\_\_\_\_\_\_\_\_\_\_\_\_\_\_\_\_\_\_\_\_\_\_\_\_\_\_\_\_ Este e-mail contém informações confidenciais e é destinado exclusivamente ao destinatário mencionado acima. Caso você tenha recebido este e-mail por engano, pedimos gentilmente que você o exclua imediatamente e nos avise.

Queremos enfatizar a importância de manter a confidencialidade deste e-mail e pedir que você evite divulgar seu conteúdo ou compartilhar os links nele contidos. A informação aqui presente é valiosa e precisa ser protegida. Qualquer divulgação não autorizada pode interferir nas métricas de avaliação.

**Leandro Alfredo** <pleandroalfredo@gmail.com> 3 de julho de 2023 às 17:19 Para: Marino.fogare@fazpr.com.br Cc: hugo.kern@embrapa.br, clebergimenez@utfpr.edu.br

[Texto das mensagens anteriores oculto]

**APENDICE E -- QUESTION ˆ ARIO DE SATISFAC¸ ´ AO COM A ˜ AREA ´ ADMINISTRATIVA DA PLATAFORMA** *WEB* **DE CULTIVARES DE SOJA DA EMBRAPA SOJA. LONDRINA, PR. (USUARIOS DA ´ EMBRAPA SOJA E NCO)**

# Questionário de Satisfação com a Área Administrativa da Plataforma Web de Cultivares de Soja da Embrapa Soja. Londrina, PR. (Usuários da Embrapa Soja e NCO)

Este questionário tem por objetivo compreender como foi a sua satisfação ao usar a área administrativa da Plataforma Web de Cultivares de Soja da Embrapa Soja. As informações serão mantidas em sigilo <sup>e</sup> serão usadas apenas para fins de pesquisa. **Sua participação é voluntária.**

**pleandroalfredo@gmail.com** Alternar conta

Mão compartilhado

 $\mathcal{O}_{1}$ 

\* Indica uma pergunta obrigatória

1) Qual o seu cargo na Embrapa Soja Londrina, PR? \*

Sua resposta

2) Você já havia trabalhado com o WCMS - WordPress anterior à Plataforma Web? \*

Não

- 1  $\bigcap$
- 2
- 3  $\bigcap$
- $\bigcap$ 4
- 5  $\bigcirc$
- 6
- 7  $\bigcap$

Sim

O

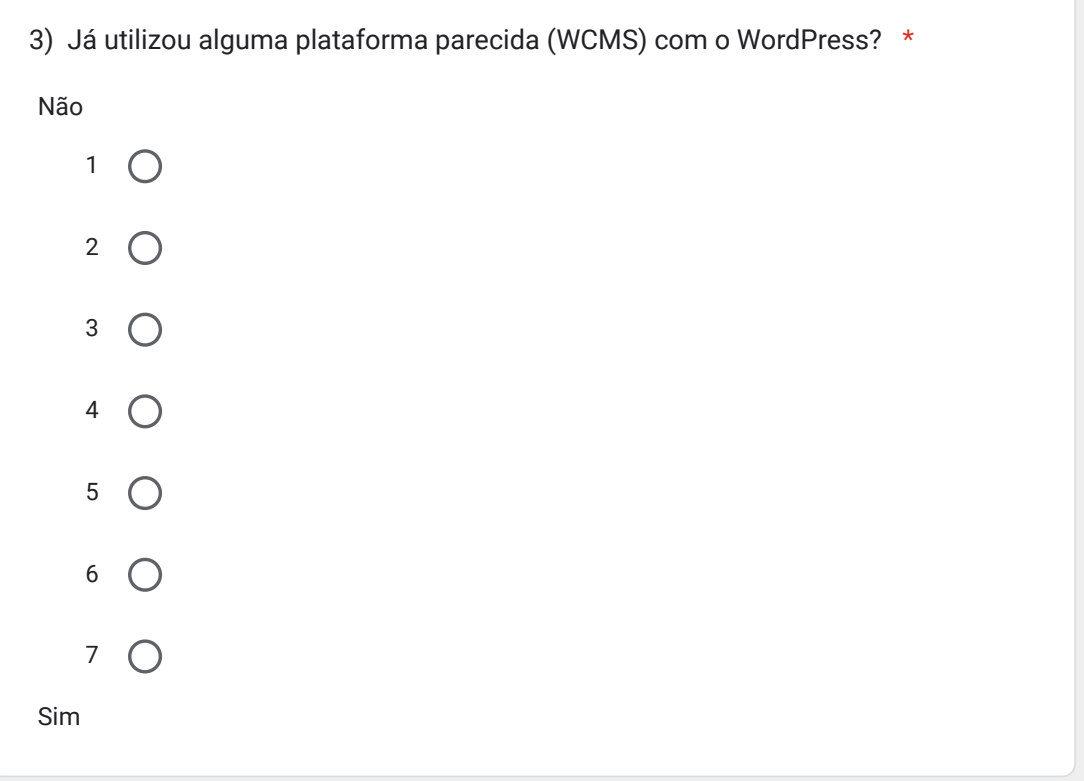

117

 $\overline{\mathscr{O}}$ 

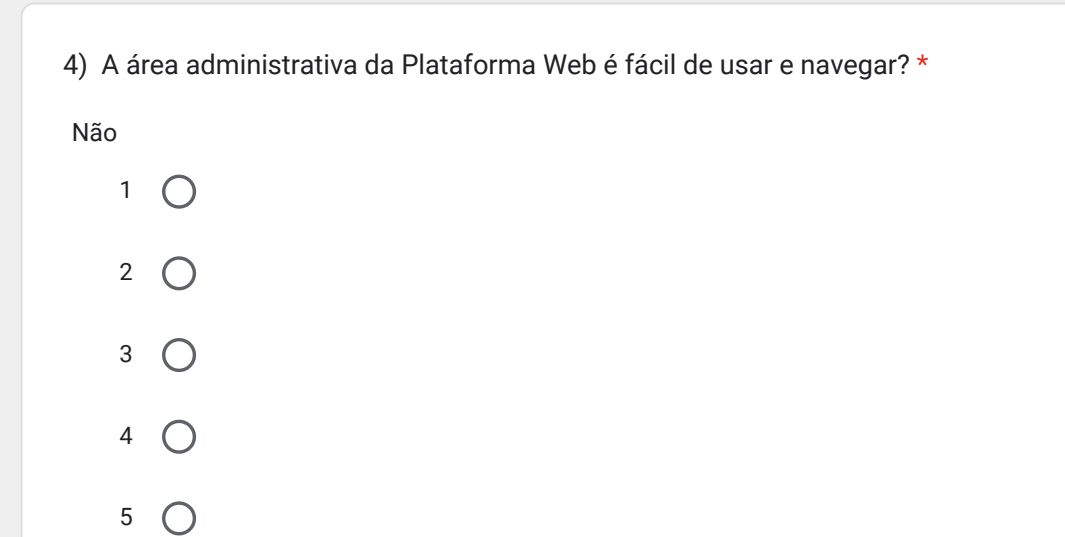

6

Sim

7 O

 $\bigcirc$ 

5) E fácil adicionar, editar e excluir informações sobre as cultivares de soja na \* Plataforma Web?

Não

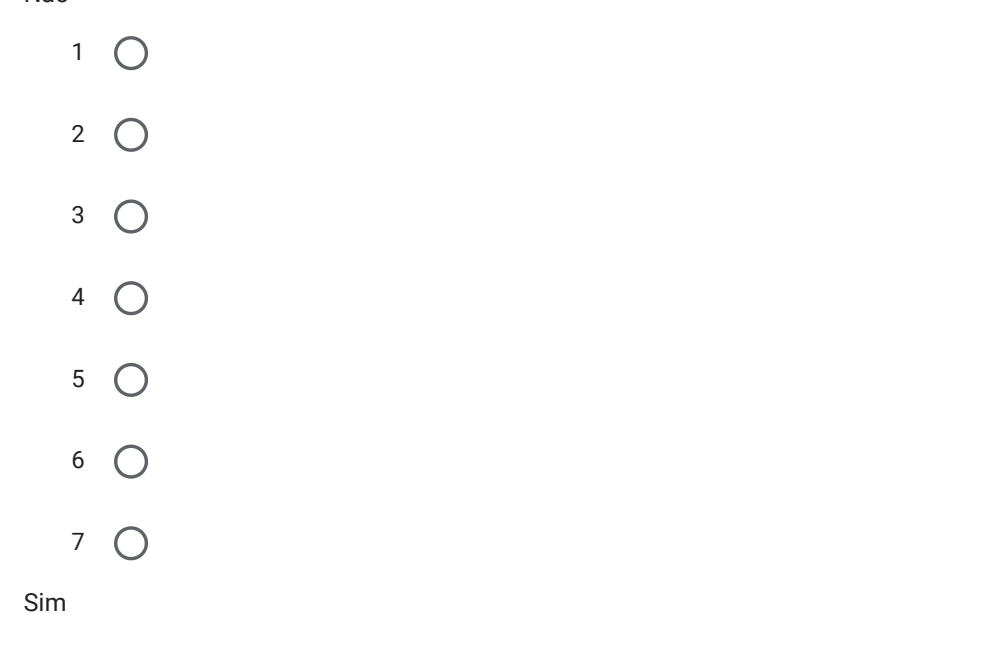

6) Você consegue adicionar imagens e vídeos para complementar as \* informações sobre as cultivares de soja?

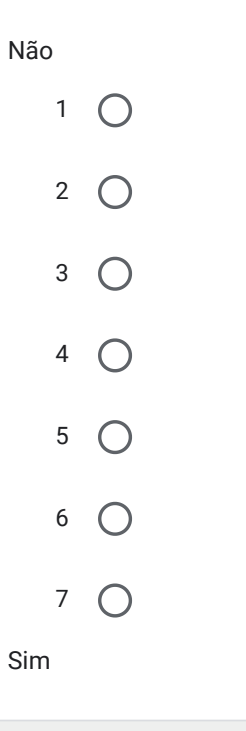

118

 $\mathscr{O}$ 

7) É fácil gerenciar as informações sobre os fornecedores e parceiros de \* sementes na Plataforma Web?

Não

1  $\bigcirc$ 2  $\bigcap$ 3  $\bigcap$ 4  $\bigcap$ 5  $\bigcap$ 6  $\bigcirc$ 7  $\bigcap$ Sim

#### 8)

Você consegue visualizar as estatísticas e análises sobre a utilização da Plataforma Web, como o número de acessos, as páginas mais visitadas, etc.?

Não

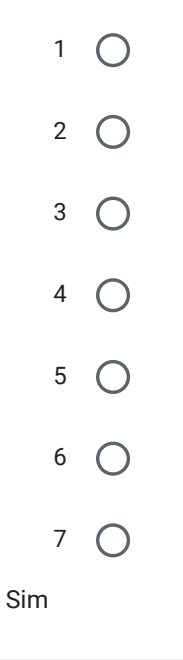

 $\mathscr{O}$ 

119

\*

#### 9)

A Plataforma Web oferece recursos para gerenciamento de usuários administrativos, como criação e exclusão de contas?  $120$ 

Não

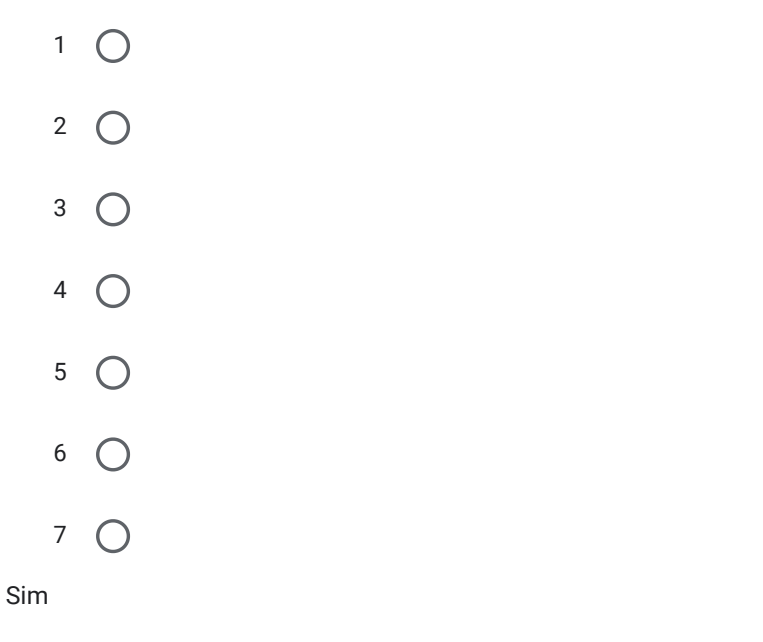

### 10)

Você

pretende utilizar novamente a Área Administrativa para atualizar as informações sobre as cultivares d

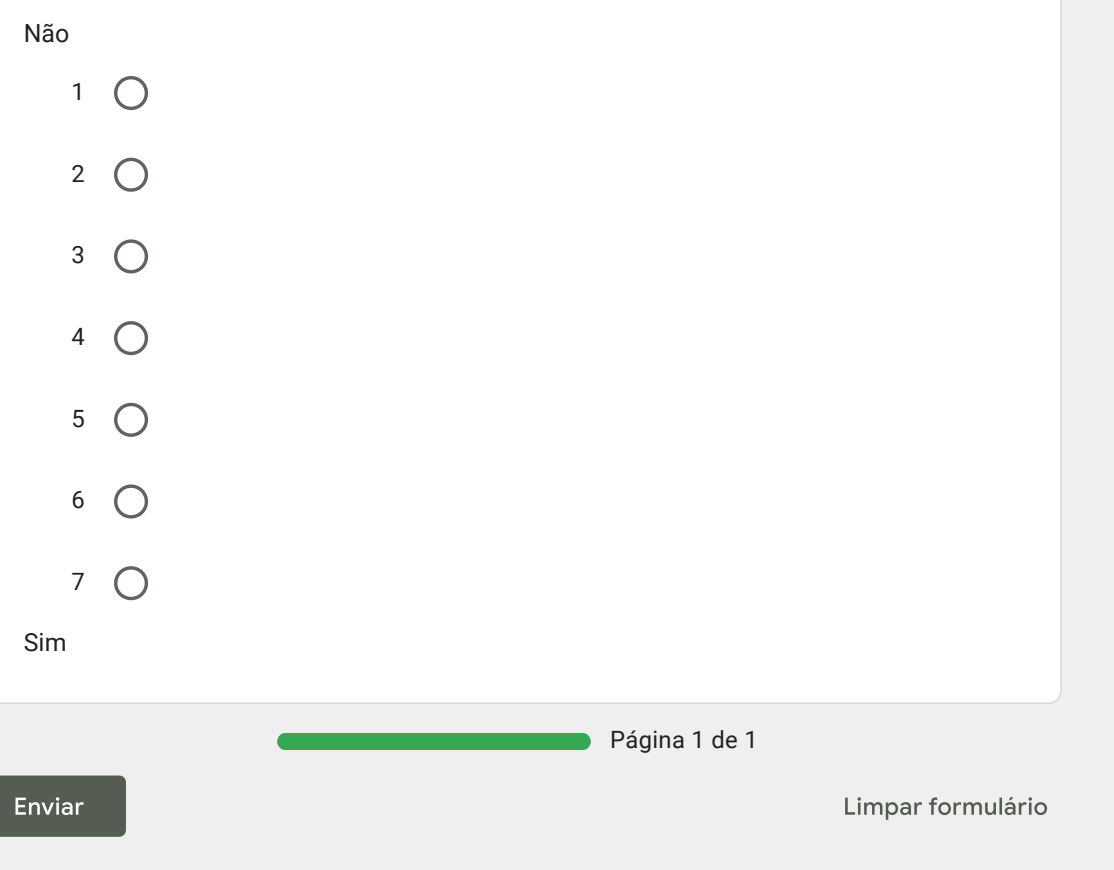

Nunca envie senhas pelo Formulários Google.

Este conteúdo não foi criado nem aprovado pelo Google. Denunciar abuso - Termos de Serviço - Política de **Privacidade** 

 $\mathscr{O}$ 

APÊNDICE F - QUESTIONÁRIO DE SATISFAÇÃO DA PLATAFORMA WEB DE CULTIVARES DE SOJA DA EMBRAPA SOJA. LONDRINA, PR. (SOJICULTORES, TÉCNICOS E PESQUISADORES)

# Questionário de Satisfação da Plataforma Web de Cultivares de Soja da Embrapa Soja. Londrina, PR. (Sojicultores, Técnicos e Pesquisadores)

Este questionário tem por objetivo compreender como foi a sua satisfação ao usar a Plataforma Web de Cultivares de Soja da Embrapa Soja. As informações serão mantidas em sigilo <sup>e</sup> serão usadas apenas para fins de pesquisa. **Sua participação é voluntária.**

**pleandroalfredo@gmail.com** Alternar conta

Mão compartilhado

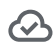

\* Indica uma pergunta obrigatória

1) Qual a sua idade? \*

- 17 anos ou menos
- 18 a 20
- 21 a 29
- 30 a 39
- 40 a 49
- 50 a 59
- 60 anos ou mais

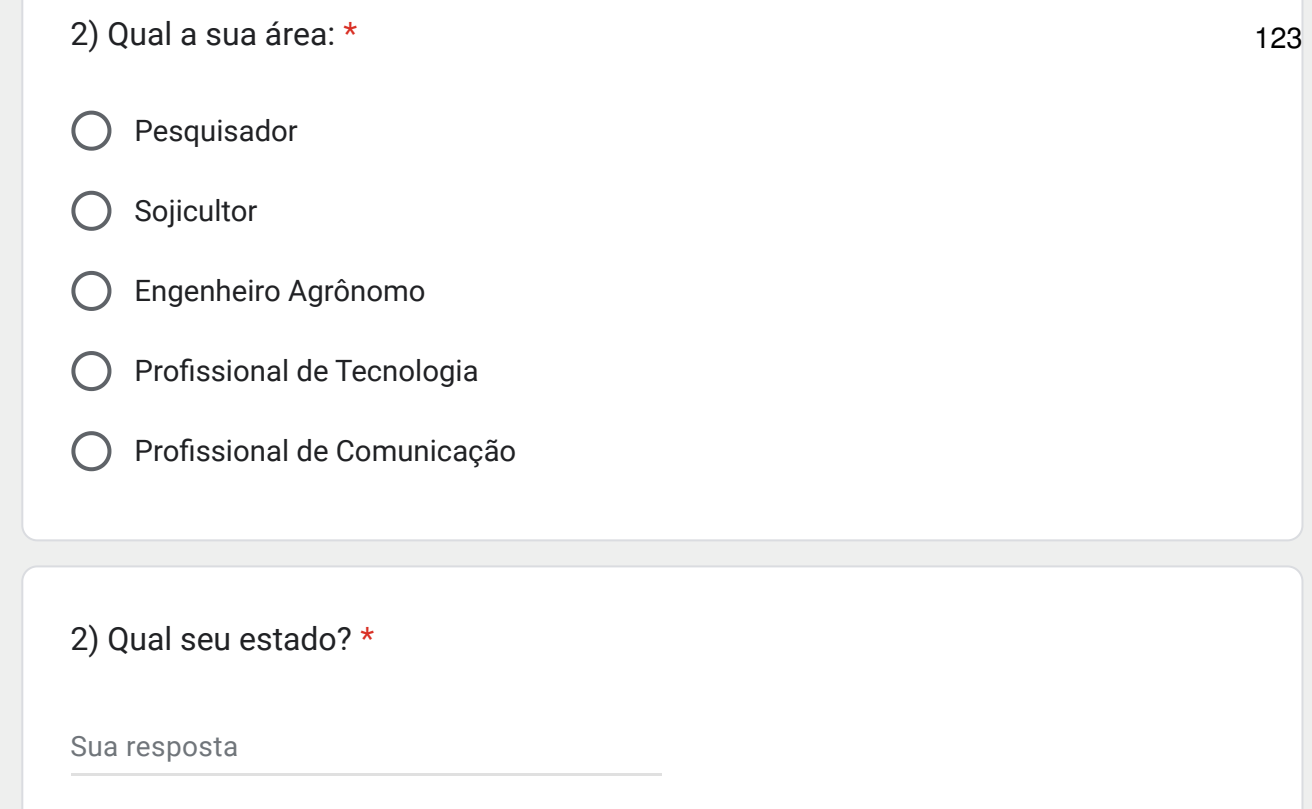

3) A Plataforma Web da Embrapa Soja foi fácil de usar e entender? \*

Fácil de Usar e Entender

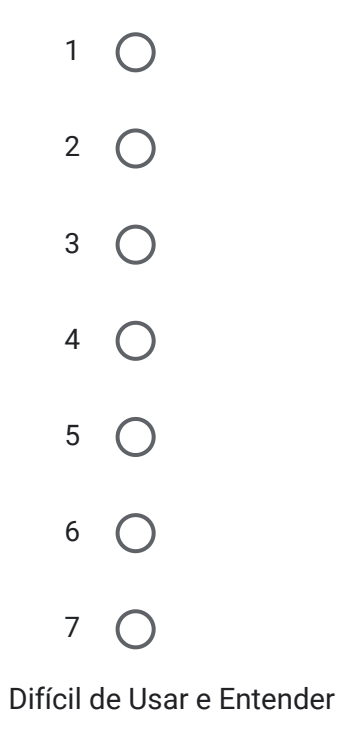

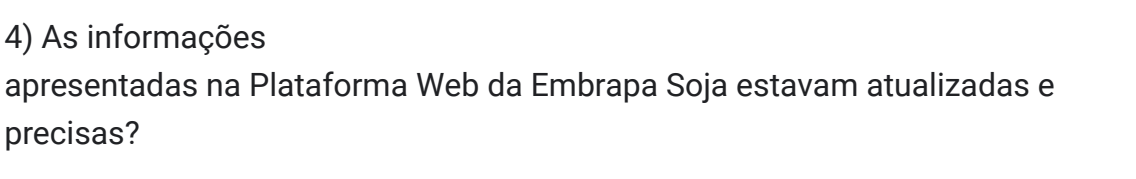

Desatualizadas e Sem Precisão

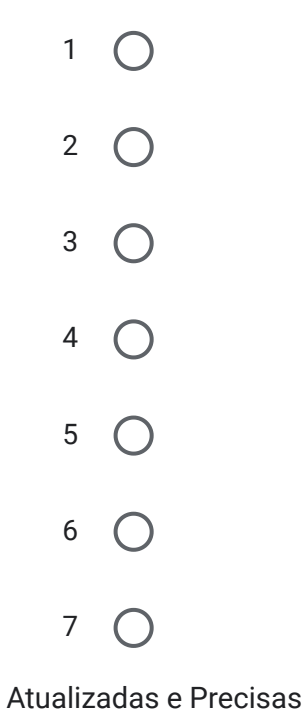

5) Você conseguiu encontrar facilmente as informações que precisava sobre as cultivares de soja?

Não

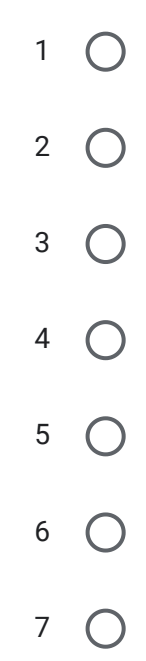

Sim

Ð

\*

\* 124

6) A Plataforma Web ajudou a esclarecer dúvidas sobre as características das \* cultivares de soja? 125

Não

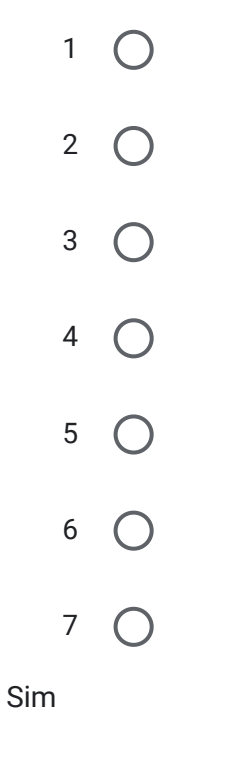

7) A Plataforma Web apresentou informações relevantes e úteis para a escolha \* das cultivares de soja?

Não

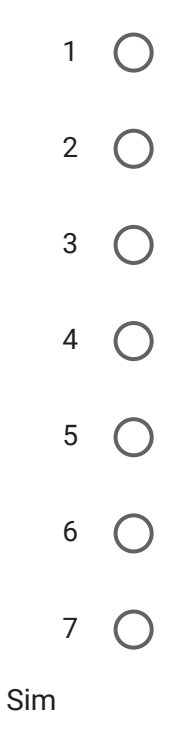

8) A Plataforma Web auxiliou na escolha da cultivar de soja mais adequada \* para o seu plantio? 126

Não

1  $\bigcap$ 2  $\bigcap$ 3  $\bigcirc$ 4  $\bigcirc$ 5  $\bigcap$ 6  $\bigcap$ 7  $\bigcap$ Sim

9) Em comparação com outras ferramentas disponíveis, você considera que a Plataforma Web da Embrapa Soja é mais efetiva? \*

Não

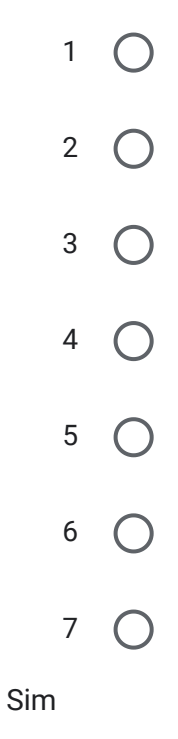

APÊNDICE G - QUESTIONÁRIO DE USABILIDADE DA PLATAFORMA WEB DE CULTIVARES DE SOJA DA EMBRAPA SOJA. LONDRINA, PR. (SOJICULTORES, TÉCNICOS E PESQUISADORES)

# Questionário de Satisfação da Plataforma Web de Cultivares de Soja da Embrapa Soja. Londrina, PR. (Sojicultores, Técnicos e Pesquisadores)

**pleandroalfredo@gmail.com** Alternar conta

Mão compartilhado

 $\mathcal{O}_{1}$ 

\* Indica uma pergunta obrigatória

### Questionário sobre Usabilidade

Este questionário tem como objetivo compreender sua experiência com computadores, smartphones e sites agrícolas. As informações serão mantidas em sigilo e serão usadas apenas para fins de pesquisa. **Sua participação <sup>é</sup> voluntária.**

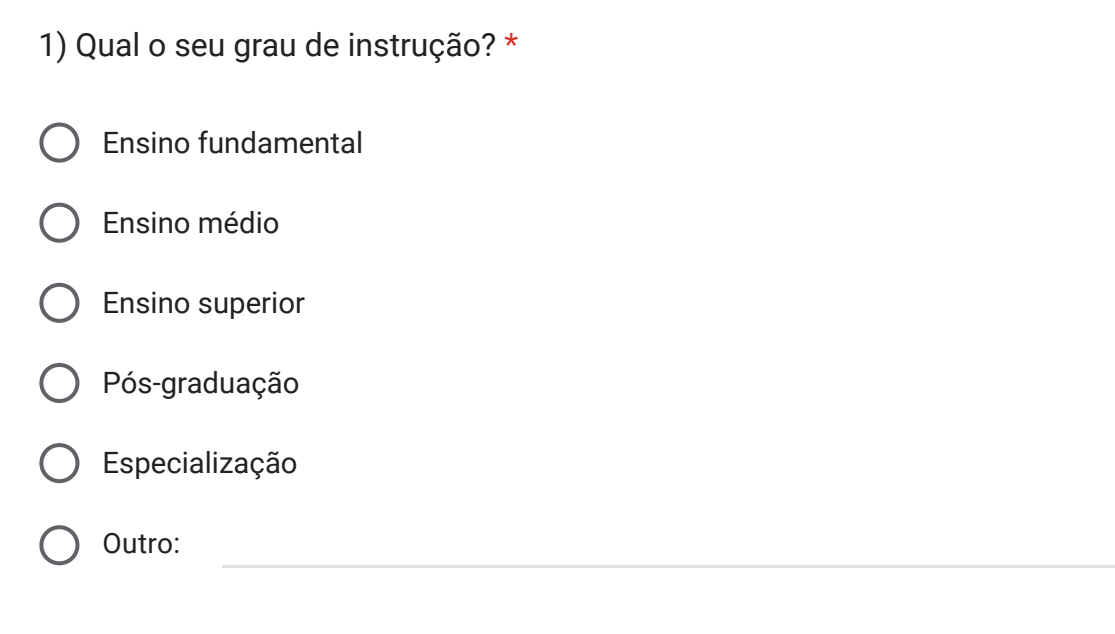

128

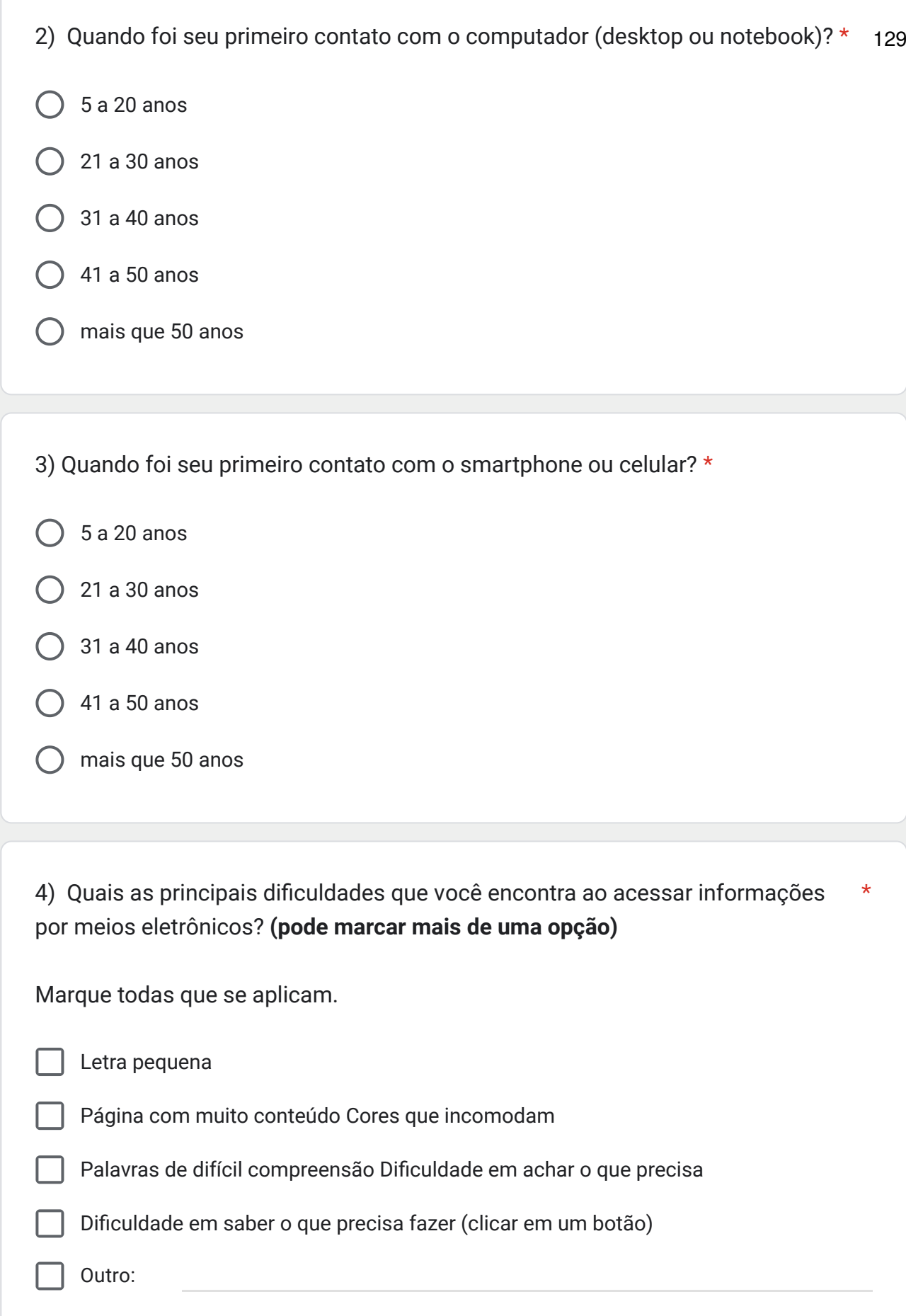

5) Como foi sua última experiência com o uso de sites agrícolas, acessando via \* 130smartphone ou outro dispositivo móvel? Se não teve experiência anterior, desconsiderar esta questão.

Ruim

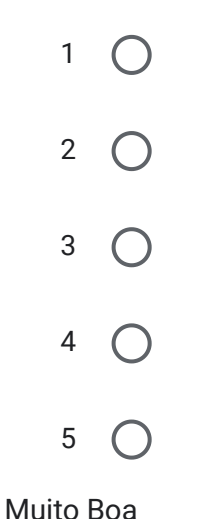

6) Para o recebimento de mensagens eletrônicas (e-mail), qual (is) desses você \* utiliza? **(pode marcar mais de uma opção)**

Marque todas que se aplicam.

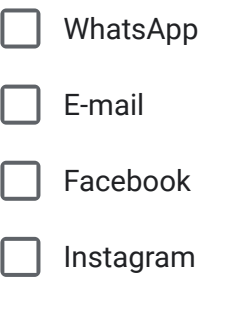

Nenhum

Outro:

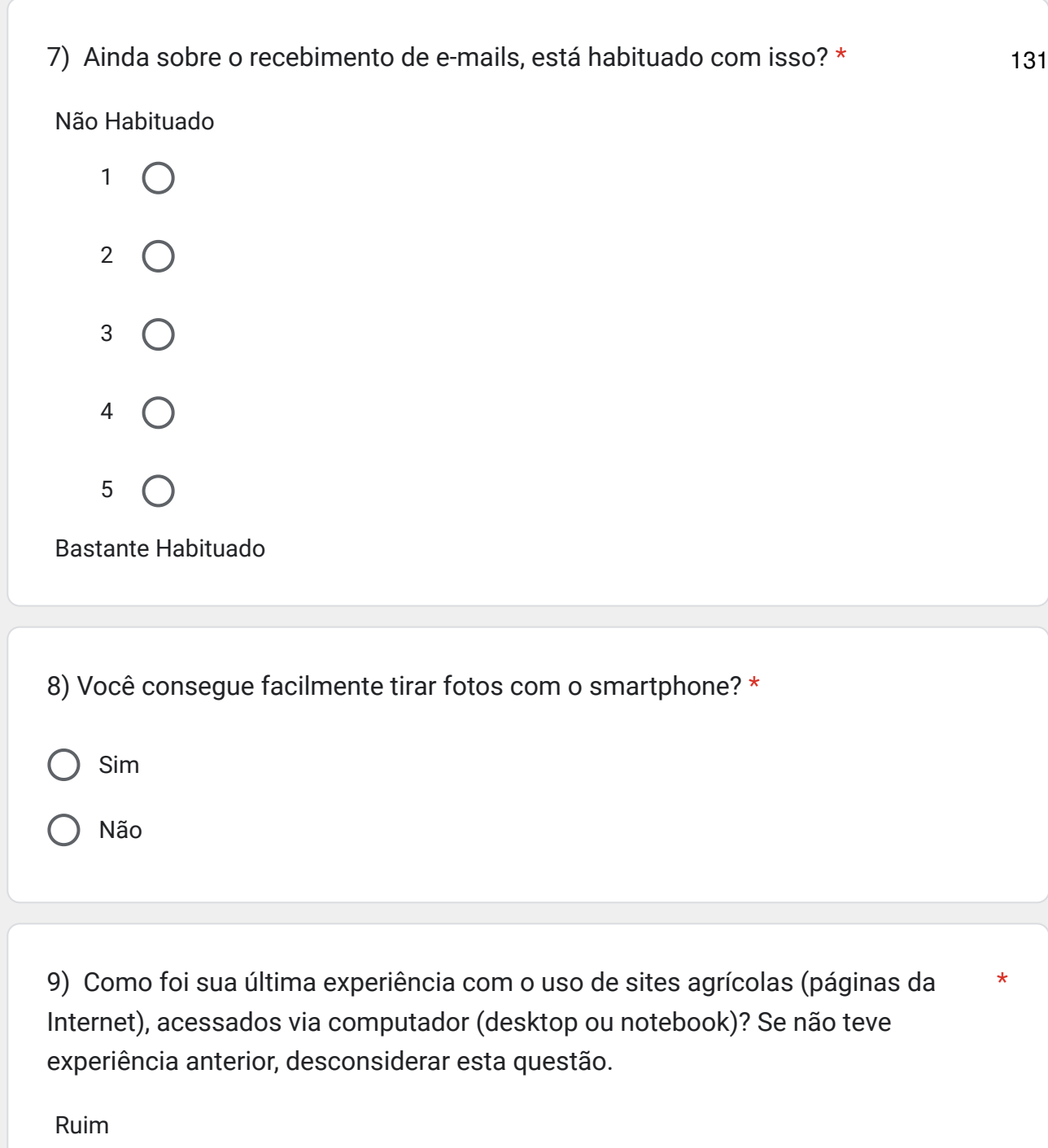

 $\overline{\mathscr{O}}$ 

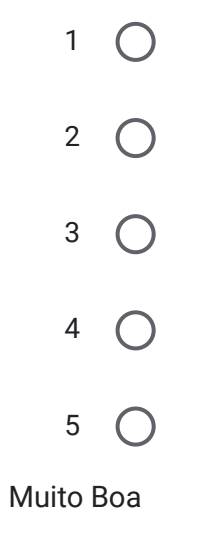

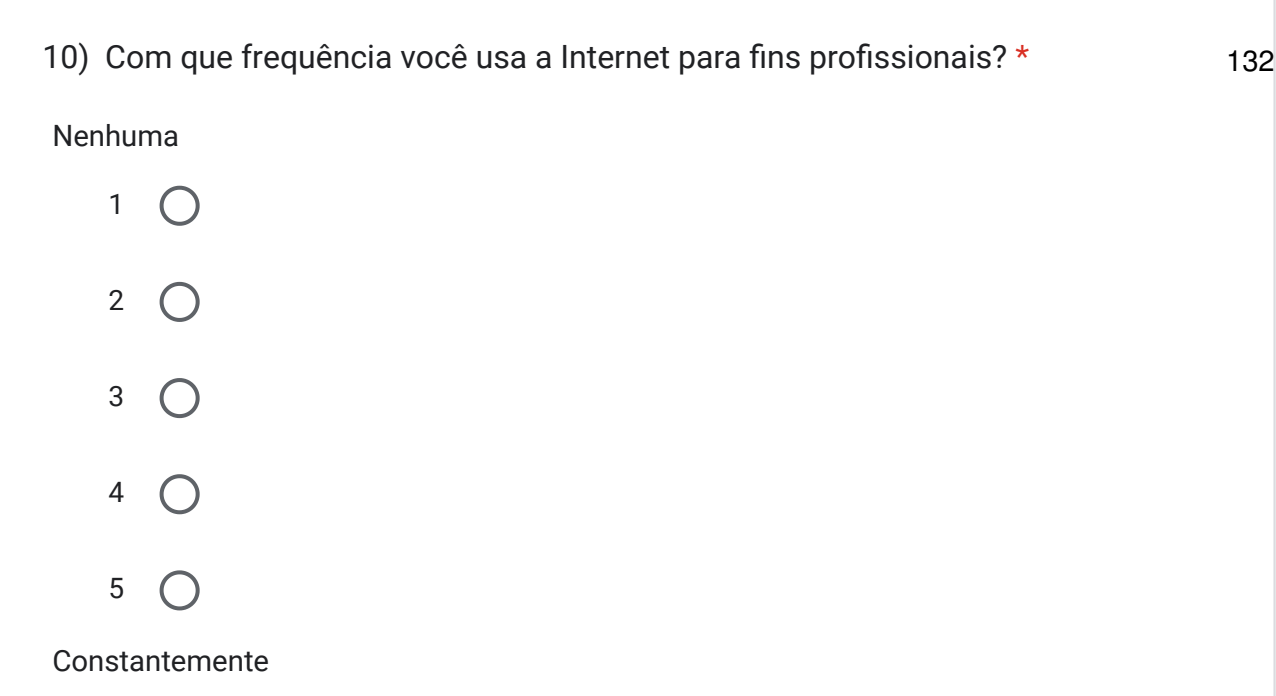

15) O que você acha de ter um site na Internet com informações relevantes para \* gestão da plantação, especialmente, no escolha da cultivar de soja ideal?

Discordo Totalmente

1  $\bigcap$ 2  $\bigcap$  $3^\circ$ 4  $\bigcap$  $5^\circ$ Concordo Totalmente

16) Qual a sua visão sobre as inovações na área de informática para a agricultura?

Sua resposta

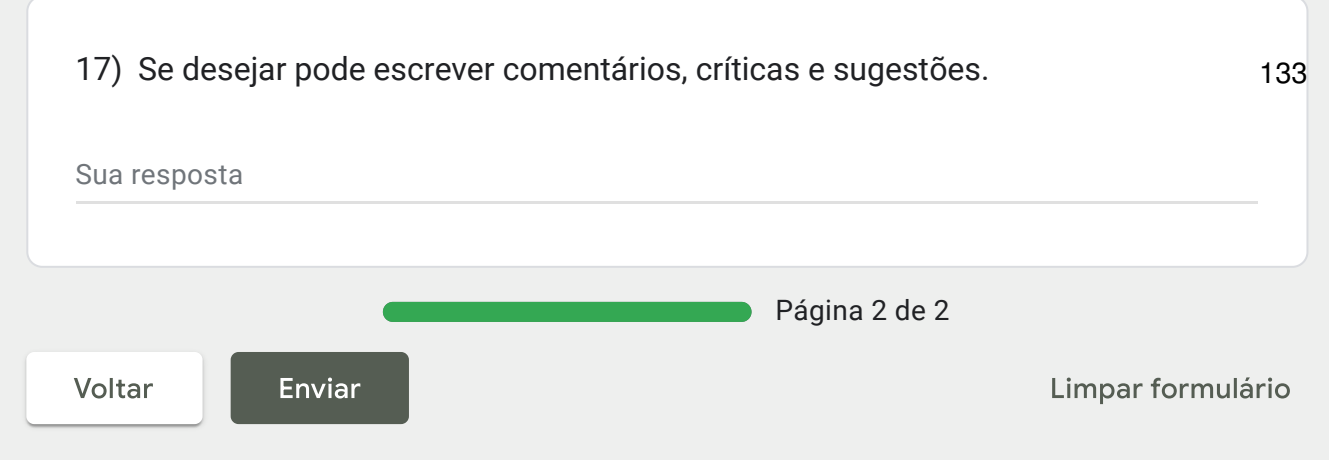

Nunca envie senhas pelo Formulários Google.

Este conteúdo não foi criado nem aprovado pelo Google. Denunciar abuso - Termos de Serviço - Política de **Privacidade** 

# Google Formulários

**APÊNDICE H - CÁLCULOS DO CSAT** 

#### Cálculo para o CSAT:

- 1) Número de Respostas para Cada Opção:
- $\bullet$  1: 2
- 2: 2
- 3: 5
- 4: 9
- $5: 14$
- 6: 17
- 7: 32

Esses números indicam quantos participantes escolheram cada uma das opções de resposta, variando de 1 (muito insatisfeito) a 7 (muito satisfeito).

#### Top Box:

O "Top Box" é uma métrica que representa a porcentagem de respostas que selecionaram a pontuação mais alta na escala, ou seja, a pontuação 7 (muito satisfeito). No caso, o número de participantes que deram a pontuação máxima (7) é de 32.

Para calcular o "Top Box", usa-se a fórmula abaixo:

Top Box = (Número de Pontuações 7 / Número Total de Participantes) \* 100

Top Box =  $(32 / 9)$  \* 100 = 355,56. Portanto, o resultado do "Top Box" é de aproximadamente 35,56%.

#### Média (Average):

A média é calculada somando todas as pontuações e dividindo pelo número total de participantes.

 $Média = (1 * 2 + 2 * 2 + 3 * 5 + 4 * 9 + 5 * 14 + 6 * 17 + 7 * 32) / 9$ Média = (2 + 4 + 15 + 36 + 70 + 102 + 224) / 9 Média = 455 / 9 = 5,59

#### CSAT (Customer Satisfaction Score):

CSAT = ((Número de Pontuações 6 + Número de Pontuações 7) / Número Total de Participantes) \* 100

$$
CSAT = ((17 + 32) / 9) * 100 = 76,54\%
$$

**APÊNDICE I - CÁLCULOS DO SUS** 

## QUESTIONÁRIO SUS - System Usability Scale

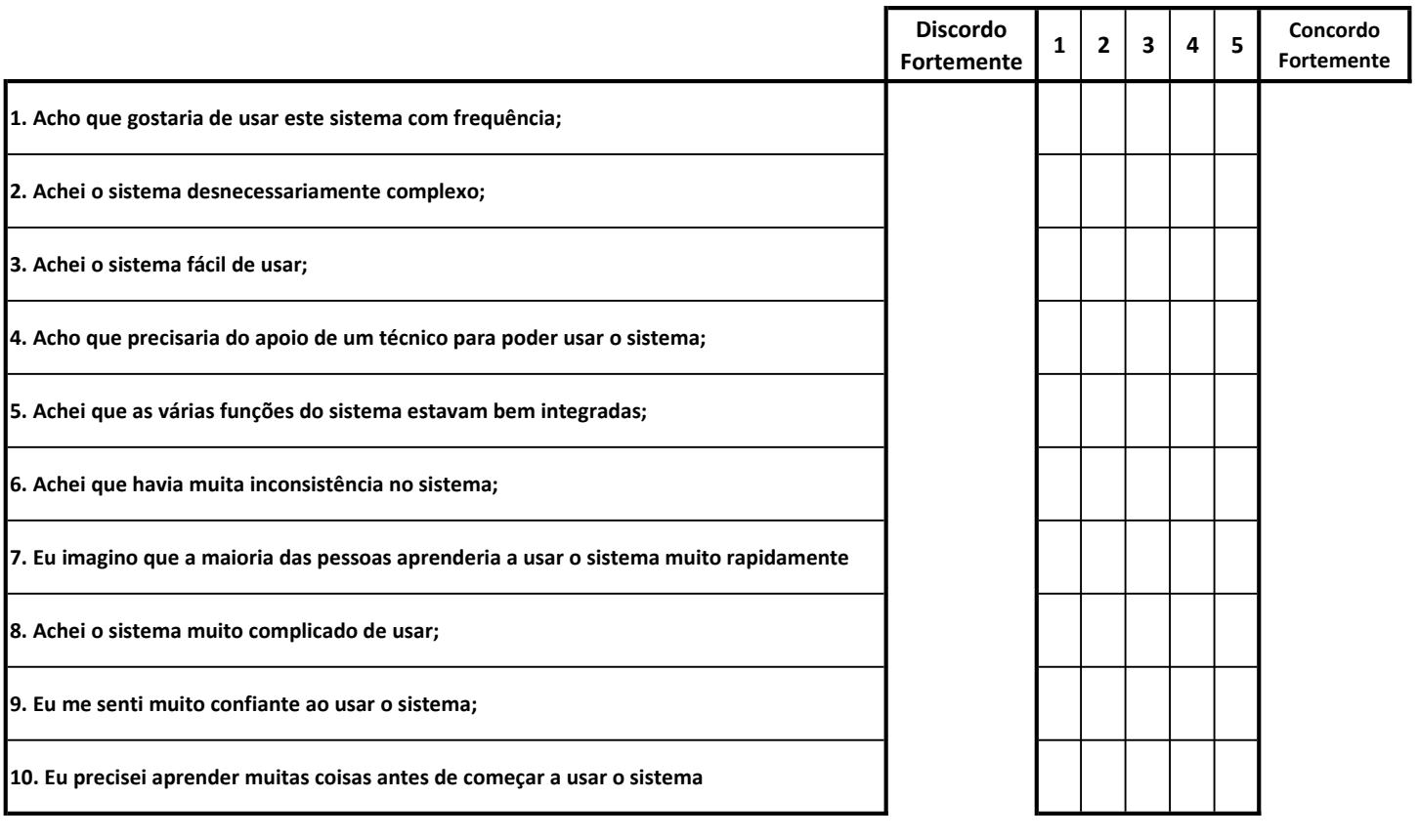

A pontuação final é calculada da seguinte forma:

Converter a escala em número para cada uma das 10 perguntas

Discordo totalmente: 1 ponto

Discordo: 2 pontos

Neutro: 3 pontos

Concordo: 4 pontos

Concordo plenamente: 5 pontos

1) itens ímpares (1,3,5,7,9) subtraia 1 da pontuação que o usuário marcou;

2) itens pares (2,4,6,8,10) subtraia 5;

3) some todos os valores das 10 perguntas e multiplique o valor por 2,5

Logo:

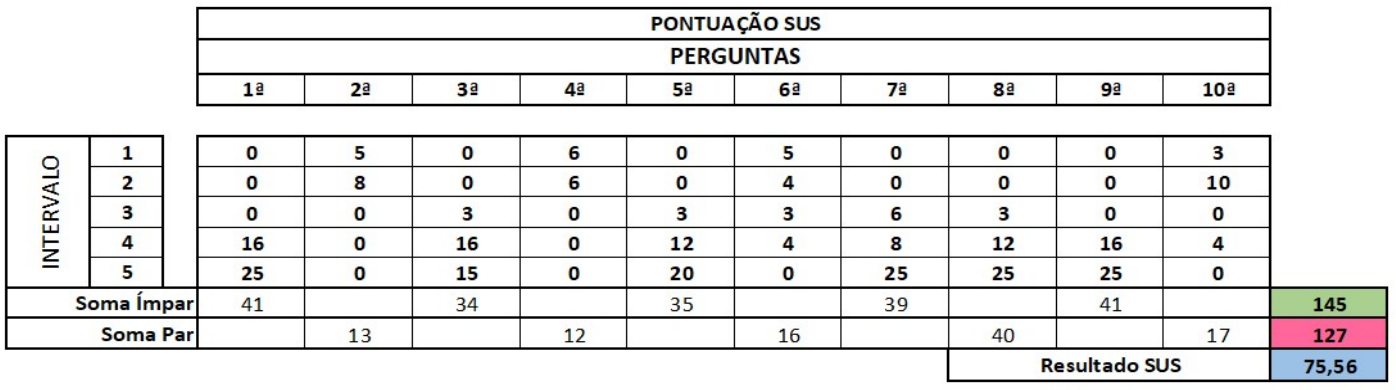

APÊNDICE J - CÁLCULOS DO UEQ-S

## QUESTIONÁRIO UEQ-s - User Experience Questionnaire Short

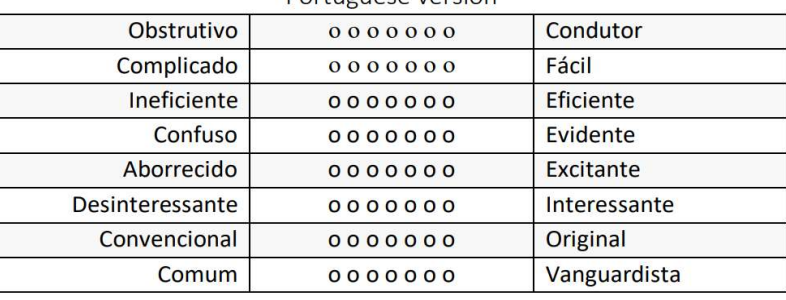

 $\mathbf 1$  $\overline{\mathbf{c}}$ 3

Participantes

Participantes

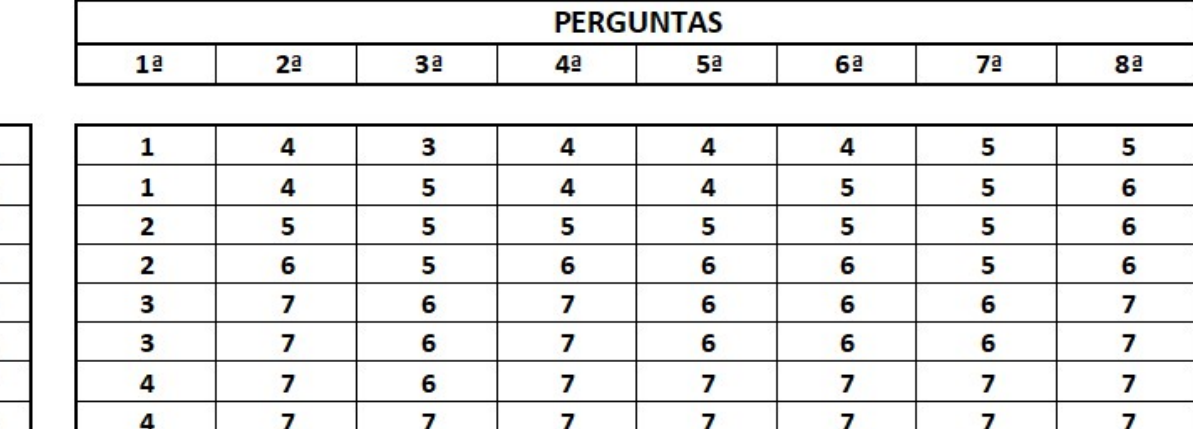

#### Portuguese version

Conversão: 1 = -3; 2 = -2; 3 = -1; 4 = 0; 5 = 1; 6 = 2; 7 = 3;

7

7

7

7

7

7

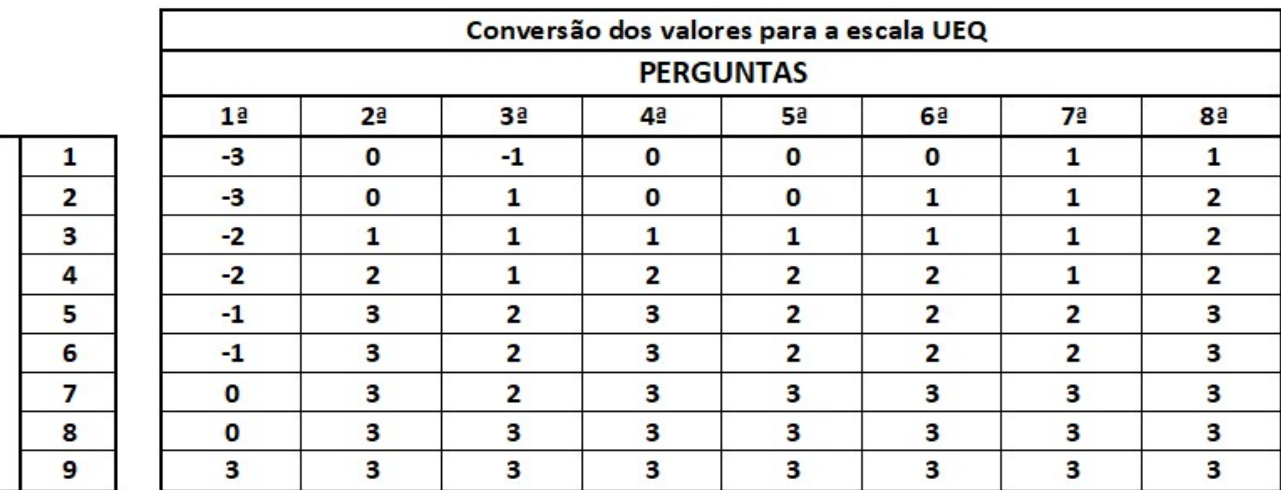

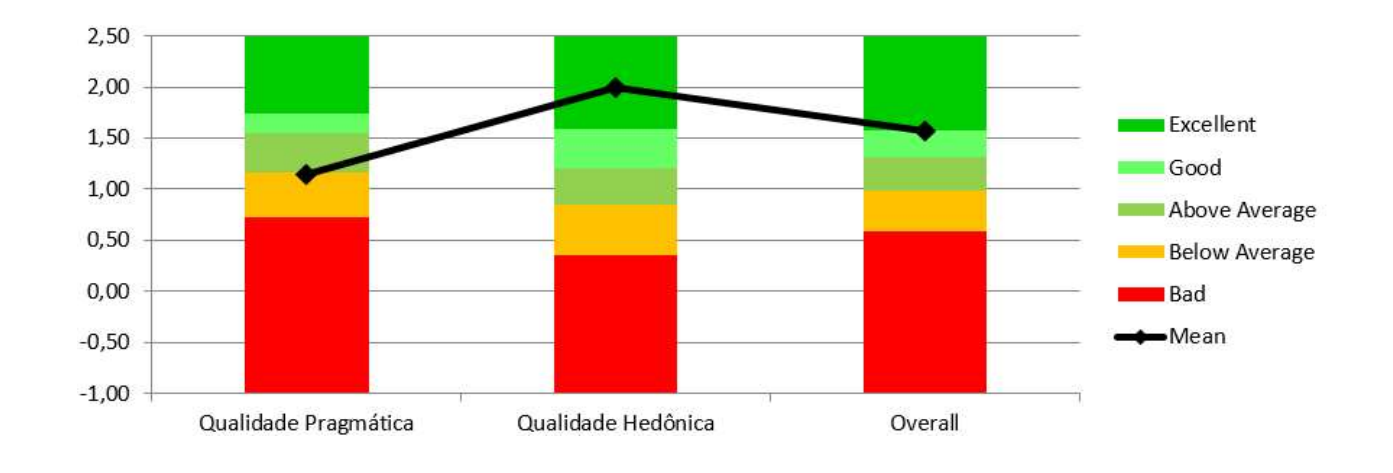

 $\overline{\mathbf{z}}$ 

7

### ANEXO A - FRAGMENTO DO CATÁLOGO DE CULTIVARES DE SOJA DA **EMBRAPA SOJA**

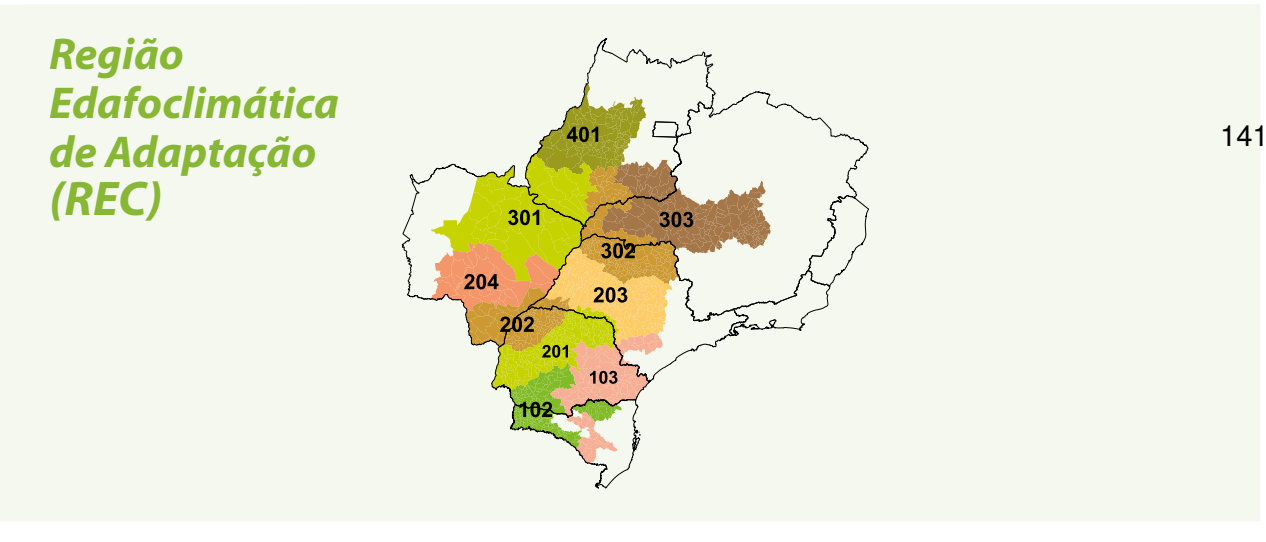

# *Características*

Tipo de crescimento: indeterminado Cor da flor: roxa Cor da pubescência: cinza Cor do hilo: marrom-claro Teor médio de proteína: 37,4 % Teor médio de óleo: 21,9 % Acamamento: moderadamente resistente Altura média de planta: 98 cm Peso médio de 1.000 sementes: 185 g Potencial de ramificação: alto

# *Reação a doenças*

A reação das cultivares às doenças é avaliada conforme descrito nas páginas 10, 11 e 12.

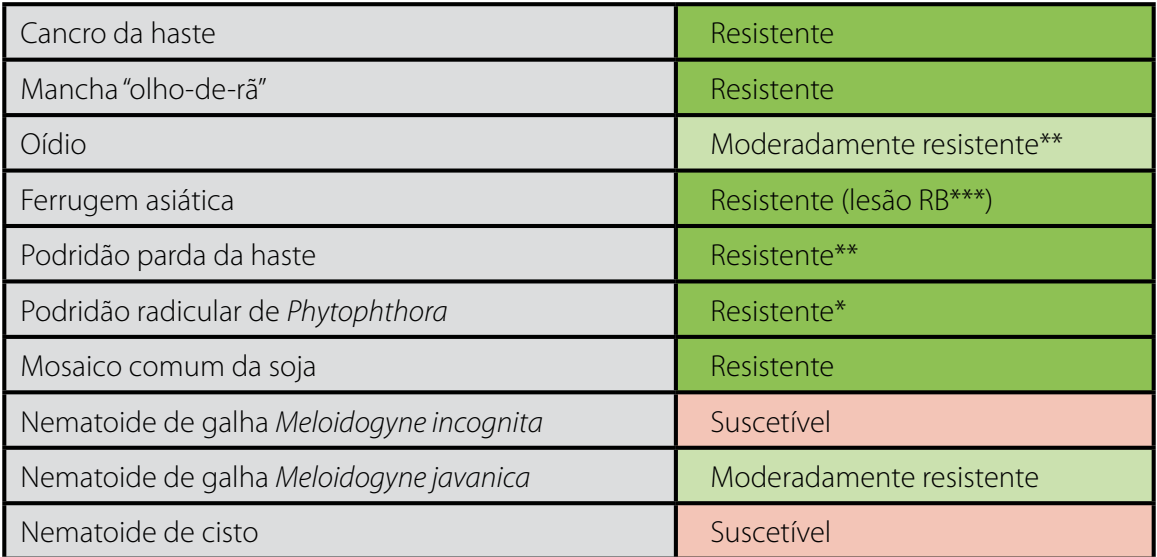

\*Teste para resistência de campo. \*\*Avaliação de campo. \*\*\*Lesão RB ("Reddish-Brown" marrom avermelhada, caracteriza reação de resistência)

# *Destaques*

- Alto potencial produtivo, com alto peso de sementes;
- Ampla adaptação de indicação, estabilidade e moderada resistência ao nematoide de galha *Meloidogyne javanica;*
- Ótimo desempenho em semeaduras antecipadas (abertura de plantio), nas diversas regiões de indicação;
- Cultivar favorável ao manejo da ferrugem asiática Tecnologia Shield®

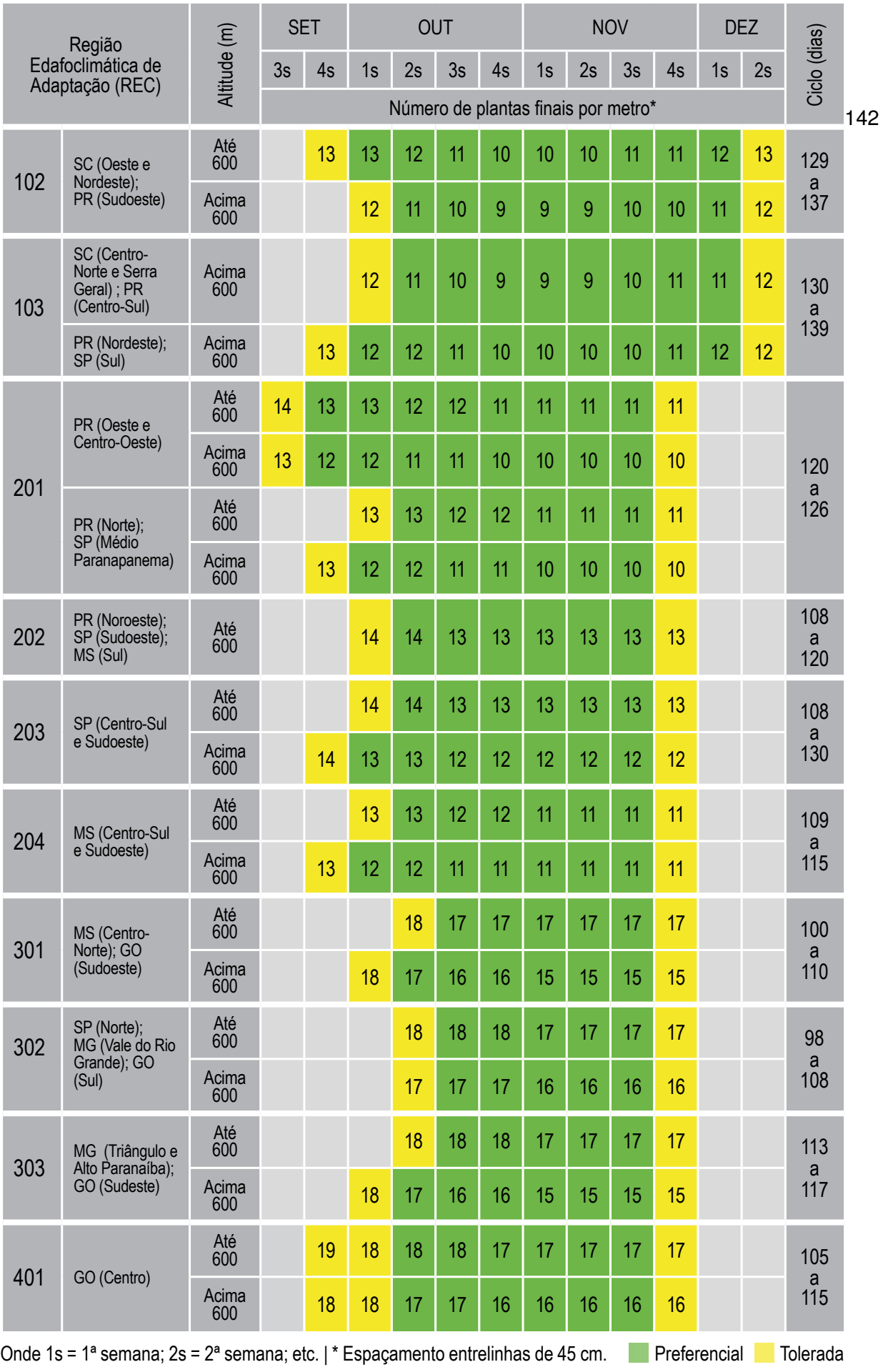

## *Exigência em Fertilidade do solo Baixa Média Alta*

Fora das épocas preferenciais de semeadura, posicionar a cultivar somente em solos de alta fertilidade. Na página 13 há explanações sobre fertilidade do solo.

### **ANEXO B -- CERTIFICADO DE REGISTRO DE PROGRAMA DE COMPUTADOR - CULTIVARES.MOBILE**

A Plataforma *Web* é capaz de ceder informações precisas e atualizadas a partir do consumo de dados disponibilizados na plataforma. Esses dados são consumidos pelo aplicativo *cultivares.mobile*. O aplicativo permite que sojicultores, técnicos e pesquisadores tenham acesso a informações relevantes sobre as cultivares de soja da Embrapa Soja.
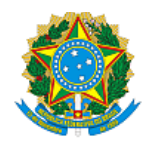

## **REPÚBLICA FEDERATIVA DO BRASIL**

**INSTITUTO NACIONAL DA PROPRIEDADE INDUSTRIAL** MINISTÉRIO DO DESENVOLVIMENTO, INDÚSTRIA, COMÉRCIO E SERVIÇOS

DIRETORIA DE PATENTES, PROGRAMAS DE COMPUTADOR E TOPOGRAFIAS DE CIRCUITOS

## Certificado de Registro de Programa de Computador

## Processo Nº: **BR512023001970-4**

O Instituto Nacional da Propriedade Industrial expede o presente certificado de registro de programa de computador, válido por 50 anos a partir de 1° de janeiro subsequente à data de 01/01/2023, em conformidade com o §2°, art. 2° da Lei 9.609, de 19 de Fevereiro de 1998.

**Título:** cultivares.mobile

**Data de publicação:** 01/01/2023

**Data de criação:** 30/09/2022

**Titular(es):** UNIVERSIDADE TECNOLOGICA FEDERAL DO PARANA; EMPRESA BRASILEIRA DE PESQUISA AGROPECUÁRIA ? EMBRAPA

**Autor(es):** GABRIEL COSTA SILVA; CLÉBER GIMENEZ CORRÊA; CLAITON DE OLIVEIRA; HUGO SOARES KERN; LEANDRO ALFREDO CARLOS; MATHEUS AMARAL DA SILVA; MARISA YURI HORIKAWA; PAULO ROBERTO SILLA; REGINALDO RÉ; SILVIO RICARDO RODRIGUES SANCHES

**Linguagem:** OUTROS

**Campo de aplicação:** AG-01

**Tipo de programa:** GI-01

**Algoritmo hash:** SHA-512

**Resumo digital hash:**

6fb87df3b272e49d5c8d93ce0ec2bdd0669b8836e98e22df50a1fa4dd29a23427eb44e2c1fe089caf1ea878e4c6ea056ed8 76293f093d90e717638410bff22f0

**Expedido em:** 11/07/2023

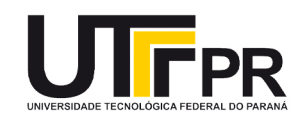

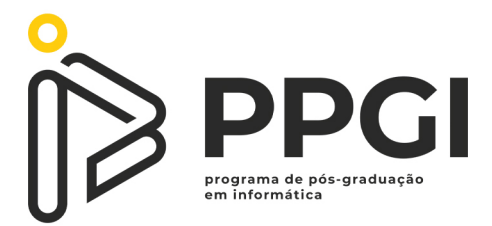

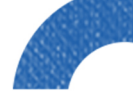

 $\ddot{\textbf{r}}$ 

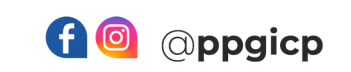

 $\begin{array}{c} \vdots \\ \vdots \\ \vdots \\ \vdots \end{array}$ 

 $\bigstar$ 

www ppgi-cp@utfpr.edu.br<br>
R portal.utfpr.edu.br/cp/ppgi